**THERM**ASGARD**® xx - EtherCAT P HYGR**ASGARD**® xx - EtherCAT P PREM**ASGARD**® xx - EtherCAT P**

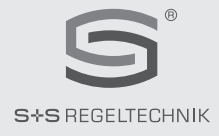

### D **Konfigurationsanleitung**

EtherCATP-fähige Messumformer für Temperatur, Feuchte, Druck und Volumenstrom

### G **Operating Instructions, Mounting & Installation**

EtherCATP-enabled measuring transducer for temperature, humidity, pressure and volume flow

## F **Notice d'instruction**

Convertisseurs de mesure compatibles EtherCAT P pour température, humidité, pression et débit volumique

## r **Руководство по монтажу и обслуживанию**

Поддерживающие технологию EtherCAT P преобразователи для измерения температуры, влажности, давления и объемного расхода

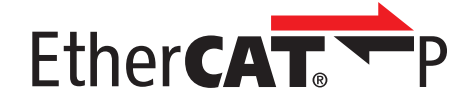

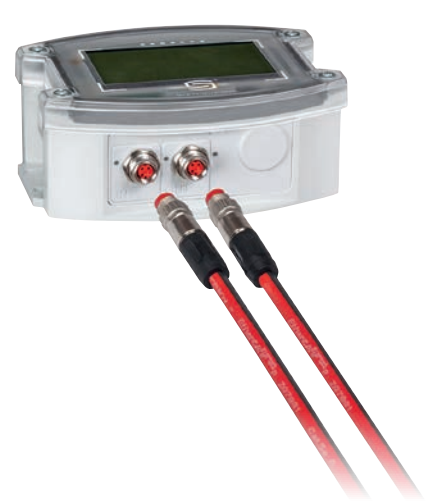

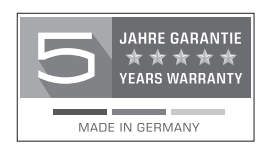

S+S REGELTECHNIK GMBH THURN-UND-TAXIS-STR. 22 90411 NÜRNBERG ⁄ GERMANY FON +49 (0) 911 ⁄ 519 47- 0 mail@SplusS.de

**www.SplusS.de**

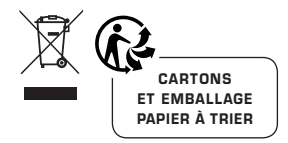

 $\odot$   $\circledcirc$ 

**THERM**ASGARD**® xx - EtherCAT P HYGR**ASGARD**® xx - EtherCAT P PREM**ASGARD**® xx - EtherCAT P**

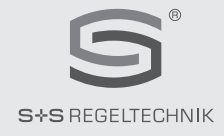

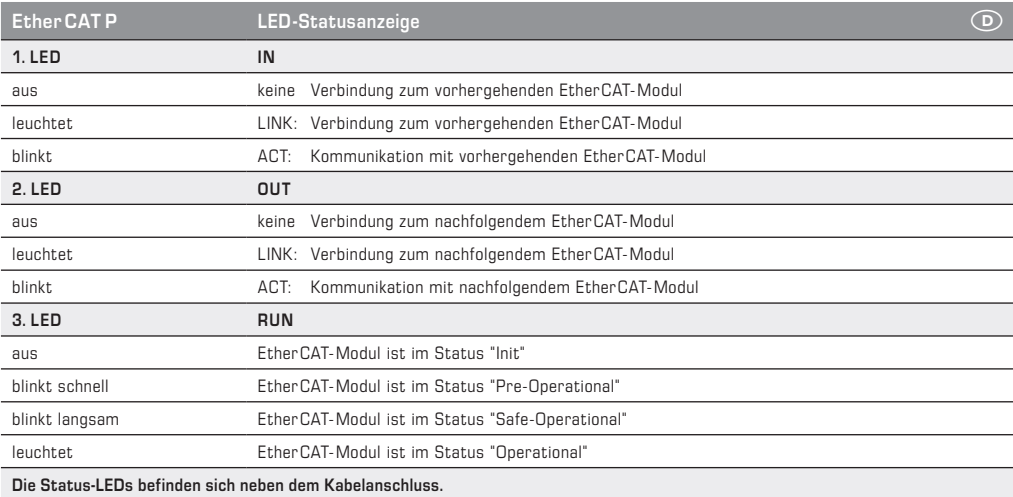

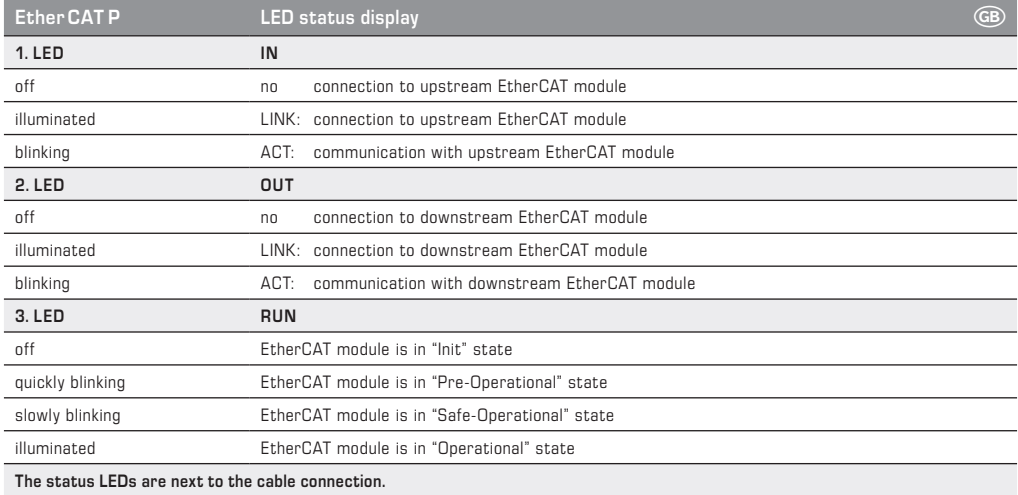

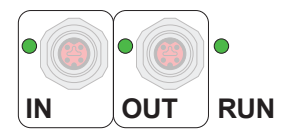

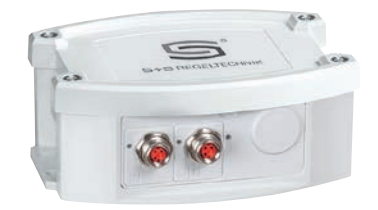

### **ALLGEMEIN**

Die EtherCATP-Geräte enthalten jeweils 7 Slots, die mit entsprechenden **Funktionsmodulen** bestückt werden können (Abb. 1).

Jedem Modul sind **Prozessdatenobjekte (PDO)** zugeordnet, die zur Kommunikation mit der Prozesssteuerung verwendet werden können (Abb. 2). Die PDOs gliedern sich in **RxPDOs** zur Vorgabe von Steuerungsinformationen und **TxPDOs** zur Abfrage von Messwerten. Sie werden über das **ESI-File** dem Steuerungssystem mitgeteilt.

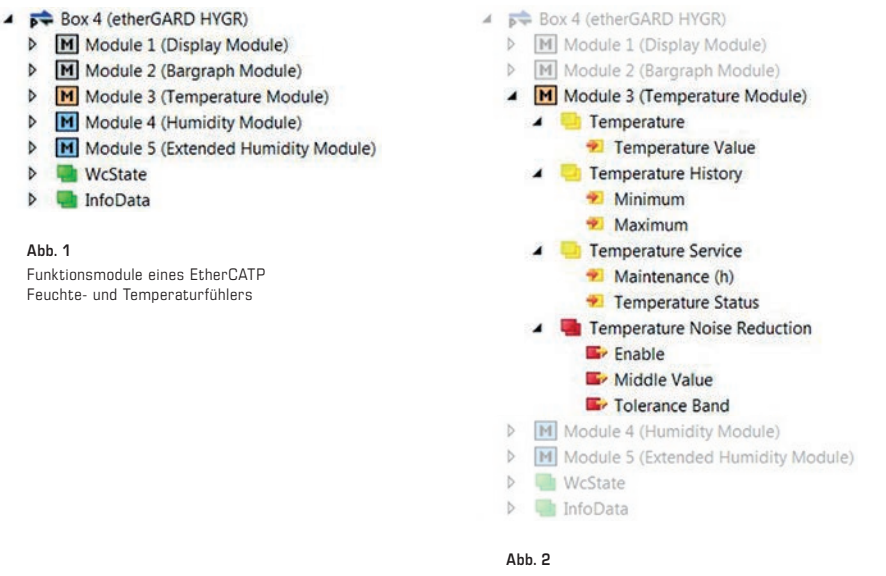

Prozessdatenobjekte (PDO) des Temperaturmoduls

Auf weitere Informations-, Messdaten oder Konfigurationsdaten kann über **CAN-Application Protocoll over EtherCAT (CoE)** zugegriffen werden. Hier werden parallel zu den Prozessdatenobjekten weitere **Servicedatenobjekte (SDO)** definiert.

Diese sind in verschiedene **Objektbereiche** unterteilt:

**0x2000 Device Data 0x6000 Input Data** (typisch auch als PDO vorhanden) **0x7000 Output Data** (typisch auch als PDO vorhanden) **0x8000 Configuration Data 0x9000 Information Data**

**0xF000 Modul Data**

**Hinweis:** Objekte im CoE-Verzeichnis werden in der Reihenfolge der Module (n) im Format **0xAAnA** hochgezählt.

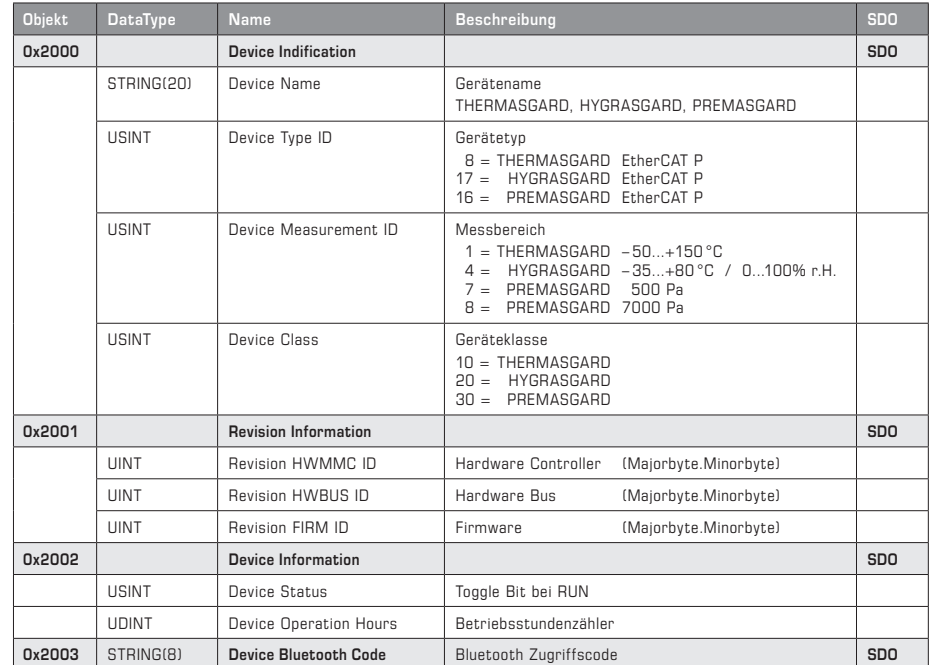

## **DEVICE (ALLGEMEIN)**

#### **Beschreibung DEVICE (ALLGEMEIN ⁄ MODULE)**

Das Objekt **Device Indentification (0x2000)** enthält entsprechende Indentifizierungsdaten über das Gerät. Neben dem Klarnamen z.B. HYGRASGARD werden Gerätetyp, der vorhandene Messbereich und die Geräteklasse zur Verfügung gestellt und können zur Geräteerkennung verwendet werden. In dem Objekt **Revision Information (0x2001)** können Daten zum Hardwareund Firmwarestand abgerufen werden und das Objekt **Device Information (0x2002)** liefert den Betriebszustand (Toggle Bit) und die Betriebsdauer in Stunden. Das Objekt Device **Bluetooth Code (0x2003)** enthält das Zugangspasswort für die Bluetooth Kommunikation.

Im Objektbereich **Modular Device Profil (0xF000)** können die Parameter zu der Modulkonfiguration abgefragt werden. Hier sind der Modulobjektabstand (vordefiniert mit 0x10) und die maximalen Modulslots (vordefiniert mit 7) als read-only Information angegeben. Bei Verwendung mehrere Module werden die einzelnen Objektbereiche in diesem Modulobjektabstand in das Objektverzeichnis eingetragen.

Die Objekte **Configured Ident List (0xF030)** und **Detected Ident List (0xF050)** enthalten die Modulliste mit den entsprechenden Modul-IDs, die zum einen von der Konfigurationssoftware (z.B. TWINCAT) vorgegeben und vom Gerät als gültig bestätigt werden. Eine modulabhängige Parametrierung des Gerätes ist über diese Listeninformation möglich.

Tabelle **DEVICE (MODULE)** siehe nächste Seite!

# **DEVICE (MODULE)**

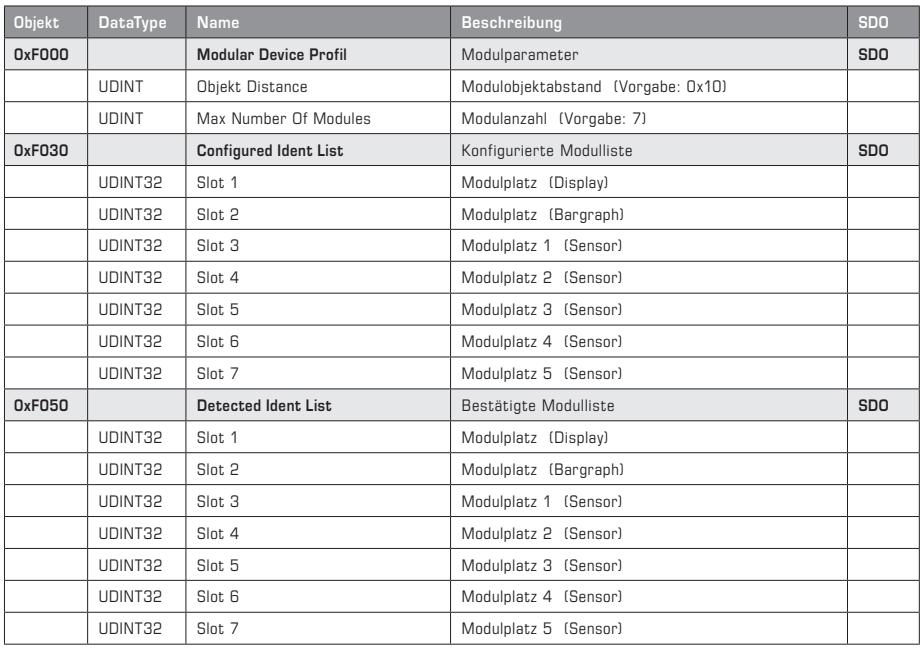

## **Übersicht Module IDs**

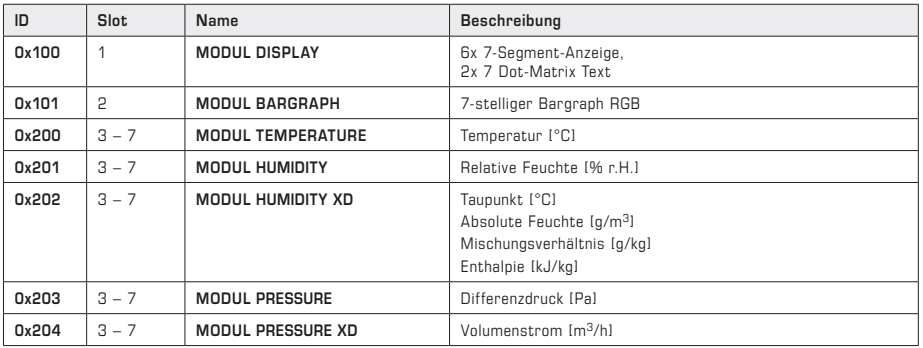

# **MODUL DISPLAY (PDO)**

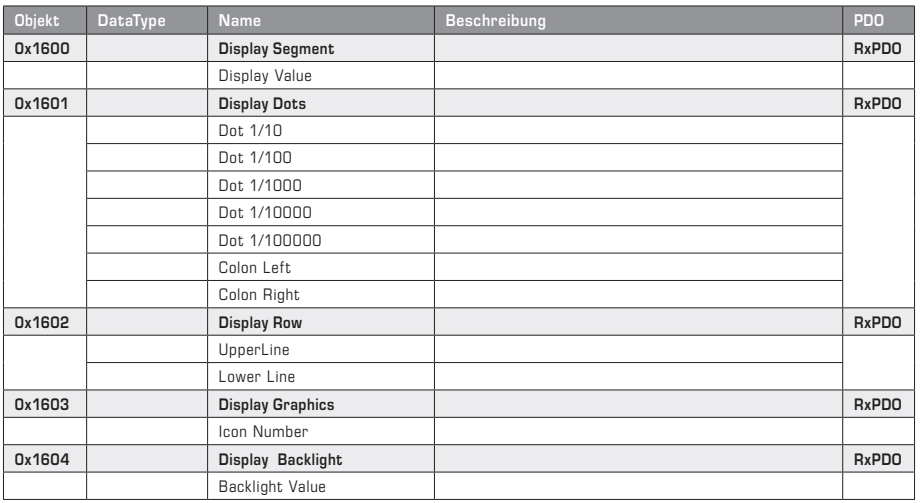

# **MODUL DISPLAY (SDO)**

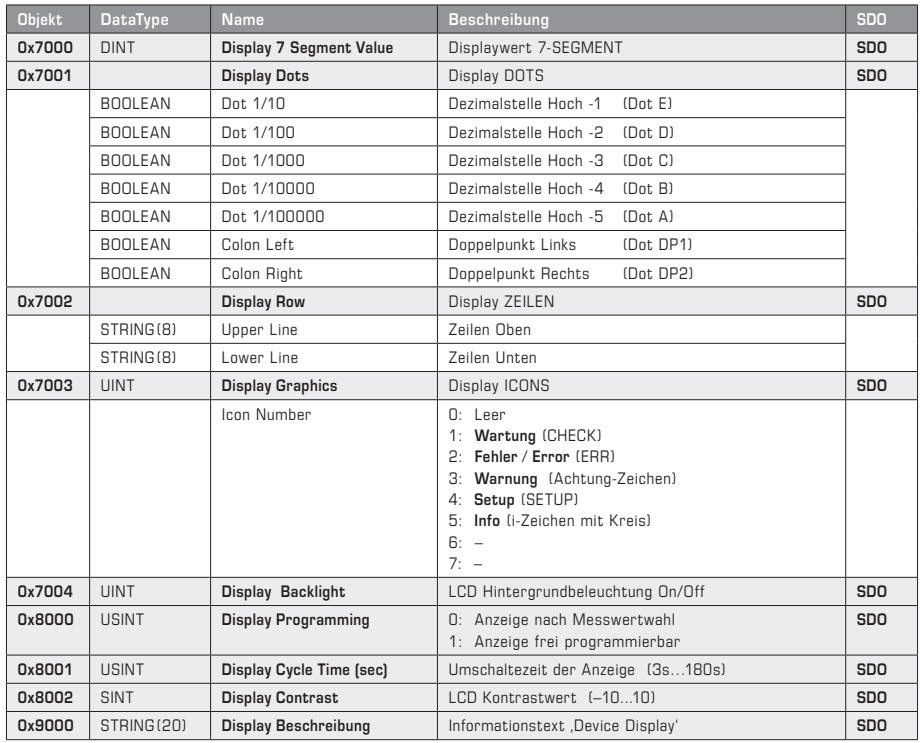

Beschreibung siehe nächste Seite!

#### **Beschreibung MODUL DISPLAY**

Zentrales Steuerelement ist das Bit **LCD Programming (0x8000)**, das die freie Beschreibung des Displays steuert. Ist diese Bit auf **ON** gesetzt so kann über die RxPDOs (entspricht den Objekten 0x7000…0x7004) das Display individuell beschrieben werden und eigene Messwerte mit Einheiten oder Texte angezeigt werden. Das Backlight wurde in die Prozessdaten mit übernommen um z.B. Störmeldungen durch eine blinkende Hintergrundbeleuchtung zu signalisieren. Zusätzlich können Sondergrafiken (Icons) zur Visualisierung von Betriebszuständen eingeblendet werden.

Bei Deaktivierung LCD Programming auf **OFF** werden die Messwerte der vorhanden Sensoren mit Einheit angezeigt. Bei Mehrgrößen-Sensoren wird über die **LCD Cycle Time (0x8001)** im Bereich 3…180 Sekunden eine Umschaltzeit der Messwertanzeige definiert. Der Kontrast wird über **LCD Contrast (0x8002)** im Bereich ±10 eingestellt.

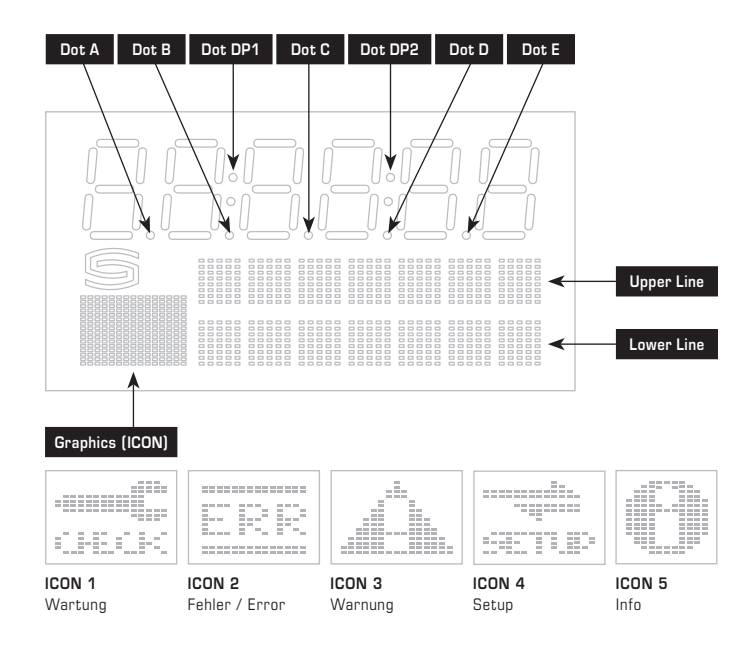

#### **MODUL BARGRAPH (PDO)**

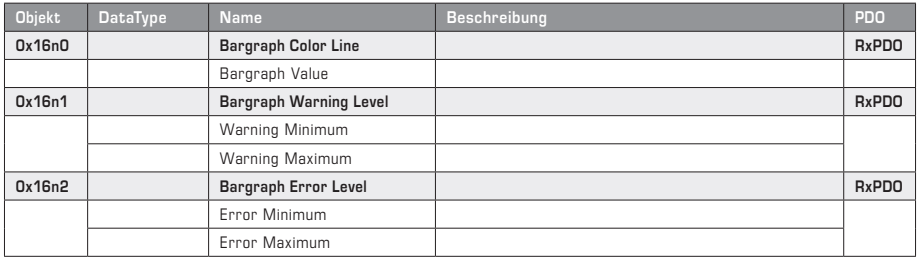

Fortsetzung und Beschreibung siehe nächste Seite!

# **MODUL BARGRAPH (SDO)**

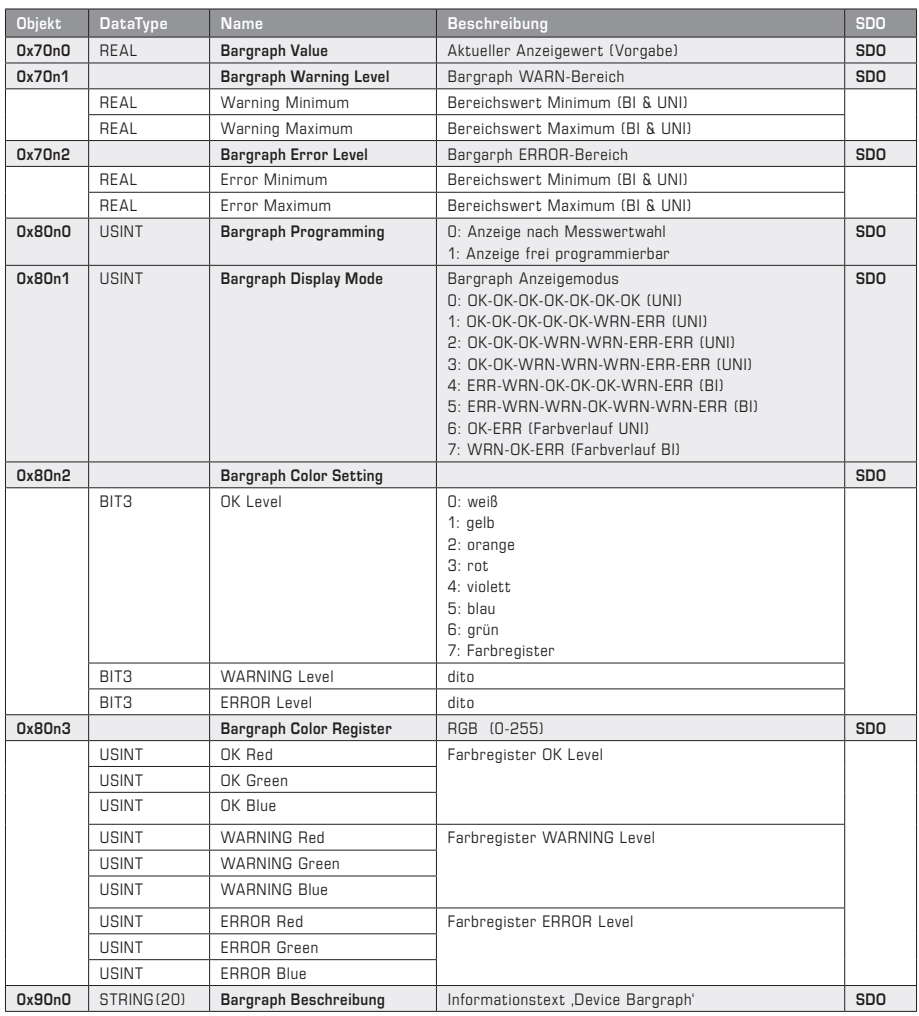

**'n'** = Abhängig von der Modulreihenfolge

#### **Beschreibung MODUL BARGRAPH**

Zentrales Steuerelement ist das Bit **Bargraph Programming (0x80n0)**, das die freie Konfiguration der Bargraph-Anzeige steuert. Ist diese Bit auf **ON** gesetzt wird über die RxPDOs (entspricht den Objekten 0x70n0…0x70n2) die Bargraphanzeige abhängig der vorgewählten Grenzen und des Bargraph-Anzeigewertes **Bargraph Value (0x70n0)** farbig angesteuert.

Dabei unterscheidet man drei Anzeigebereiche OK-Level (grün) für den Arbeitsbereich, WARN-Level (gelb) für den Grenzbereich und ERR-Level (rot) für den Fehlerbereich. Um die Anzeige-Grenzen im Betrieb dynamisch verschieben zu können, wurde dieser auch in die Prozessdaten übernommen.

Die Grenzen für den Farbumschlag und die dynamische Helligkeitsansteuerung werden über die vier Konfigurationsregister **Warning Level Min (0x70n1)**, **Warning Level Max (0x70n1)**, **Error Level Min (0x70n2)** und **Error Level Max (0x70n2)** eingestellt. Dabei muss zwischen einer BI- und UNI-direktionalen Anzeige unterschieden werden, die durch das Konfigurationsregister **Display Mode (0x80n1)** vorgegeben wird. Die BI-direktionale Anzeige zeigt einen mittigen Bargraph mit Auslenkung in beide Richtungen, der UNI-direktionale Bargraph zeigt eine Auslenkung von links nach rechts.

Das Konfigurationsregister **Bargraph Display Mode (0x80n1)** beschreibt die Balkenvariante über die UNI- oder BI-direktionale Richtung und den definierten Anzeigetypus der sieben Segmente des Bargraphs.

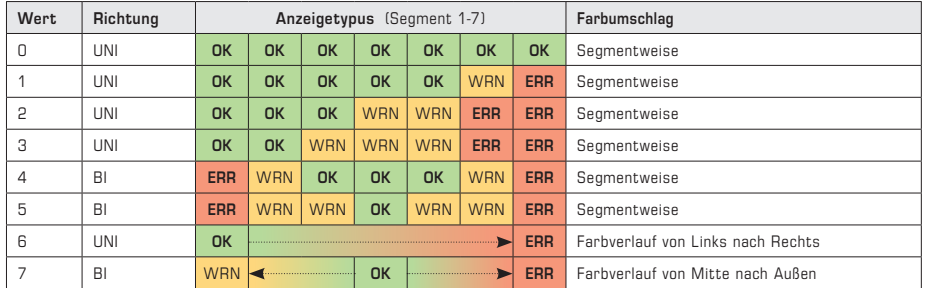

Die Bezeichnungen **OK, WRN** und **ERR** kennzeichnen die Anzeigebereiche und können über die Adresse (0x80n2) und (0x80n3) farblich vorgewählt werden.

Über das **Color Setting Register (0x80n2)** wird die Farbe direkt über die Kennziffer von 0-6 vorgegeben. Die Kennziffer 7 beschreibt die RGB-Farbeinstellung über die **Farbregister (0x80n3).**

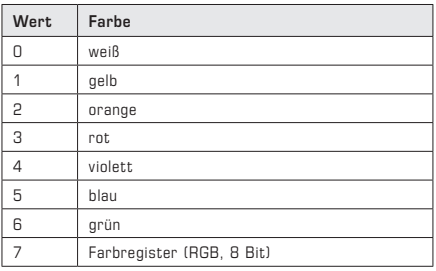

#### **Hellikeitsänderung entspricht Steigung**

Die nachfolgenden Grafiken zeigen die Abhängigkeit der Helligkeitsänderung zur Steigung zwischen den benutzerdefinierten Werten für Warning-Level (**WRN**) und Error-Level (**ERR**). (**AP** = Arbeitspunkt)

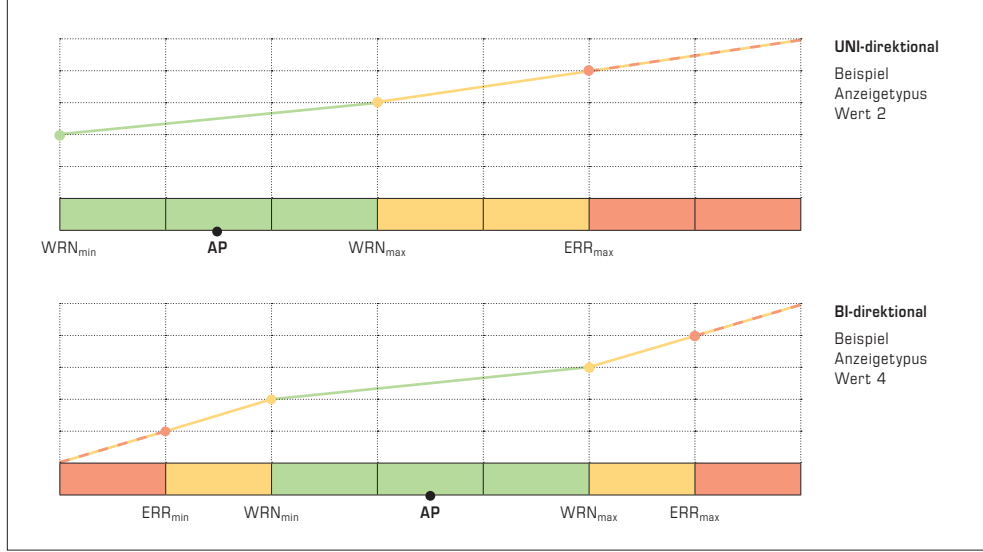

# **MODUL TEMPERATURE (PDO)**

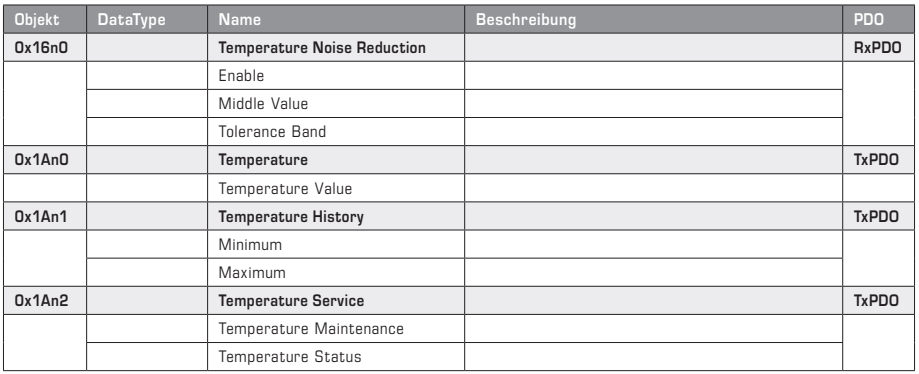

## **MODUL TEMPERATURE (SDO)**

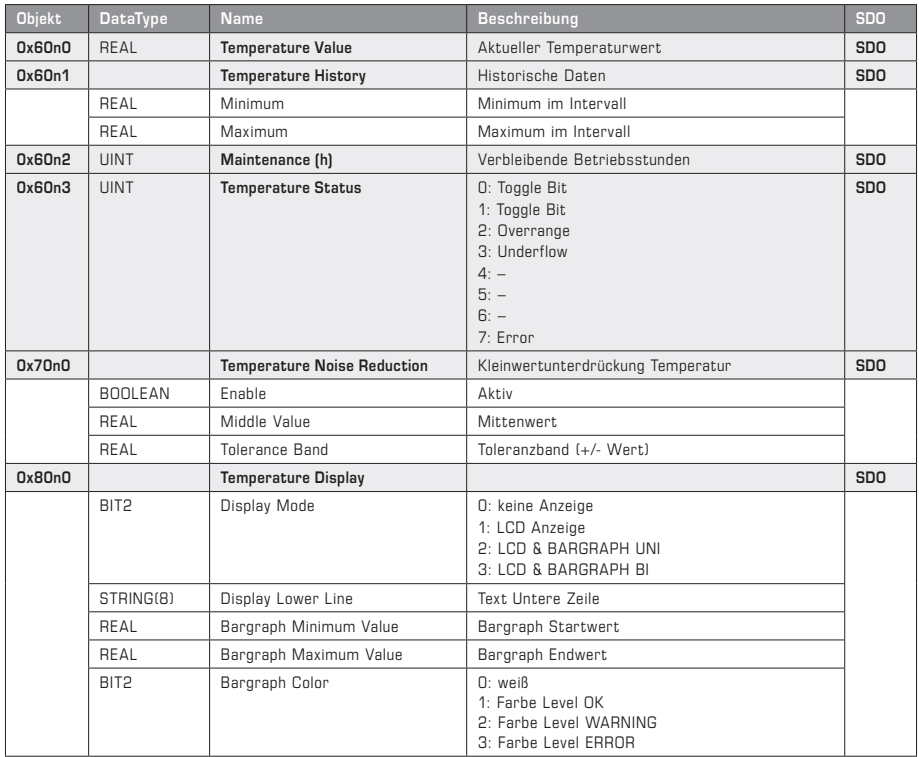

Fortsetzung und Beschreibung siehe nächste Seite!

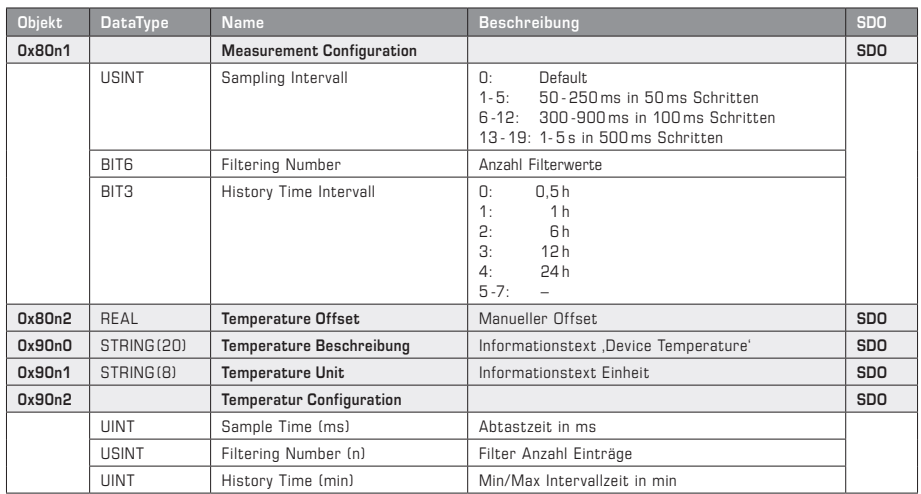

### **MODUL TEMPERATURE (SDO)** Fortsetzung

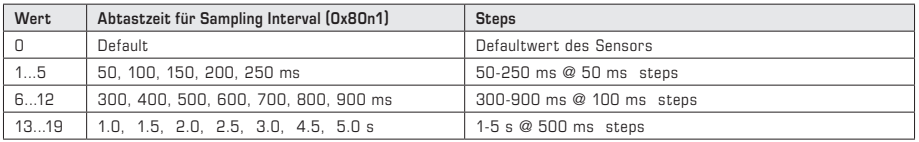

#### **Beschreibung MODUL TEMPERATURE**

Der aktuelle Temperaturwert mit seinen Historischen Minimal- und Maximalwerten wird über die TxPDOs **Temperature Value** und **Temperature History** (entspricht den Datenobjekten 0x60n0 und 0x60n1) abgefragt.

Das TxPDO **Temperature Service** unterteilt sich in das Objekt Maintenance (Wartungsinformation) und Temperature Status (Messwertinformation). Im Objekt Maintenance (entspricht dem Datenobjekt 0x60n2) wird die dynamische Alterung je nach Arbeitspunkt des Sensors als empfohlene Restbetriebsstundenzeit bis zur nächsten Rekalibrierung angezeigt. (Anm.: Dieser Wert ist Informativ und wird über die Service Schnittstelle zurückgesetzt). Das Objekt **Temperature Status** (entspricht dem Datenobjekt 0x60n3) informiert über den Gültigkeitsinhalt des Messwertes. Im normalen Betrieb wechselt dieses Register zwischen 0 und 1 bei jeder Messwertermittlung. Bei Über-/Unterlauf des Messbereichs oder einer Fehlererkennung wird die entsprechende Kennziffer angezeigt (siehe Tabelle).

Das RxPDO **Noise Reduction** (entspricht dem Datenobjekt 0x70n0) ermöglicht über die Definition des Mittenwertes **Middle Value** mit zugehörigem Abweichungsband **Tolerance Band** eine beruhigte Anzeige des Messwertes im festgelegten Toleranzbandbereich. Diese Funktion wird über **Enable** eingeschaltet. Befindet sich der Messwert innerhalb des Toleranzbandes, so wird der Mittenwert als Ausgangswert verwendet.

Das Konfigurationsobjekt **Temperature Display (0x80n0)** stellt das Anzeigeverhalten des Bargraph und LCDs ein. Dabei kann der Wertebereich des Bargraph mit dem Startpunkt Bargraph Minimum Value und dem Endpunkt Bargraph Maximum Value definiert und seine Farbe (Standard weiß) bearbeitet werden. Die Farben Level OK, Level WARN und Level ERR werden aus dem Bargraphmodul entnommen. Ist dieses nicht vorhanden, werden als Vorgabefarben Grün, Gelb und Rot verwendet. Zusätzlich kann ein Anlagenspezifischer Anzeigetext (7 Zeichen) für die untere Zeile vorgegeben werden.

Das Objekt **Measurement Configuration (0x80n1)** definiert die Einstellung für das Erfassen des Messwertes. Hier werden das Abtastintervall, die Filter-Stützpunkte und das Zeitintervall für die Historischen Daten vorgegeben. Je nach Messanforderung kann die Datenfilterung punktgenau eingestellt werden. Die Einschwingzeit ergibt sich aus der Multiplikation der Abtastzeit mit der Anzahl der Filterstellen. Das Betrachtungszeitfenster für die Min-Max Werteerfassung und optional eine Offseteinstellung zur Messwertkorrektur können hier definiert werden.

Das Objekt **Temperature Description (0x90n0)** enthält die Modulbeschreibung in Textform, das Objekt **Temperature Unit (0x90n1)** zeigt die Einheit der Messgröße an und das Objekt **Temperature Configuration (0x90n2)** informiert über die eingestellten Measurement-Konfigurationen in den entsprechenden Zeiteinheiten.

# **MODUL HUMIDITY (PDO)**

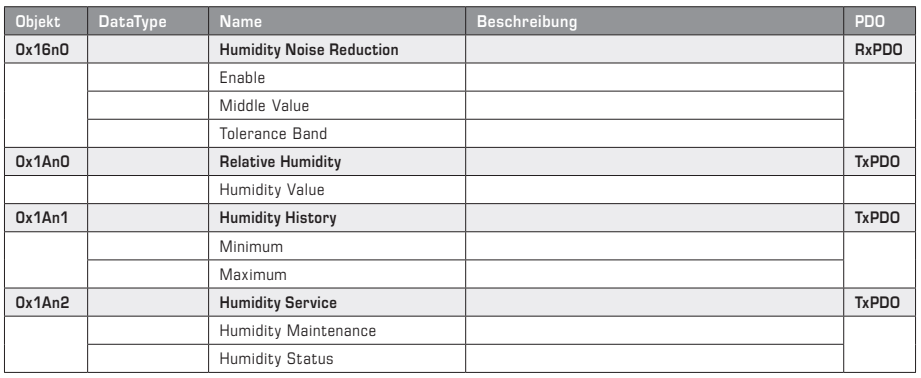

# **MODUL HUMIDITY (SDO)**

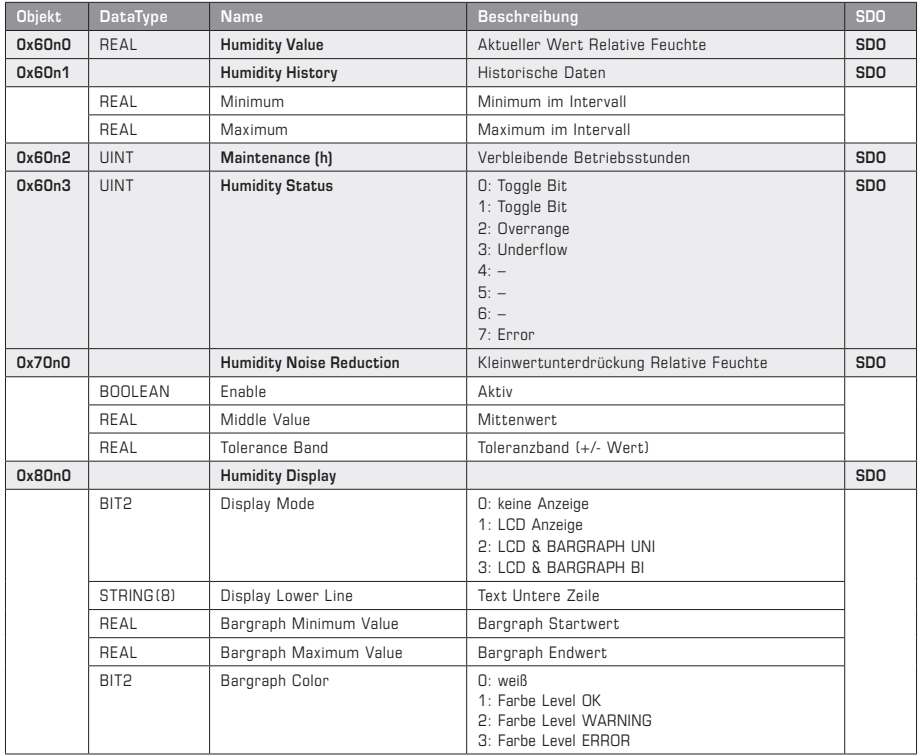

Fortsetzung und Beschreibung siehe nächste Seite!

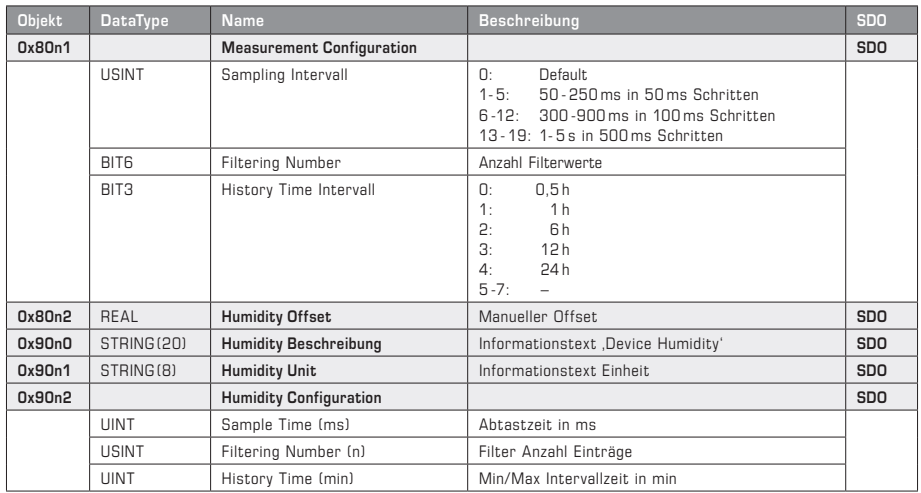

## **MODUL HUMIDITY (SDO)** Fortsetzung

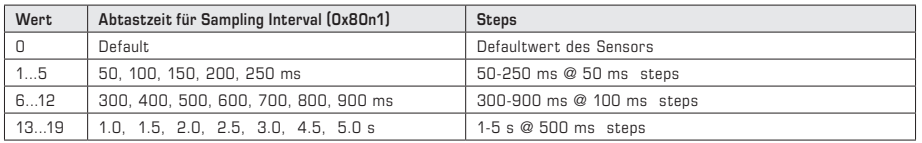

#### **Beschreibung MODUL HUMIDITY**

Der aktuelle relative Feuchtewert mit seinen Historischen Minimal und Maximalwerten wird über die TxPDOs **Humidity Value** und **Humidity History** (entspricht den Datenobjekten 0x60n0 und 0x60n1) abgefragt.

Das TxPDO **Humidity Service** unterteilt sich in das Objekt Maintenance (Wartungsinformation) und Humidity Status (Messwertinformation). Im Objekt **Maintenance** (entspricht dem Datenobjekt 0x60n2) wird die dynamische Alterung je nach Arbeitspunkt des Sensors als empfohlene Restbetriebsstundenzeit bis zur nächsten Rekalibrierung angezeigt. (Anm.: Dieser Wert ist Informativ und wird über die Service Schnittstelle zurückgesetzt). Das Objekt **Humidity Status** (entspricht dem Datenobjekt 0x60n3) informiert über den Gültigkeitsinhalt des Messwertes. Im normalen Betrieb wechselt dieses Register zwischen 0 und 1 bei jeder Messwertermittlung. Bei Über-/Unterlauf des Messbereichs oder einer Fehlererkennung wird die entsprechende Kennziffer angezeigt (siehe Tabelle).

Das RxPDO **Noise Reduction** (entspricht dem Datenobjekt 0x70n0) ermöglicht über die Definition des Mittenwertes **Middle Value** mit zugehörigem Abweichungsband **Tolerance Band** eine beruhigte Anzeige des Messwertes im festgelegten Toleranzbandbereich. Diese Funktion wird über **Enable** eingeschaltet. Befindet sich der Messwert innerhalb des Toleranzbandes, so wird der Mittenwert als Ausgangswert verwendet.

Das Konfigurationsobjekt **Humidity Display (0x80n0)** stellt das Anzeigeverhalten des Bargraph und LCDs ein. Dabei kann der Wertebereich des Bargraph mit dem Startpunkt Bargraph Minimum Value und dem Endpunkt Bargraph Maximum Value definiert und seine Farbe (Standard weiß) bearbeitet werden. Die Farben Level OK, Level WARN und Level ERR werden aus dem Bargraphmodul entnommen. Ist dieses nicht vorhanden, werden als Vorgabefarben Grün, Gelb und Rot verwendet. Zusätzlich kann ein Anlagenspezifischer Anzeigetext (7 Zeichen) für die untere Zeile vorgegeben werden.

Das Objekt **Measurement Configuration (0x80n1)** definiert die Einstellung für das Erfassen des Messwertes. Hier werden das Abtastintervall, die Filter-Stützpunkte und das Zeitintervall für die Historischen Daten vorgegeben. Je nach Messanforderung kann die Datenfilterung punktgenau eingestellt werden. Die Einschwingzeit ergibt sich aus der Multiplikation der Abtastzeit mit der Anzahl der Filterstellen. Das Betrachtungszeitfenster für die Min-Max Werteerfassung und optional eine Offseteinstellung zur Messwertkorrektur können hier definiert werden.

Das Objekt **Humidity Description (0x90n0)** enthält die Modulbeschreibung in Textform, das Objekt **Humidity Unit (0x90n1)** zeigt die Einheit der Messgröße an und das Objekt **Humidity Configuration (0x90n2)** informiert über die eingestellten Measurement-Konfigurationen in den entsprechenden Zeiteinheiten.

## **MODUL HUMIDITY XD (PDO)**

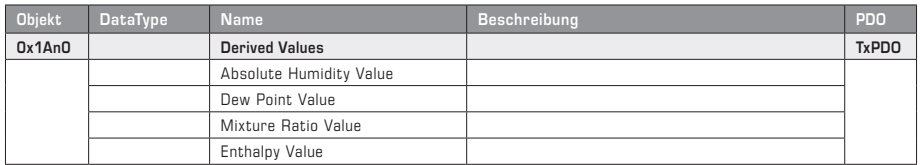

## **MODUL HUMIDITY XD (SDO)**

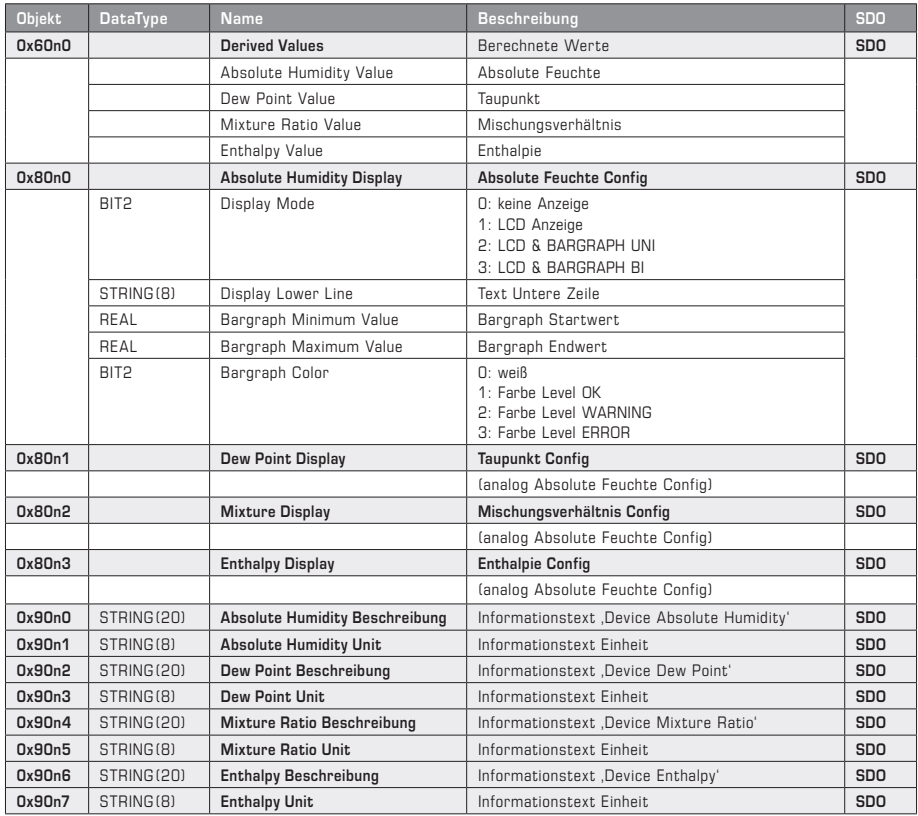

### **Beschreibung MODUL HUMIDITY XD**

Das TxPDO **Derived Value** (entspricht dem Datenpunkt 0x60n0) liefert den aus den Messwerten Temperatur und relative Feuchte die daraus berechneten Kenngrößen Absolute Feuchte, Taupunkt, Mischungsverhältnis und Enthalpie.

Das Konfigurationsobjekt **Absolute Humidity (0x80n0)** stellt das Anzeigeverhalten des Bargraph und LCDs ein. Dabei kann der Wertebereich des Bargraph mit dem Startpunkt **Bargraph Minimum Value** und dem Endpunkt **Bargraph Maximum Value** definiert und seine Farbe (Standard weiß) bearbeitet werden. Die Farben Level OK, Level WARN und Level ERR werden aus dem Bargraphmodul entnommen. Ist dieses nicht vorhanden, werden als Vorgabefarben Grün, Gelb und Rot verwendet. Zusätzlich kann ein Anlagenspezifischer Anzeigetext (7 Zeichen) für die untere Zeile vorgegeben werden. Die nachfolgenden Objekte **(0x8n1 bis 0x8n3)** konfigurieren die weiteren abgeleiteten Messgrößen.

Das Objekt **Absolute Humidity Description (0x90n0)** enthält die Modulbeschreibung in Textform, das Objekt **Absolute Humidity Unit (0x90n1)** zeigt die Einheit der berechneten Messgröße an. Die nachfolgenden Objekte **(0x90n2 bis 0x90n7)** beziehen sich auf die weiteren abgeleiteten Messgrößen.

# **MODUL PRESSURE (PDO)**

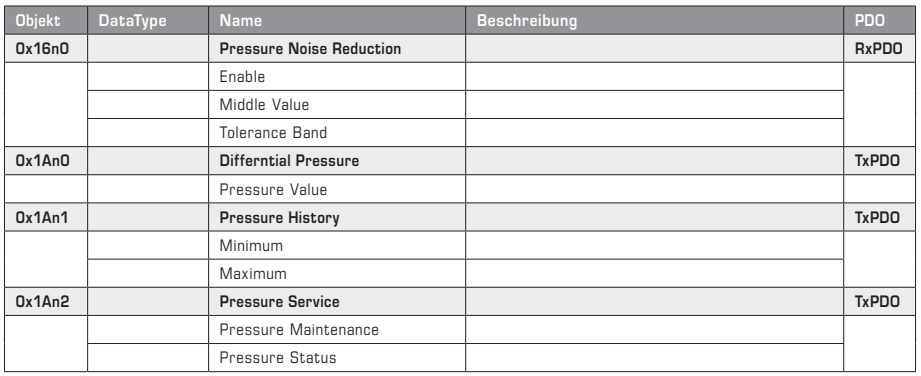

## **MODUL PRESSURE (SDO)**

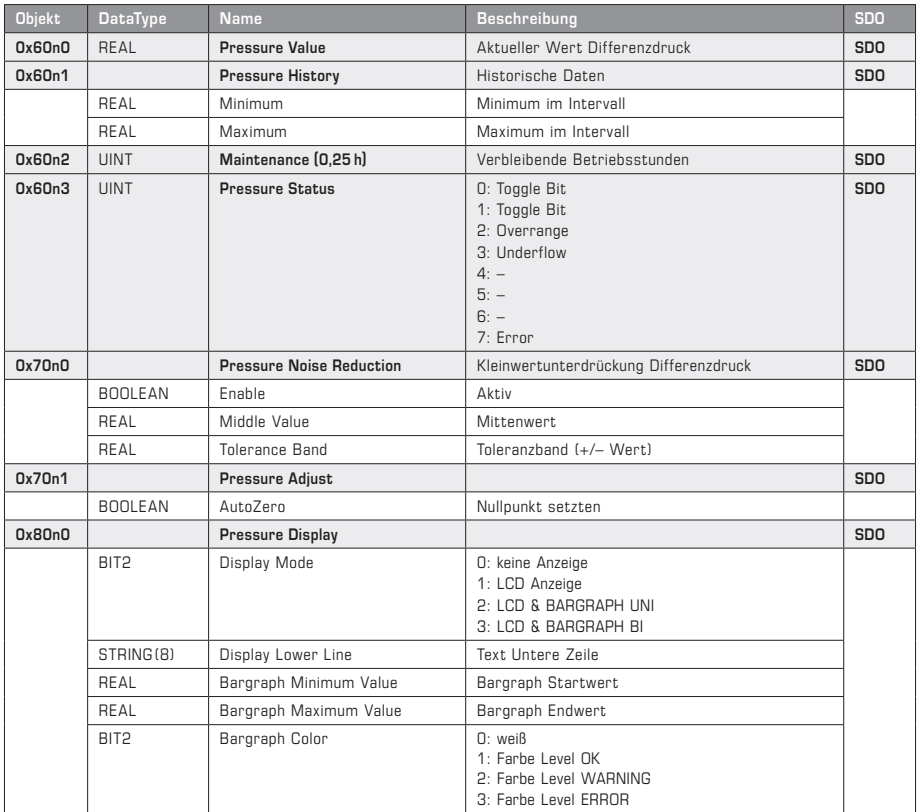

Fortsetzung und Beschreibung siehe nächste Seite!

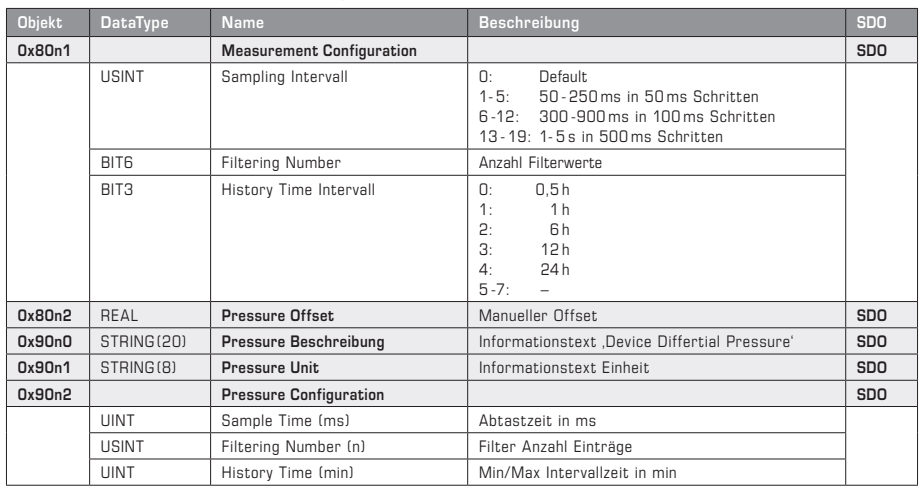

## **MODUL PRESSURE (SDO)** Fortsetzung

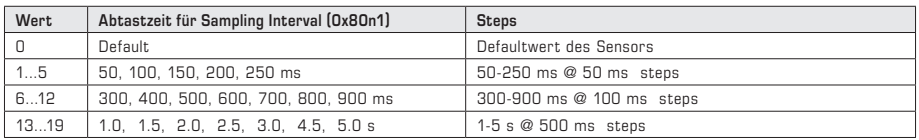

#### **Beschreibung MODUL PRESSURE**

Der aktuelle Differenzdruckwert mit seinen Historischen Minimal und Maximalwerten wird über die TxPDOs **Pressure Value** und **Pressure History** (entspricht den Datenobjekten 0x60n0 und 0x60n1) abgefragt.

Das TxPDO **Pressure Service** unterteilt sich in das Objekt Maintenance (Wartungsinformation) und Humidity Status (Messwertinformation). Im Objekt **Maintenance** (entspricht dem Datenobjekt 0x60n2) wird die dynamische Alterung je nach Arbeitspunkt des Sensors als empfohlene Restbetriebsstundenzeit bis zur nächsten Rekalibrierung angezeigt. (Anm.: Dieser Wert ist Informativ und wird über die Service Schnittstelle zurückgesetzt). Das Objekt **Humidity Status** (entspricht dem Datenobjekt 0x60n3) informiert über den Gültigkeitsinhalt des Messwertes. Im normalen Betrieb wechselt dieses Register zwischen 0 und 1 bei jeder Messwertermittlung. Bei Über-/Unterlauf des Messbereichs oder einer Fehlererkennung wird die entsprechende Kennziffer angezeigt (siehe Tabelle).

Das RxPDO **Noise Reduction** (entspricht dem Datenobjekt 0x70n0) ermöglicht über die Definition des Mittenwertes **Middle Value** mit zugehörigem Abweichungsband **Tolerance Band** eine beruhigte Anzeige des Messwertes im festgelegten Toleranzbandbereich. Diese Funktion wird über **Enable** eingeschaltet. Befindet sich der Messwert innerhalb des Toleranzbandes, so wird der Mittenwert als Ausgangswert verwendet.

Das Konfigurationsobjekt **Pressure Display (0x80n0)** stellt das Anzeigeverhalten des Bargraph und LCDs ein. Dabei kann der Wertebereich des Bargraph mit dem Startpunkt **Bargraph Minimum Value** und dem Endpunkt **Bargraph Maximum Value** definiert und seine Farbe (Standard weiß) bearbeitet werden. Die Farben Level OK, Level WARN und Level ERR werden aus dem Bargraphmodul entnommen. Ist dieses nicht vorhanden, werden als Vorgabefarben Grün, Gelb und Rot verwendet. Zusätzlich kann ein Anlagenspezifischer Anzeigetext (7 Zeichen) für die untere Zeile vorgegeben werden.

Im Objekt **Pressure Adjust** kann manuell ein Druck-Nullpunktableich durchgeführt werden. Dabei müssen bei Geräten ohne Auto-Zero-Ventil die Druckanschlüsse über ein Schlauchstück miteinander verbunden werden. Anschließend wird über das Setzen des AutoZero Bits der Abgleichvorgang gestartet, dieser dauert ca. 20 Sekunden. Im Anschluss ist das AutoZero Bit zurückzusetzen.

Das Objekt **Measurement Configuration (0x80n1)** definiert die Einstellung für das Erfassen des Messwertes. Hier werden das Abtastintervall, die Filter-Stützpunkte und das Zeitintervall für die Historischen Daten vorgegeben. Je nach Messanforderung kann die Datenfilterung punktgenau eingestellt werden. Die Einschwingzeit ergibt sich aus der Multiplikation der Abtastzeit mit der Anzahl der Filterstellen. Das Betrachtungszeitfenster für die Min-Max Werteerfassung und optional eine Offseteinstellung zur Messwertkorrektur können hier definiert werden.

Das Objekt **Pressure Description (0x90n0)** enthält die Modulbeschreibung in Textform, das Objekt **Pressure Unit (0x90n1)** zeigt die Einheit der Messgröße an und das Objekt **Pressure Configuration (0x90n2)** informiert über die eingestellten Measurement-Konfigurationen in den entsprechenden Zeiteinheiten.

## **MODUL PRESSURE XD (PDO)**

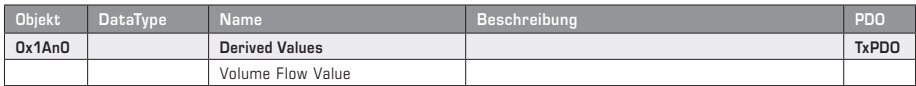

## **MODUL PRESSURE XD (SDO)**

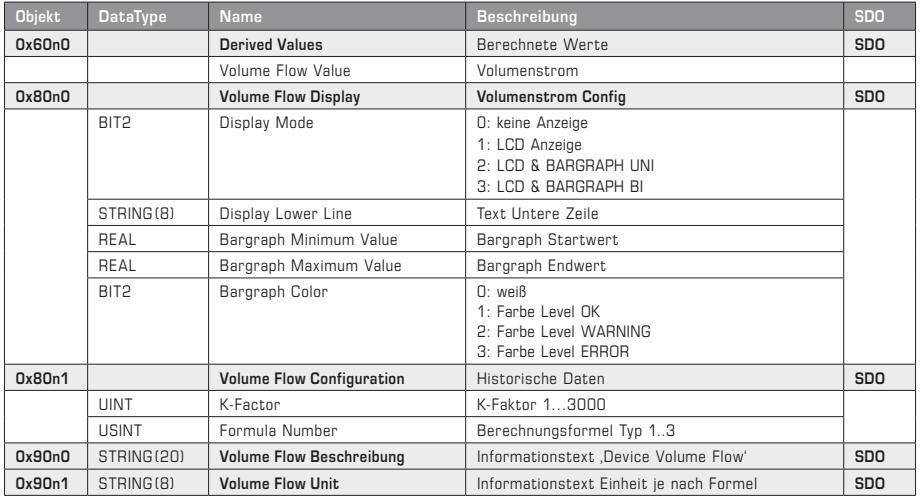

#### **Funktionstypen**

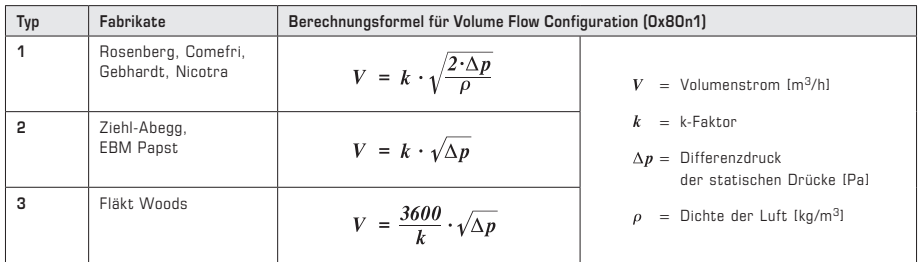

#### **Beschreibung MODUL PRESSURE XD**

Das TxPDO **Derived Value** (entspricht dem Datenpunkt 0x60n0) liefert den aus dem Differenzdruck ermittelten Volumenstrom.

Das Konfigurationsobjekt **Volume Flow Display (0x80n0)** stellt das Anzeigeverhalten des Bargraph und LCDs ein. Dabei kann der Wertebereich des Bargraph mit dem Startpunkt Bargraph Minimum Value und dem Endpunkt **Bargraph Maximum Value** definiert und seine Farbe (Standard weiß) bearbeitet werden. Die Farben Level OK, Level WARN und Level ERR werden aus dem Bargraphmodul entnommen. Ist dieses nicht vorhanden, werden als Vorgabefarben Grün, Gelb und Rot verwendet. Zusätzlich kann ein Anlagenspezifischer Anzeigetext (7 Zeichen) für die untere Zeile vorgegeben werden.

Im Objekt **Volume Flow Configuration (0x80n1)** werden der K-Wert und die Berechnungsformel zur Berchnung des Volumenstroms aus dem Differenzdruck festgelegt.

Das Objekt **Volume Flow Description (0x90n0)** enthält die Modulbeschreibung in Textform, das Objekt **Volume Flow Unit (0x90x1)** zeigt die Einheit der Messgröße an.

### **GENERAL**

Each of the EtherCATP devices contains 7 slots, which can be equipped with corresponding **function modules** (Fig. 1).

Each module is allocated with **process data objects (PDO)** that can be used to communicate with the process control system (Fig. 2). The PDOs are subdivided into **RxPDOs** for specifying control system information and **TxPDOs** for querying measured values. They are disclosed via the **ESI file** to the control system.

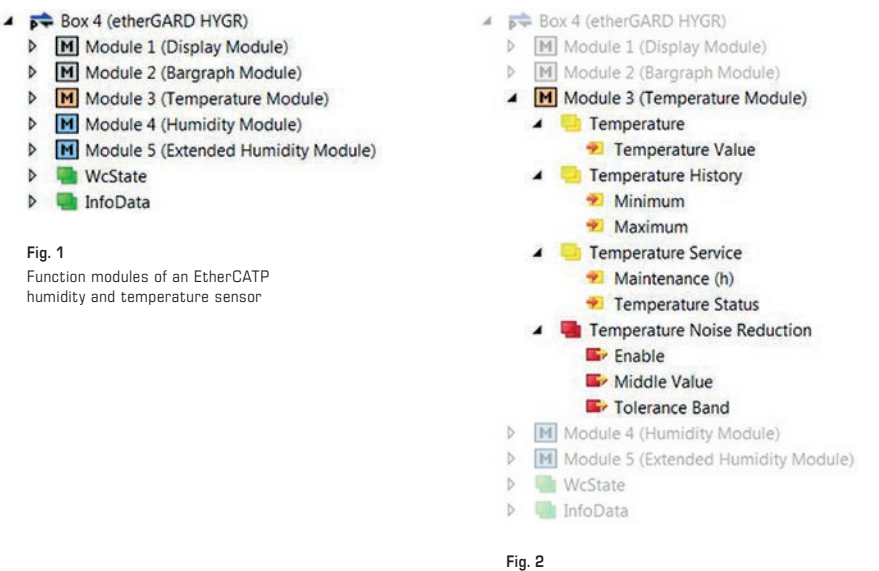

Process data objects (PDO) of the temperature module

Additional information data, measured data or configuration data can be accessed by means of the **CAN application protocol over EtherCAT (CoE)**. Here, additional **service data objects (SDO)** are defined in parallel to the process data objects.

These are subdivided into different **object areas**:

**0x2000 Device Data 0x6000 Input Data** (typically also available as a PDO) **0x7000 Output Data** (typically also available as a PDO) **0x8000 Configuration Data 0x9000 Information Data 0xF000 Module Data**

**Note:** Objects in the CoE directory are incremented according to the sequence of modules (n) in the format **0xAAnA**.

# **DEVICE (GENERAL)**

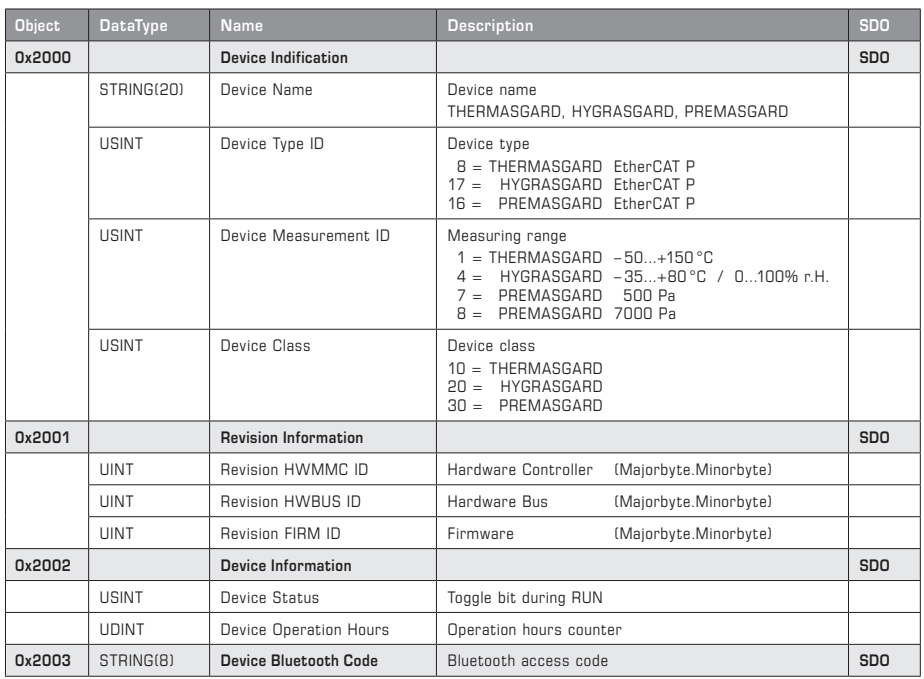

#### **Description DEVICE (GENERAL ⁄ MODULES)**

The **Device Identification (0x2000)** object contains relevant identification data about the device. In addition to the plain-text name, e.g. HYGRASGARD, the device type, the available measuring range and device class are provided and can be used for device recognition purposes. The **Revision Information (0x2001)** object provides access to data about the hardware and firmware status, and the **Device Information (0x2002)** object provides the operating status (toggle bit) and the operation duration in hours. The Device **Bluetooth Code (0x2003)** object contains the access password for Bluetooth communication.

In the **Modular Device Profile (0xF000)** object area, you can query the parameters for the module configuration. Here, the module object distance (predefined as 0x10) and the maximum module slots (predefined as 7) are specified as read-only information. If multiple modules are used, the individual object areas in this module object distance are entered into the object directory.

The objects **Configured Ident List (0xF030)** and **Detected Ident List (0xF050)** contain the module list with the corresponding module IDs, which are first specified by the configuration software (e.g. TWINCAT) and then confirmed as valid by device. This list information can be used to create module-dependent parameter settings for the device.

Table **DEVICE (MODULE)** see next page!

# **DEVICE (MODULE)**

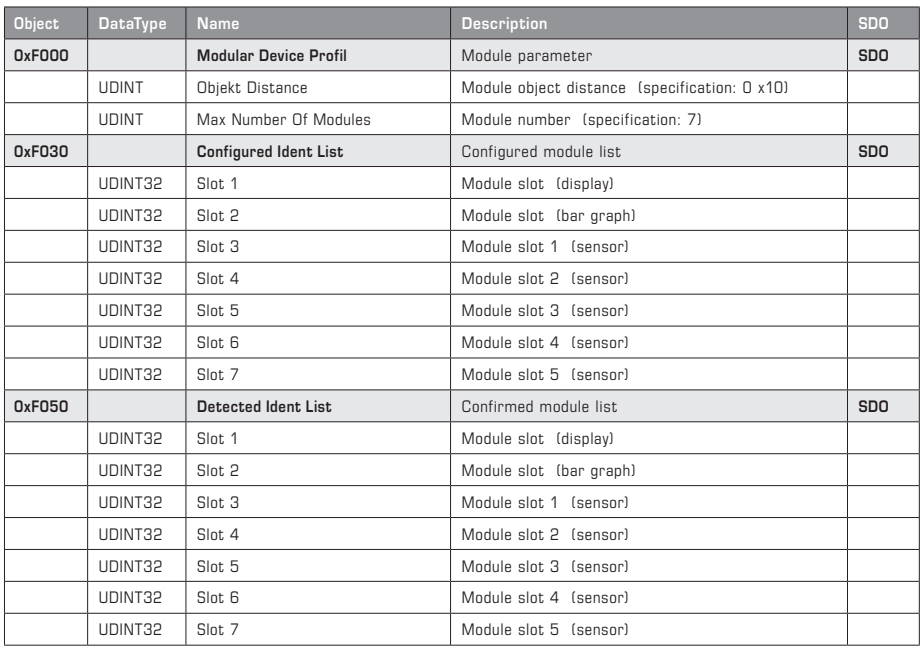

## **Overview of module IDs**

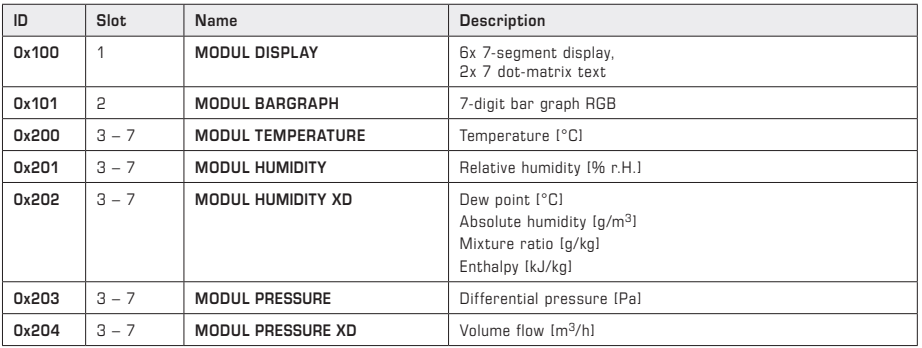

# **MODULE DISPLAY (PDO)**

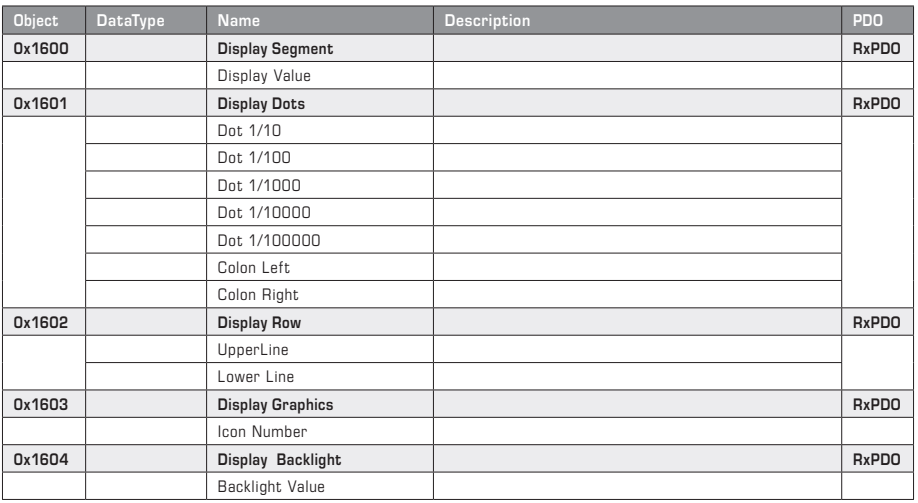

# **MODULE DISPLAY (SDO)**

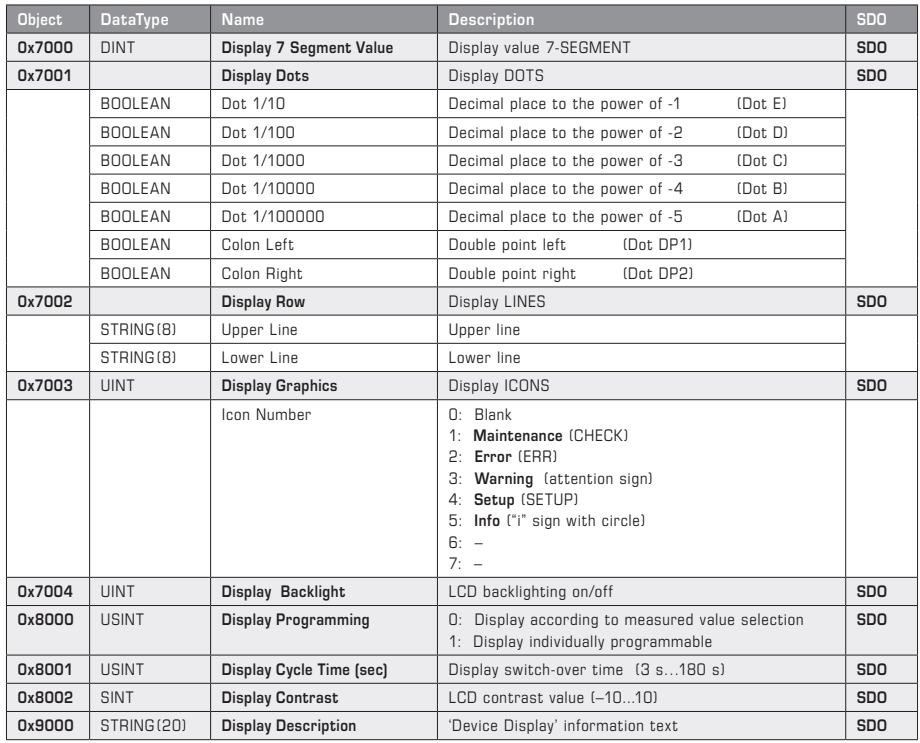

See next page for description!

#### **Description of MODULE DISPLAY**

The central control element is the **LCD Programming (0x8000)** bit, which controls the free description of the display. If this bit is set to **ON**, the RxPDOs (equivalent to objects 0x7000…0x7004) can be used to describe the display individually and to display proprietary measured values using units or text. The backlight was also incorporated into the process data, for example, to indicate fault messages by means of flashing backlighting. In addition, special graphics (icons) can be displayed to visualise operating statuses.

If LCD Programming is deactivated to **OFF**, the measured values of the existing sensors are displayed with a unit. For multi-variable sensors, the **LCD Cycle Time (0x8001)** is used to define a cycle time in the range from 3 to 180 seconds for the measured value display. The contrast is set using **LCD Contrast (0x8002)** in the range ±10.

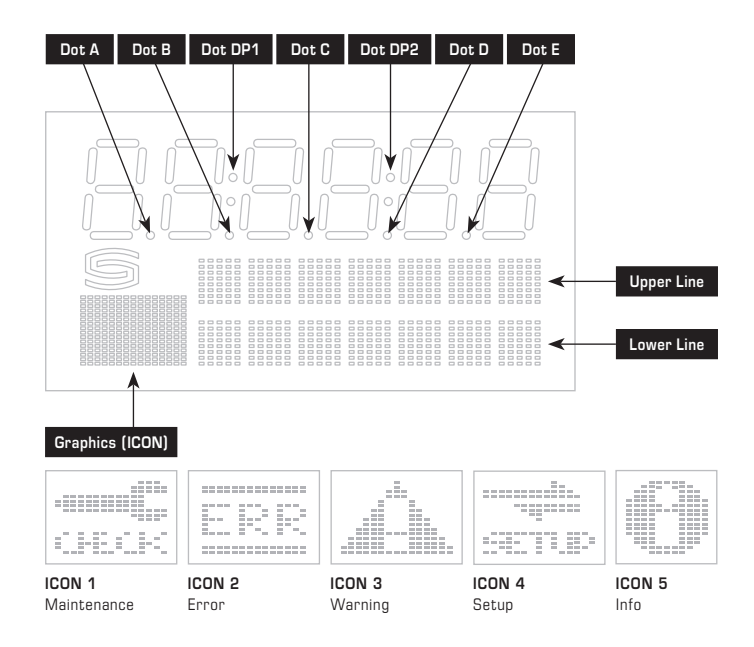

#### **MODULE BAR GRAPH (PDO)**

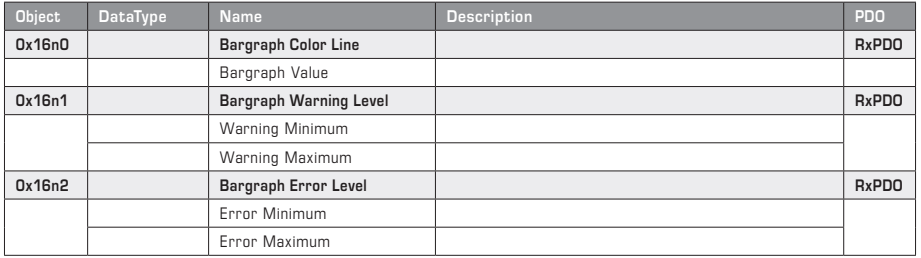

Continued with description on next page!

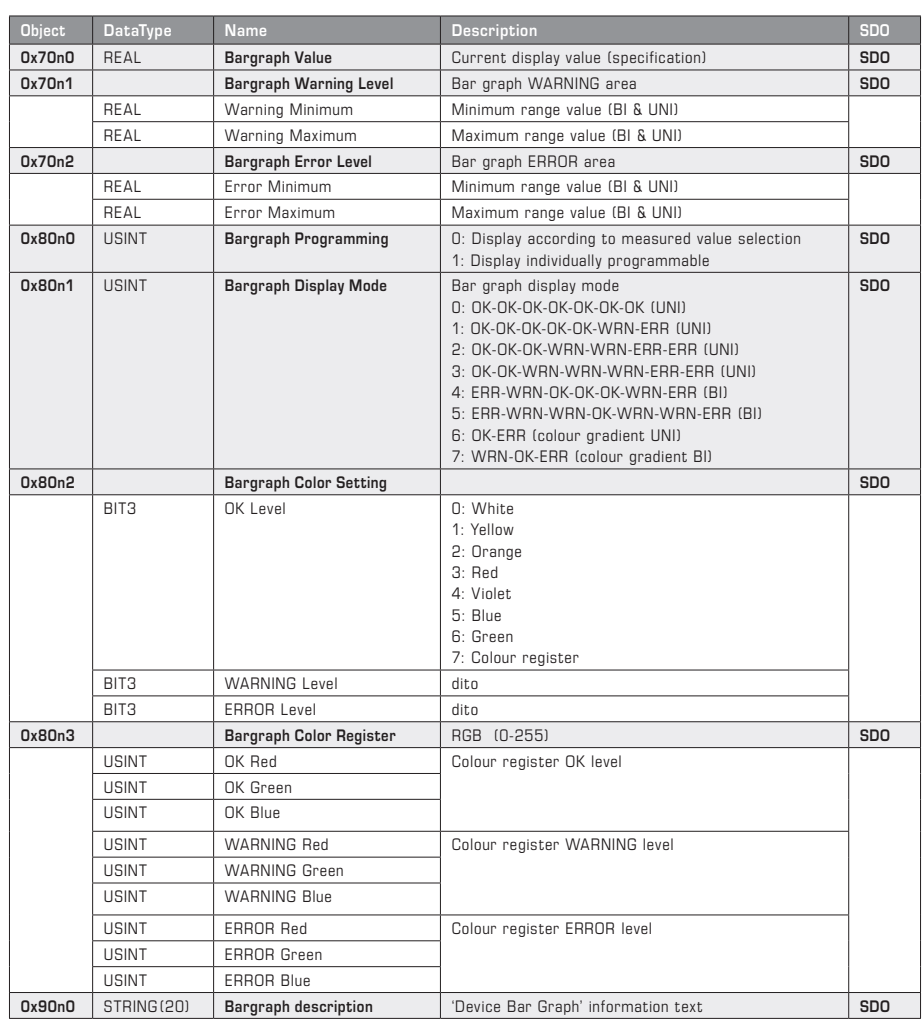

#### **MODULE BAR GRAPH (SDO)**

**'n'** = dependent on module sequence

#### **Description of MODULE BAR GRAPH**

The central control element is the **Bar Graph Programming (0x80n0)** bit, which controls the free configuration of the bar-graph display. If this bit is set to **ON**, the RxPDOs (equivalent to the objects 0x70n0…0x70n2) are used to activate the bar-graph display in colour depending on the preselected limits and the bar graph display value **Bar Graph Value (0x70n0)**. In this case, a distinction is made between the three display areas OK level (green) for the operating range, WARN level (yellow) for the limit range and ERR level (red) for the error range. To shift the display limits dynamically during operation, they were also incorporated into the process data.

The limits for the colour change and the dynamic brightness control are set using the four configuration registers **Warning Level Min (0x70n1)**, **Warning Level Max (0x70n1)**, **Error Level Min (0x70n2)** and **Error Level Max (0x70n2)**. In this case, a distinction must be made between a BI- and UNI-directional display, which is specified by the configuration register **Display Mode (0x80n1)**. The BI-directional display shows a central bar graph that extends in both directions while the UNI-directional bar graph shows an extension from left to right.

The configuration register **Bar Graph Display Mode (0x80n1)** describes the bar variant using the UNI- or BI-directional orientation and the defined display type of the seven segments of the bar graph.

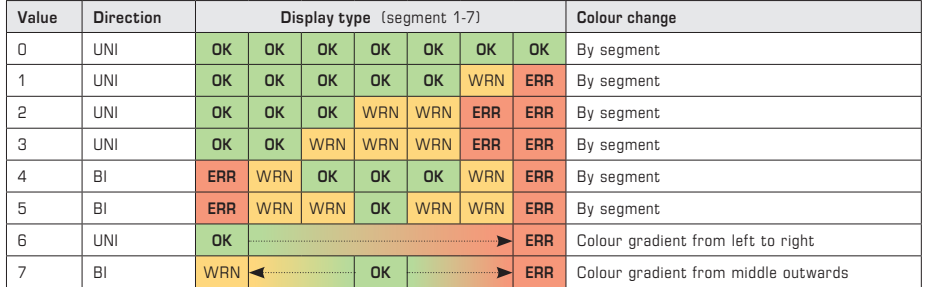

The designations **OK, WRN** and **ERR** identify the display ranges and can be preselected in colour using the address (0x80n2) and (0x80n3).

The **Colour Setting Register (0x80n2)** is used to specify the colour directly using the code numbers from 0-6. Code number 7 describes the RGB colour setting by means of the **colour register (0x80n3).**

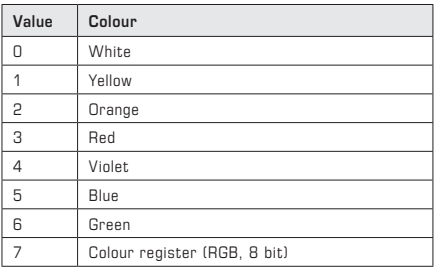

#### **Brightness change equivalent to gradient**

The graphs below show the dependency between brightness change and gradient between the user-defined values for Warning Level (**WRN**) and Error Level (**ERR**). (**AP** = working point)

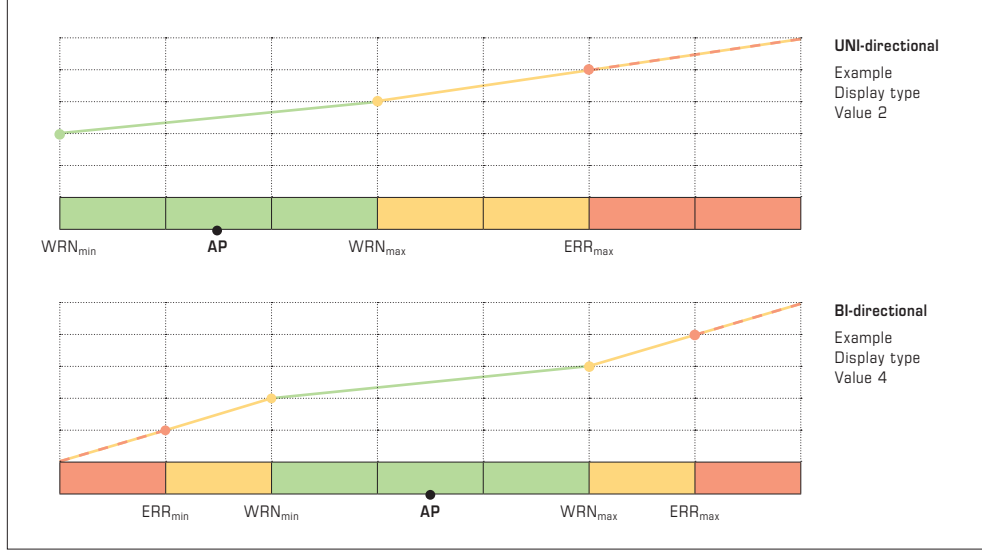

# **MODULE TEMPERATURE (PDO)**

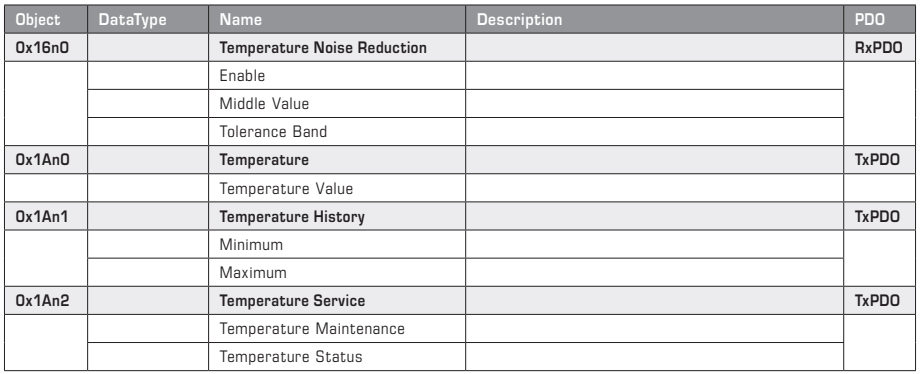

# **MODULE TEMPERATURE (SDO)**

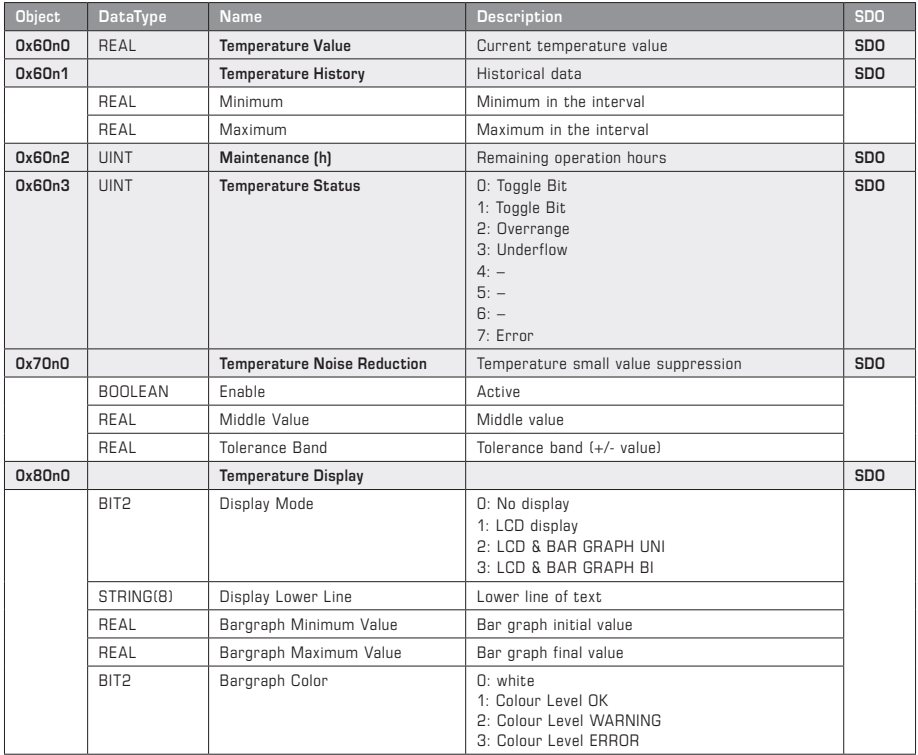

Continued with description on next page!

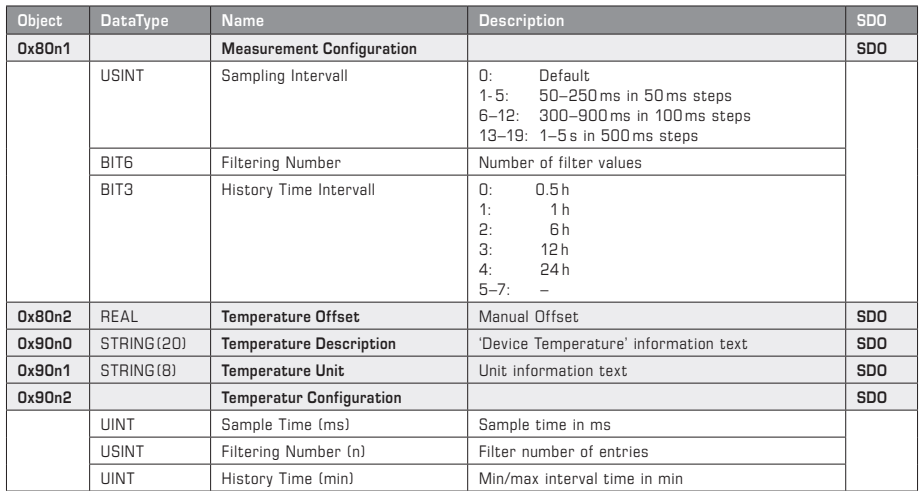

# **MODULE TEMPERATURE (SDO)** continued

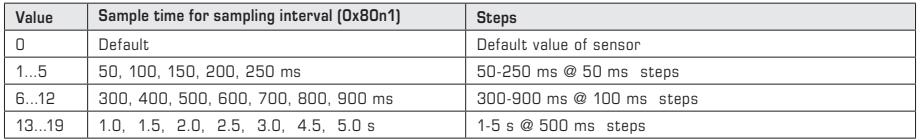

#### **Description of MODULE TEMPERATURE**

The current temperature value with its historical minimum and maximum values is queried via the TxPDOs **Temperature Value** and **Temperature History** (equivalent to the data objects 0x60n0 and 0x60n1).

The TxPDO **Temperature Service** is subdivided into the Maintenance object (maintenance information) and Temperature Status (measured value information). In the Maintenance object (equivalent to the data object 0x60n2), dynamic ageing is displayed depending on the working point of the sensor as a recommended number of remaining operation hours until the next recalibration. (Rem.: This value is informative and is reset via the service interface). The **Temperature Status** object (equivalent to the data object 0x60n3) provides information about the validity status of the measured value. During normal operation, this register switches between 0 and 1 for each measured value determined. In case of over/underflow of measuring range or error detection, the corresponding code number is displayed (see table).

The RxPDO **Noise Reduction** (equivalent to the data object 0x70n0) uses the definition of the **Middle Value** and associated **Tolerance Band** to enable a smooth display of the measured value in the specified tolerance band. This function is switched on by means of **Enable**. If the measured value is within the tolerance band, the middle value is used as an output value.

The configuration object **Temperature Display (0x80n0)** sets the display behaviour of the bar graph and LCD. In this case, the value range of the bar graph can be defined using the start point Bar Graph Minimum Value and the end point Bar Graph Maximum Value, and its colour (standard white) edited. Refer to the bar graph module for the colours Level OK, Level WARN and Level ERR. If it is not available, green, yellow and red are used as specified colours. A system-specific display text (7 characters) for the lower line can also be specified.

The **Measurement Configuration (0x80n1)** object defines the setting for recording the measured value. The sample interval, the filter midpoints and the time interval for the historical data are specified here. Depending on the measurement requirement, data filtering can be set very precisely. The settling time is derived by multiplying the sample time with the number of filter points. The viewing period for recording the minimum/maximum value and an optional offset configuration for the measured value correction can be defined here.

The **Temperature Description (0x90n0)** object contains the module description in text form, the **Temperature Unit (0x90n1)** object displays the measurand unit and the **Temperature Configuration (0x90n2)** object provides information about the set measurement configurations in the corresponding time units.

# **MODULE HUMIDITY (PDO)**

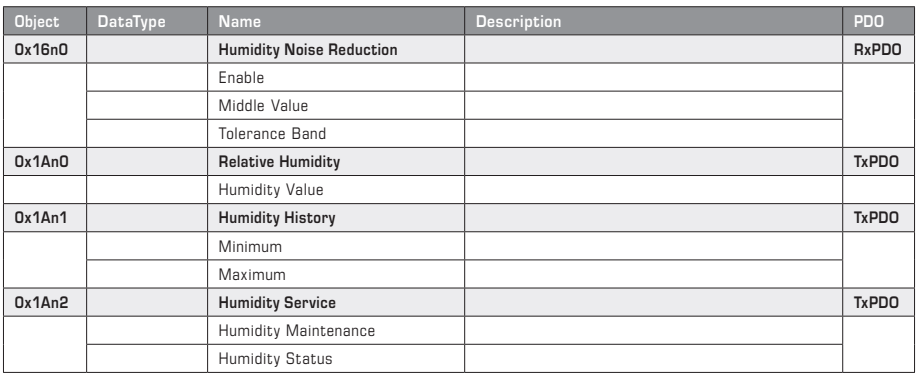

# **MODULE HUMIDITY (SDO)**

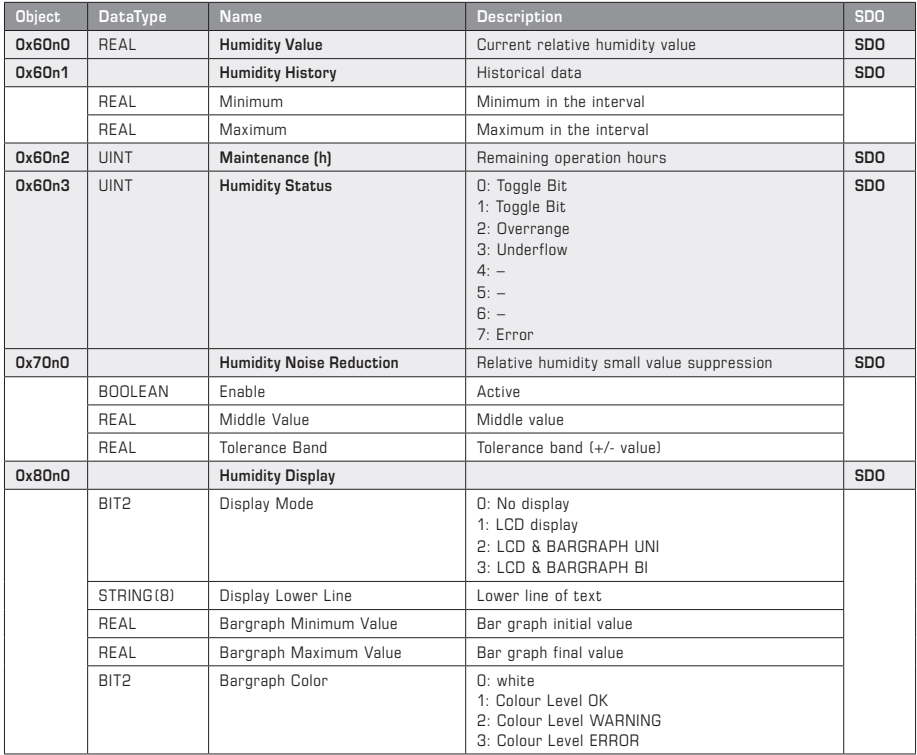

Continued with description on next page!

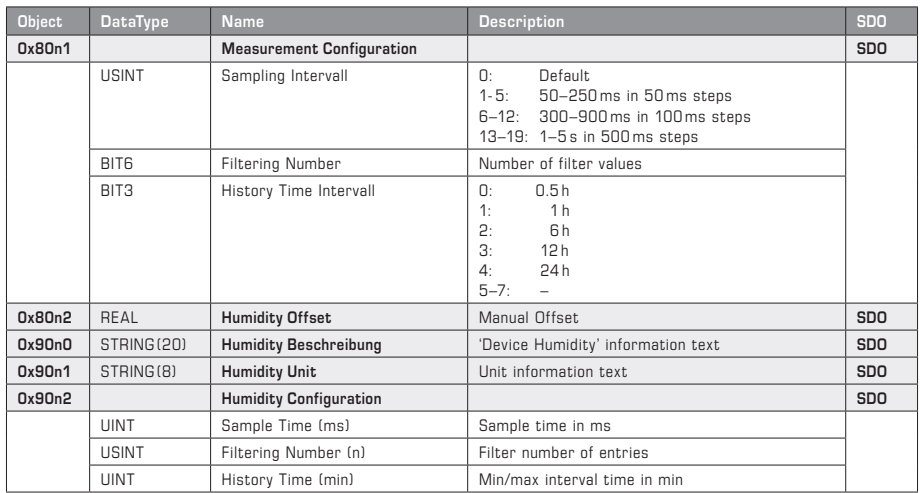

### **MODULE HUMIDITY (SDO)** continued

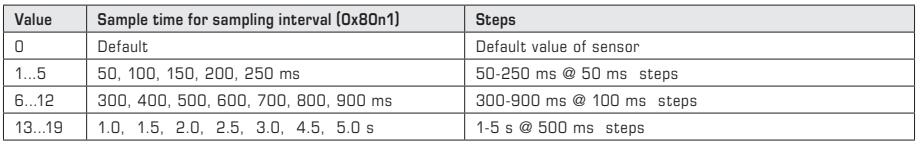

#### **Description of MODULE HUMIDITY**

The current relative humidity value with its historical minimum and maximum values is queried via the TxPDOs **Humidity Value** and **Humidity History** (equivalent to data objects 0x60n0 and 0x60n1).

The TxPDO **Humidity Service** is subdivided into the Maintenance object (maintenance information) and Humidity Status (measured value information). In the **Maintenance** object (equivalent to the data object 0x60n2), dynamic ageing is displayed depending on the working point of the sensor as a recommended number of remaining operation hours until the next recalibration. (Rem.: This value is informative and is reset via the service interface). The **Pressure Status** object (equivalent to the data object 0x60n3) provides information about the validity status of the measured value. During normal operation, this register switches between 0 and 1 for each measured value determined. In case of over/underflow of measuring range or error detection, the corresponding code number is displayed (see table).

The RxPDO **Noise Reduction** (equivalent to the data object 0x70n0) uses the definition of the **Middle Value** and associated **Tolerance Band** to enable a smooth display of the measured value in the specified tolerance band. This function is switched on by means of **Enable**. If the measured value is within the tolerance band, the middle value is used as an output value.

The configuration object **Humidity Display (0x80n0)** sets the display behaviour of the bar graph and LCD. In this case, the value range of the bar graph can be defined using the start point Bar Graph Minimum Value and the end point Bar Graph Maximum Value, and its colour (standard white) edited. Refer to the bar graph module for the colours Level OK, Level WARN and Level ERR. If it is not available, green, yellow and red are used as specified colours. A system-specific display text (7 characters) for the lower line can also be specified.

The **Measurement Configuration (0x80n1)** object defines the setting for recording the measured value. The sample interval, the filter midpoints and the time interval for the historical data are specified here. Depending on the measurement requirement, data filtering can be set very precisely. The settling time is derived by multiplying the sample time with the number of filter points. The viewing period for recording the minimum/maximum value and an optional offset configuration for the measured value correction can be defined here.

The **Humidity Description (0x90n0)** object contains the module description in text form, the **Humidity Unit (0x90n1)** object displays the measurand unit and the **Humidity Configuration (0x90n2)** object provides information about the set measurement configurations in the corresponding time units.

## **MODULE HUMIDITY XD (PDO)**

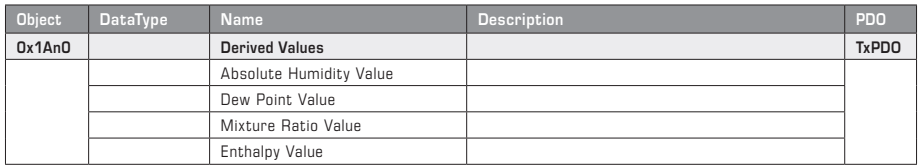

### **MODULE HUMIDITY XD (SDO)**

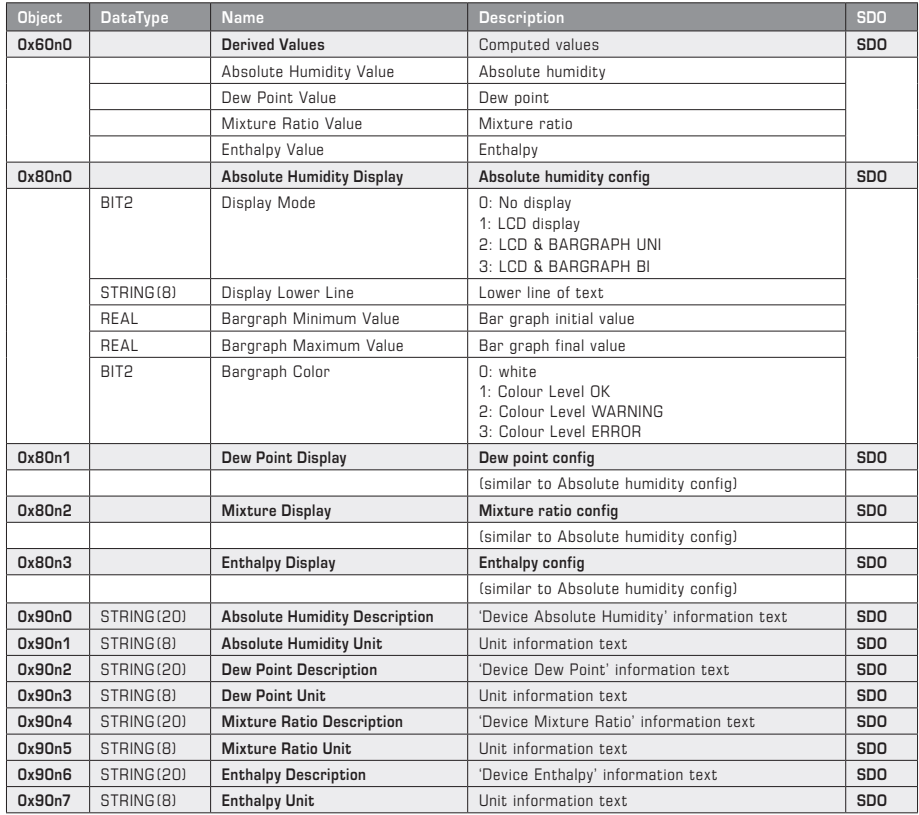

#### **Description of MODULE HUMIDITY XD**

The TxPDO **Derived Value** (equivalent to the data point 0x60n0) provides the measurands absolute humidity, dew point, mixture ratio and enthalpy calculated from the measured values temperature and relative humidity.

The configuration object **Absolute Humidity (0x80n0)** sets the display behaviour of the bar graph and LCD. In this case, the value range of the bar graph can be defined using the start point **Bar Graph Minimum Value** and the end point **Bar Graph Maximum Value**, and its colour (standard white) edited. Refer to the bar graph module for the colours Level OK, Level WARN and Level ERR. If it is not available, green, yellow and red are used as specified colours. A system-specific display text (7 characters) for the lower line can also be specified. The objects below **(0x8n1 to 0x8n3)** configure the other derived measurands.

The **Absolute Humidity Description (0x90n0)** object contains the module description in text form, the **Absolute Humidity Unit (0x90n1)** object displays the calculated measurand unit. The objects below **(0x90n2 to 0x90n7)** refer to the other derived measurands.

# **MODULE PRESSURE (PDO)**

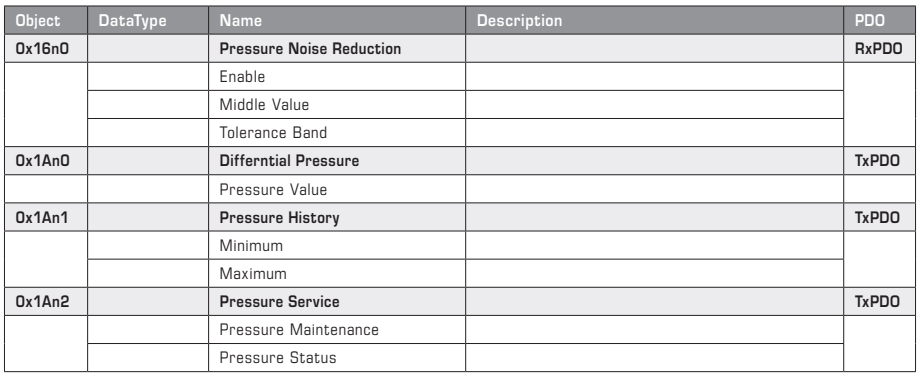

## **MODULE PRESSURE (SDO)**

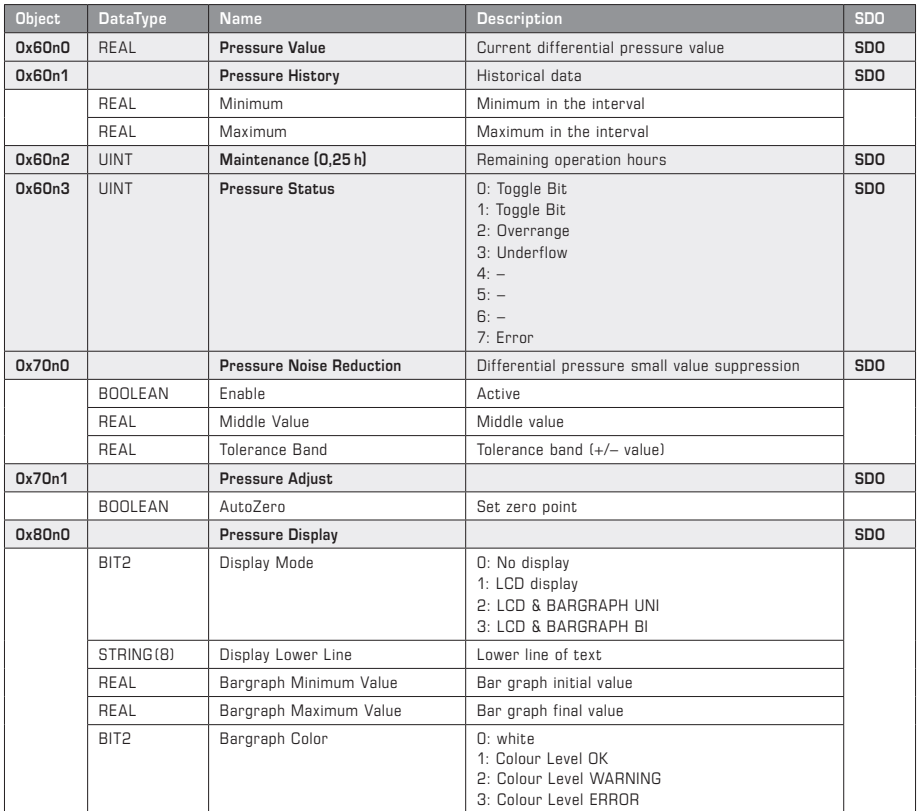

Continued with description on next page!

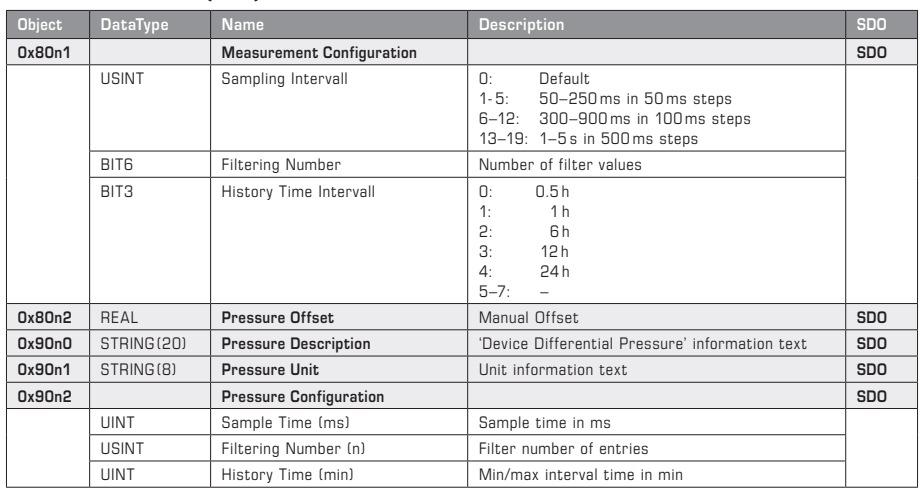

### **MODULE PRESSURE (SDO)** continued

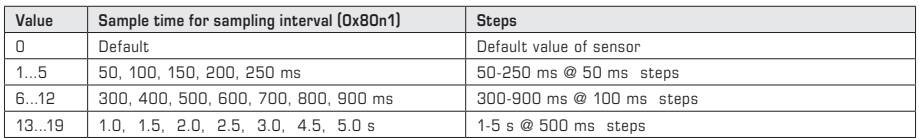

#### **Description MODULE PRESSURE**

The current differential pressure value with its historical minimum and maximum values is queried by the TxPDOs **Pressure Value** and **Pressure History** (equivalent to the data objects 0x60n0 and 0x60n1).

The TxPDO **Pressure Service** is subdivided into the Maintenance object (maintenance information) and Pressure Status (measured value information). In the **Maintenance** object (equivalent to the data object 0x60n2), dynamic ageing is displayed depending on the working point of the sensor as a recommended number of remaining operation hours until the next recalibration. (Rem.: This value is informative and is reset via the service interface). The **Pressure Status** object (equivalent to the data object 0x60n3) provides information about the validity status of the measured value. During normal operation, this register switches between 0 and 1 for each measured value determined. In case of over/underflow of measuring range or error detection, the corresponding code number is displayed (see table).

The RxPDO **Noise Reduction** (equivalent to the data object 0x70n0) uses the definition of the **Middle Value** and associated **Tolerance Band** to enable a smooth display of the measured value in the specified tolerance band. This function is switched on by means of **Enable**. If the measured value is within the tolerance band, the middle value is used as an output value.

The configuration object **Pressure Display (0x80n0)** sets the display behaviour of the bar graph and LCD. In this case, the value range of the bar graph can be defined using the start point **Bar Graph Minimum Value** and the end point **Bar Graph Maximum Value**, and its colour (standard white) edited. Refer to the bar graph module for the colours Level OK, Level WARN and Level ERR. If it is not available, green, yellow and red are used as specified colours. A system-specific display text (7 characters) for the lower line can also be specified.

In the **Pressure Adjust** object, a pressure zero-point comparison can be performed manually. On devices not fitted with an auto-zero valve, the pressure connections must be connected to one another by a section of hose. The AutoZero bit is then set to start the comparison process, which lasts for approx. 20 seconds. The AutoZero bit must then be reset.

The **Measurement Configuration (0x80n1)** object defines the setting for recording the measured value. The sample interval, the filter midpoints and the time interval for the historical data are specified here. Depending on the measurement requirement, data filtering can be set very precisely. The settling time is derived by multiplying the sample time with the number of filter points. The viewing period for recording the minimum/maximum value and an optional offset configuration for the measured value correction can be defined here.

The **Pressure Description (0x90n0)** object contains the module description in text form, the **Pressure Unit (0x90n1)** object displays the measurand unit and the **Pressure Configuration (0x90n2)** object provides information about the set measurement configurations in the corresponding time units.

## **MODULE PRESSURE XD (PDO)**

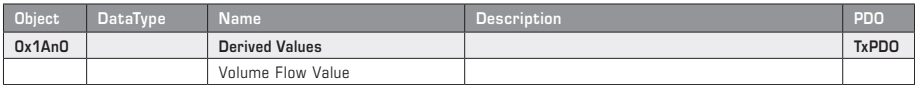

### **MODULE PRESSURE XD (SDO)**

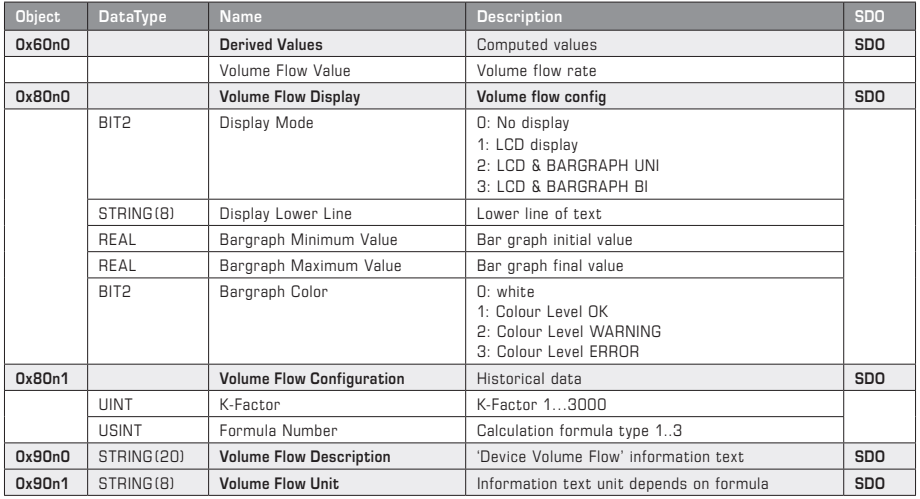

#### **Function types**

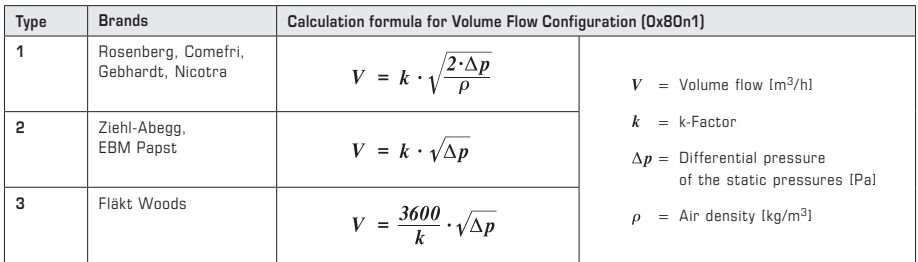

#### **Description of MODULE PRESSURE XD**

The TxPDO **Derived Value** (equivalent to the data point 0x60n0) provides the volume flow determined from the differential pressure.

The configuration object **Volume Flow Display (0x80n0)** sets the display behaviour of the bar graph and LCD. In this case, the value range of the bar graph can be defined using the start point Bar Graph Minimum Value and the end point **Bar Graph Maximum Value**, and its colour (standard white) edited. Refer to the bar graph module for the colours Level OK, Level WARN and Level ERR. If it is not available, green, yellow and red are used as specified colours. A system-specific display text (7 characters) for the lower line can also be specified.

In the **Volume Flow Configuration (0x80n1)** object, the K-value and the calculation formula for calculating the volume flow from the differential pressure are defined.

The **Volume Flow Description (0x90n0)** object contains the module description in text form, the **Volume Flow Unit (0x90n1)** object displays the measurand unit.

# **GÉNÉRALITÉS**

Les appareils EtherCAT P sont chacun pourvus de 7 slots auxquels peuvent être connectés les **modules fonctionnels** correspondants (Fig. 1).

Des **objets données de process (PDO)** sont affectés à chaque module. Ils peuvent être utilisés pour la communication avec la commande de processus (Fig. 2). Les PDO sont divisés en **RxPDO** pour la spécification d'informations de commande et en **TxPDO** pour l'interrogation des valeurs de mesure. Ils sont communiqués au système de commande via le **fichier ESI**.

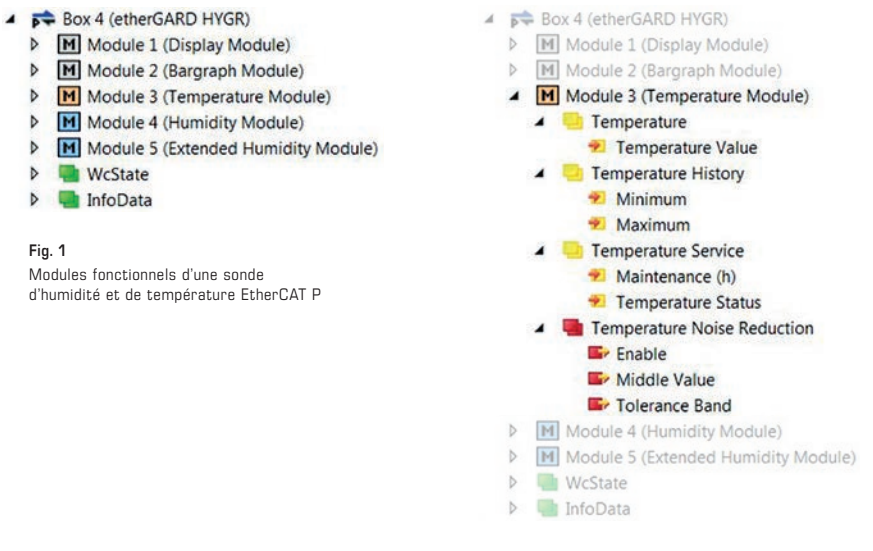

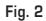

Objets données de process (PDO) du module de température

Le **protocole d'application CAN sur EtherCAT (CoE)** permet d'accéder à d'autres données d'information, de mesure ou de configuration. Parallèlement aux objets données de process, d'autres **objets données de service (SDO)** sont définis ici.

Ceux-ci sont divisés en différentes **catégories d'objet** :

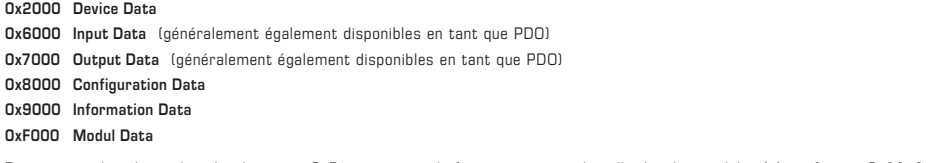

**Remarque :** les objets dans le répertoire CoE augmentent de façon croissante dans l'ordre des modules (n), au format **0xAAnA**.

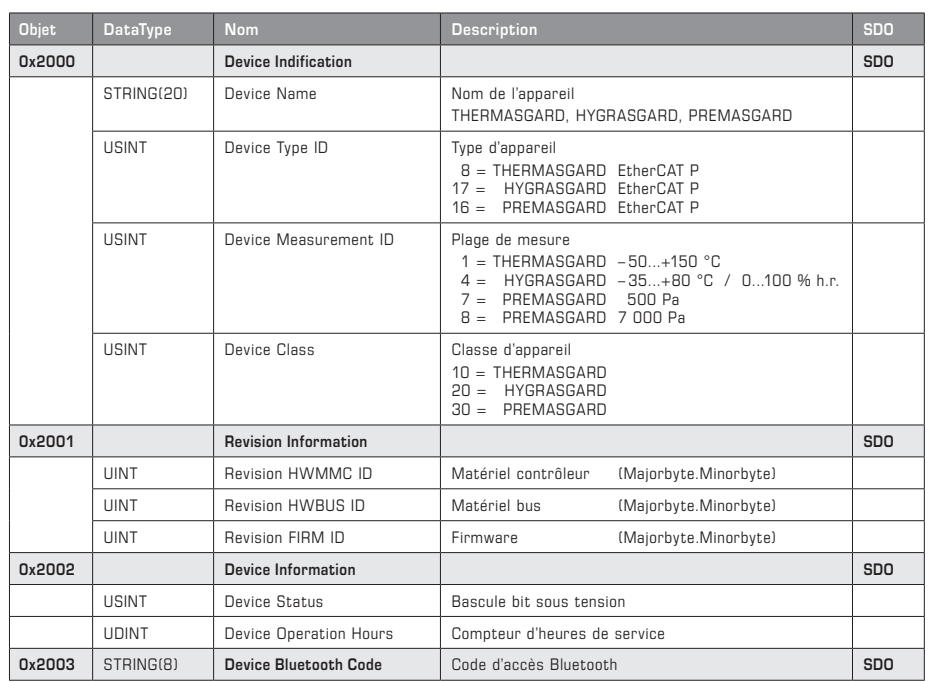

# **DEVICE (GÉNÉRALITÉS)**

#### **Description DEVICE (GÉNÉRALITÉS ⁄ MODULES)**

L'objet **Device Identification (0x2000)** contient les données d'identification correspondantes concernant l'appareil. Outre la dénomination claire, par exemple HYGRASGARD, le type d'appareil, la plage de mesure disponible et la classe d'appareil sont mis à disposition et peuvent être utilisés pour identifier l'appareil. Dans l'objet **Revision Information (0x2001)**, des données relatives à l'état du matériel et du firmware peuvent être consultées, et l'objet **Device Information (0x2002)** indique l'état de fonctionnement (Toggle Bit) et la durée de service en heures. L'objet **Device Bluetooth Code (0x2003)** contient le mot de passe d'accès pour la communication Bluetooth.

Dans la catégorie d'objet **Modular Device Profil (0xF000)**, les paramètres de configuration du module peuvent être consultés. La distance d'objet de module (prédéfinie sur 0x10) et le nombre maximal de slots de module (prédéfini sur 7) sont indiqués ici en tant qu'informations en lecture seule. En cas d'utilisation de plusieurs modules, les différentes catégories d'objet sont saisies avec cette distance d'objet de module dans le répertoire d'objets.

Les objets **Configured Ident List (0xF030)** et **Detected Ident List (0xF050)** contiennent la liste des modules avec les ID de modules correspondants qui sont prédéfinis par le logiciel de configuration (par ex. TWINCAT) d'une part et que l'appareil confirme comme valides d'autre part. Un paramétrage de l'appareil en fonction des modules est possible via ces informations de liste.

Tableau **APPAREIL (MODULES)** voir page suivante !

# **APPAREIL (MODULES)**

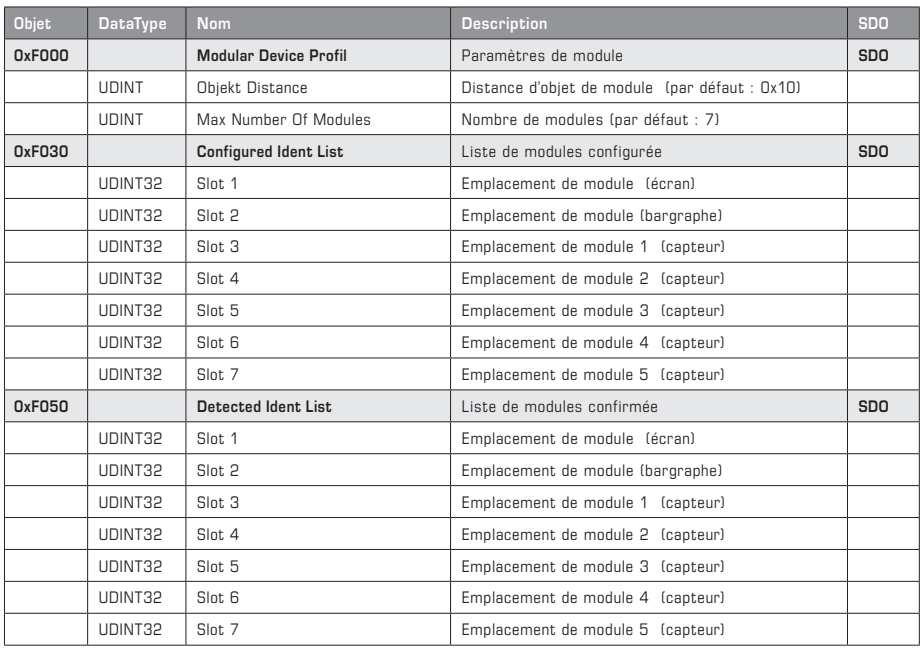

## **Vue d'ensemble ID de modules**

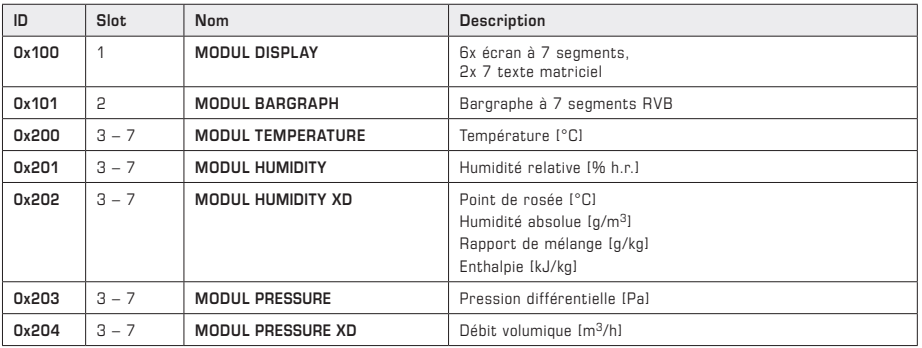

# **MODULE DISPLAY (PDO)**

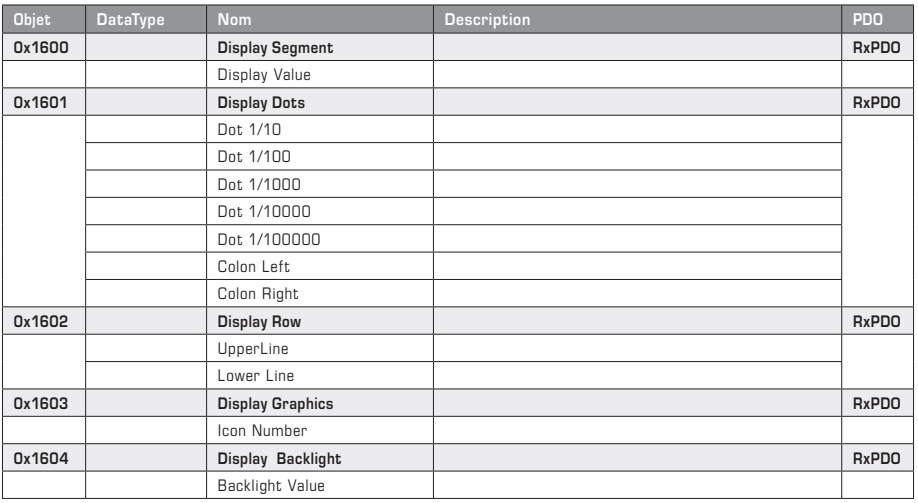

# **MODULE DISPLAY (SDO)**

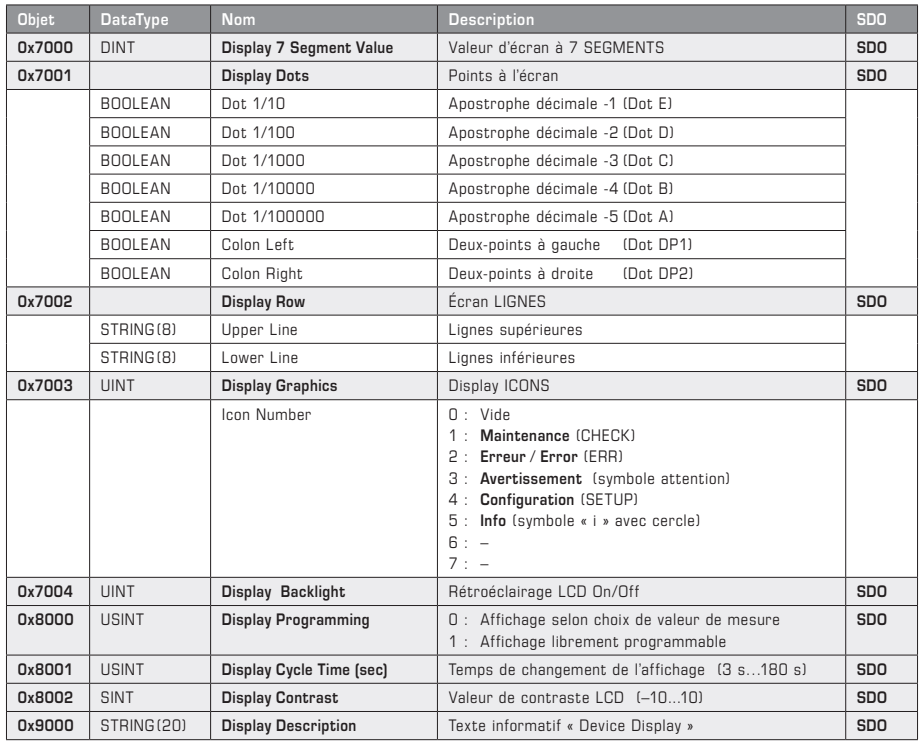

Description, voir page suivante !

### **Description MODULE DISPLAY**

Le bit LCD Programming (0x8000) est un élément de commande important permettant de définir librement le contenu de l'écran. Si ce bit est réglé sur **ON**, il est possible de personnaliser le contenu de l'écran via les RxPDO (correspond aux objets 0 x 7000…0 x 7004), et les valeurs de mesure choisies par l'utilisateur peuvent être affichées avec unités ou textes. Le rétroéclairage a été intégré dans les données de process afin, par exemple, de signaler les messages de défaut par un rétroéclairage clignotant. De plus, des graphismes spéciaux (icônes) peuvent être affichés pour visualiser les états de fonctionnement.

En cas de réglage de LCD Programming sur **OFF**, les valeurs de mesure des capteurs présents sont affichées avec unité. En cas de capteurs de plusieurs grandeurs de mesure, il est possible de définir via **LCD Cycle Time (0x8001)** un temps de changement de l'affichage des valeurs de mesure, dans la plage 3…180 secondes. Le contraste est réglé via **LCD Contrast (0x8002)** dans la plage ±10.

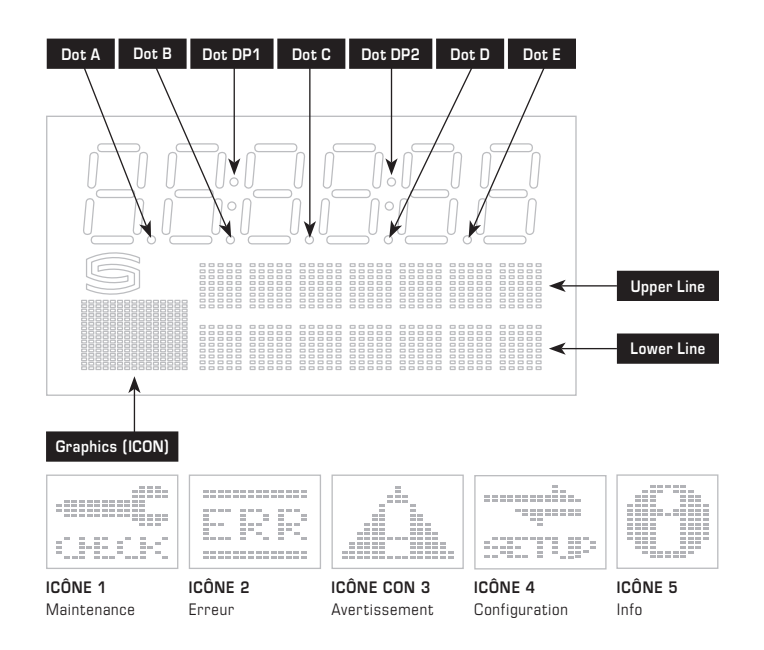

### **MODULE BARGRAPH (PDO)**

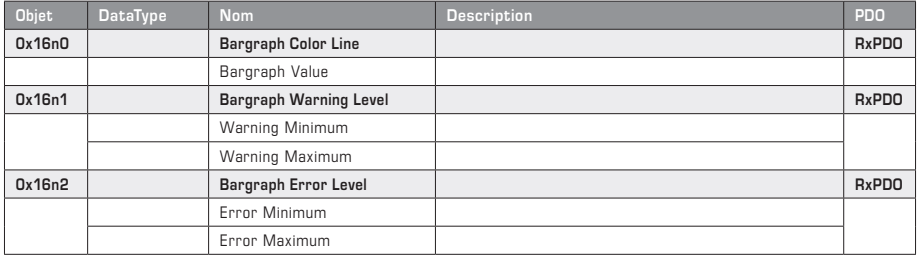

Suite et description, voir page suivante !

## **MODULE BARGRAPH (SDO)**

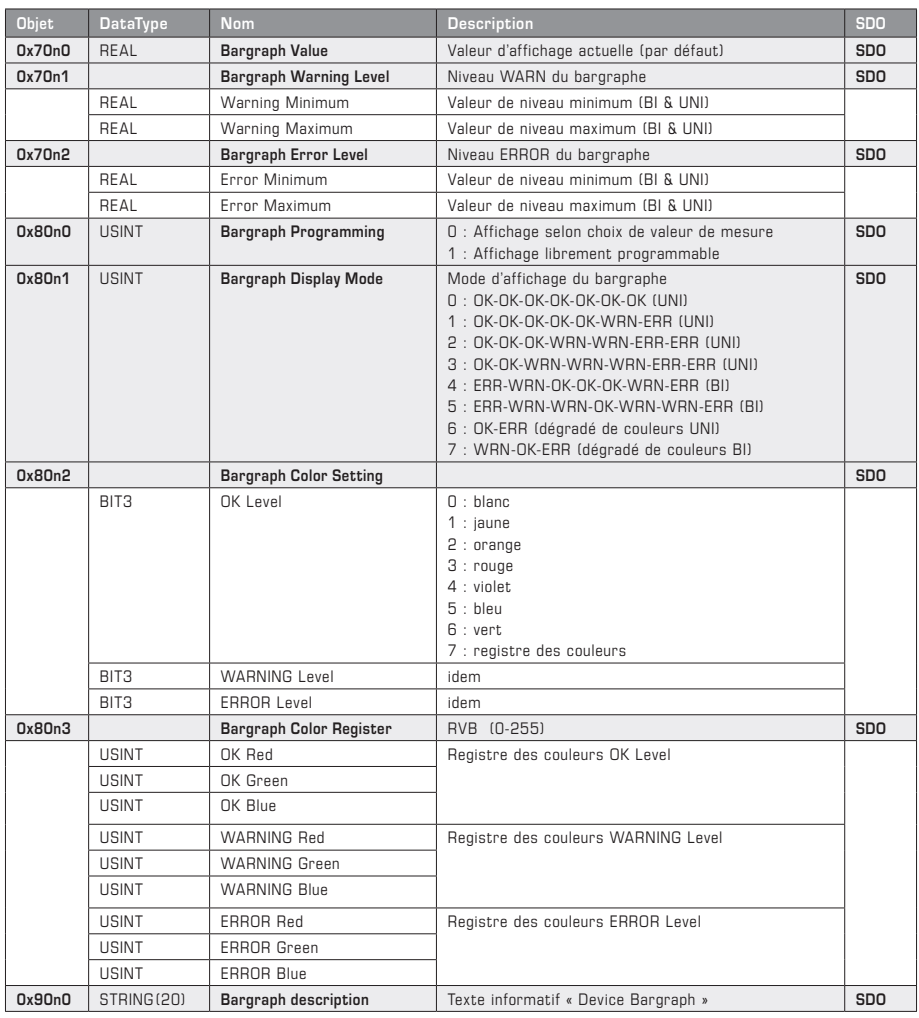

**'n'** = dépend de l'ordre des modules

#### **Description MODULE BARGRAPH**

Le bit **Bargraph Programming (0x80n0)** est un élément de commande important permettant de configurer librement l'affichage du bargraphe. Si ce bit est réglé sur **ON**, il est possible de commander l'affichage du bargraphe au niveau des couleurs via les RxPDO (correspond aux objets 0x70n0…0x70n2), en fonction des seuils présélectionnés et de la valeur d'affichage du bargraphe Bargraph Value (0x70n0). Dans ce cadre, on distingue trois niveaux d'affichage OK-Level (vert) pour le niveau de fonctionnement, WARN-Level (jaune) pour le niveau seuil et ERR-Level (rouge) pour le niveau d'erreur. Afin de pouvoir déplacer les seuils d'affichage de manière dynamique en fonctionnement, ceux-ci ont également été intégrés dans les données de process.

Les seuils pour le changement de couleur et la commande dynamique de luminosité sont réglés à l'aide des quatre registres de configuration **Warning Level Min (0x70n1)**, **Warning Level Max (0x70n1)**, **Error Level Min (0x70n2)** et **Error Level Max (0x70n2)**. Dans ce cadre, on distingue un affichage BIdirectionnel et un affichage UNIdirectionnel, lesquels sont prédéfinis par le registre de configuration **Display Mode (0x80n1)**. L'affichage BIdirectionnel correspond à un bargraphe central avec un déplacement dans les deux directions. Le bargraphe UNIdirectionnel correspond quant à lui à un déplacement de la gauche vers la droite.

Le registre de configuration **Bargraph Display Mode (0x80n1)** décrit la variante de barre dans le sens UNIdirectionnel ou BIdirectionnel et le type défini d'affichage des sept segments du bargraphe.

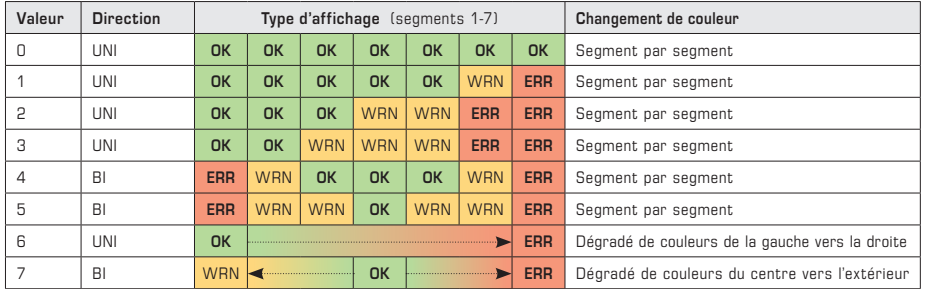

Les codes **OK, WRN** et **ERR** correspondent aux niveaux d'affichage et il est possible de présélectionner leur couleur via l'adresse (0x80n2) et (0x80n3).

À l'aide du registre **Color Setting (0x80n2)**, la couleur est prédéfinie directement au moyen des chiffres 0 à 6. Le chiffre 7 décrit le réglage de couleur RVB via le **registre des couleurs (0x80n3).**

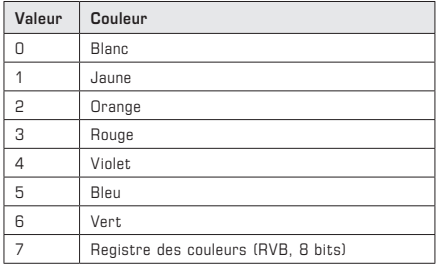

#### **Le changement de luminosité correspond à une augmentation**

Les graphiques suivants montrent que le changement de luminosité dépend de la progression ascendante parmi les valeurs définies par l'utilisateur pour le niveau Warning (**WRN**) et le niveau Error (**ERR**). (**AP** = point de fonctionnement)

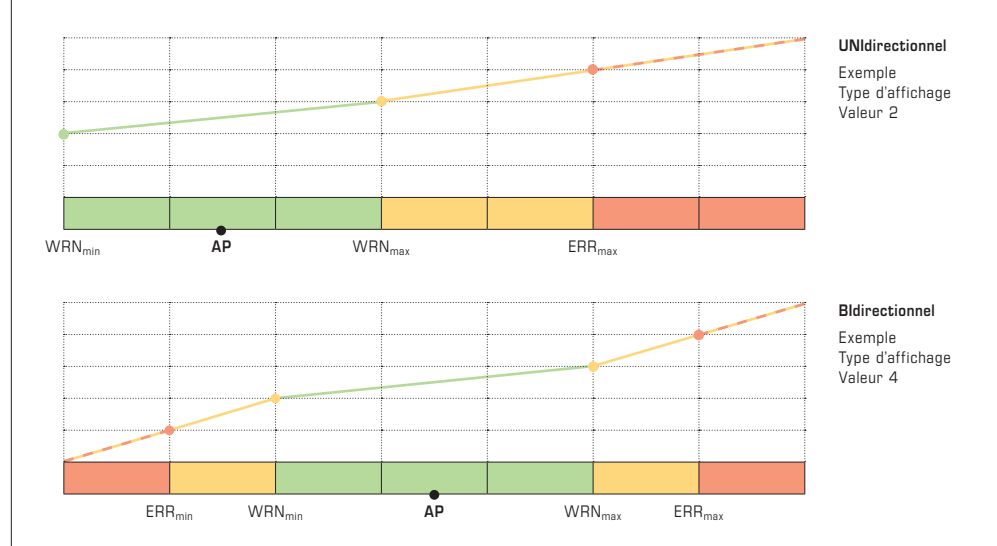

# **MODULE TEMPERATURE (PDO)**

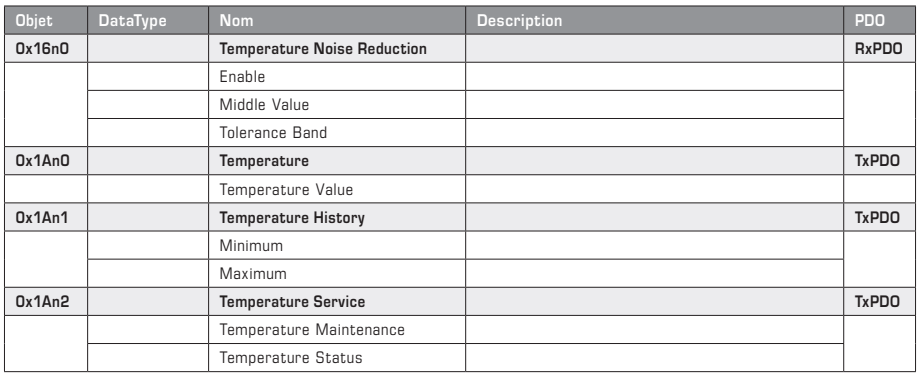

# **MODULE TEMPERATURE (SDO)**

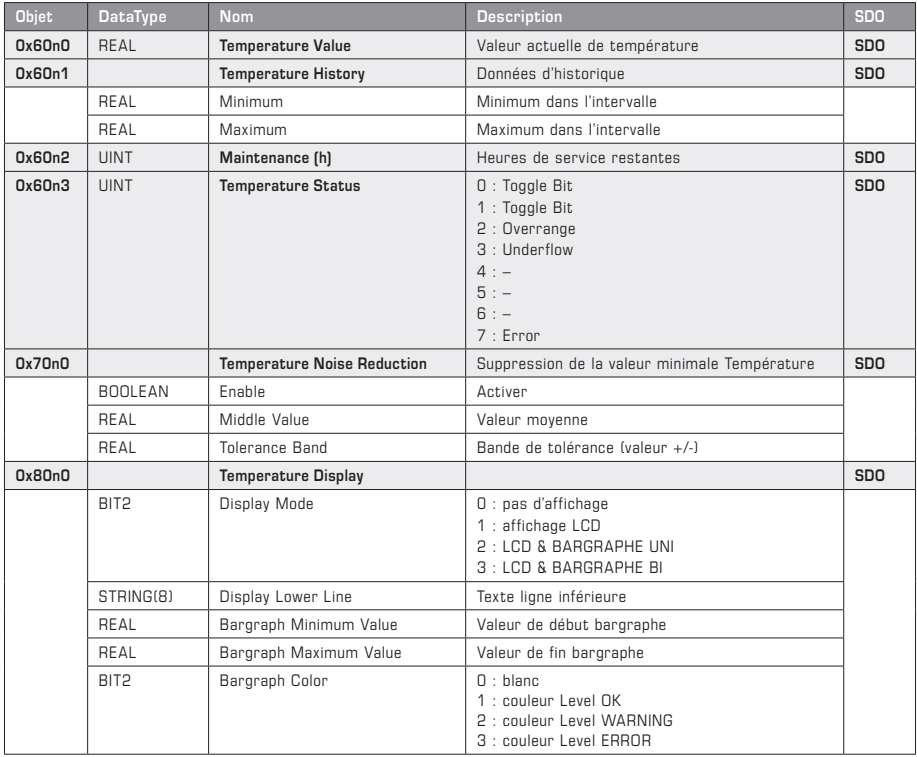

Suite et description, voir page suivante !

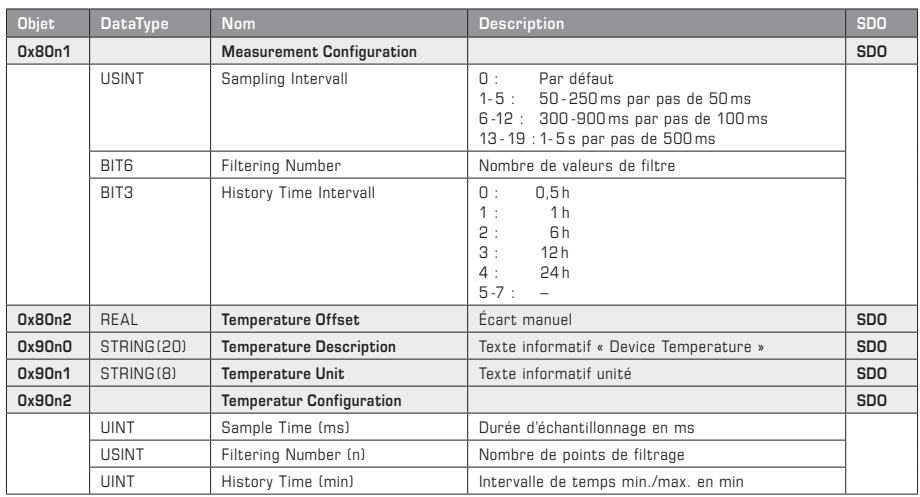

## **MODULE TEMPERATURE (SDO)** Suite

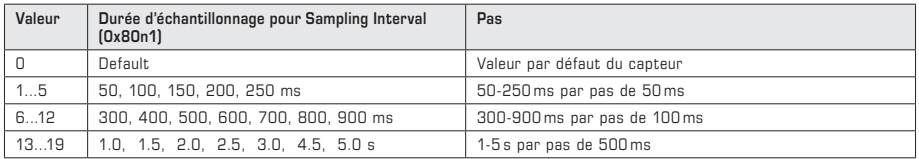

#### **Description MODULE TEMPERATURE**

La valeur actuelle de température avec ses valeurs d'historique minimale et maximale est interrogée via les TxPDO **Temperature Value** et **Temperature History** (correspond aux objets de données 0x60n0 et 0x60n1).

Le TxPDO **Temperature Service** est divisé en l'objet Maintenance (information de maintenance) et Temperature Status (information de valeur de mesure). Dans l'objet Maintenance (correspond à l'objet de données 0x60n2), le vieillissement dynamique en fonction du point de fonctionnement du capteur est affiché sous forme d'heures de service restantes jusqu'au prochain réétalonnage (remarque : cette valeur est indiquée à titre purement informatif et est réinitialisée par le biais de l'interface de service). L'objet **Temperature Status** (correspond à l'objet de données 0x60n3) informe sur l'état de validité de la valeur de mesure. En fonctionnement normal, ce registre bascule entre 0 et 1 à chaque détermination de valeur de mesure. En cas de dépassement par le haut ou par le bas de la plage de mesure ou en cas de détection d'erreur, le chiffre correspondant s'affiche (voir tableau).

Le RxPDO **Noise Reduction** (correspond à l'objet de données 0x70n0) permet un affichage stabilisé de la valeur de mesure dans la bande de tolérance définie, à travers la définition de la valeur moyenne **Middle Value** avec plage de variation associée **Tolerance Band**. **Enable** permet d'activer cette fonction. Si la valeur de mesure est comprise dans la bande de tolérance, la valeur moyenne est utilisée comme valeur de départ.

L'objet de configuration **Temperature Display (0x80n0)** permet de régler le comportement d'affichage du bargraphe et de l'écran LCD. La plage de valeurs du bargraphe, avec le point de début Bargraph Minimum Value et le point de fin Bargraph Maximum Value, peut être définie, et sa couleur (blanc par défaut) peut être modifiée. Les couleurs Level OK, Level WARN et Level ERR sont tirées du module bargraphe. En cas d'absence de ce dernier, les couleurs par défaut vert, jaune et rouge sont utilisées. De plus, un texte d'affichage spécifique à l'installation (7 caractères) peut être prédéfini pour la ligne inférieure.

L'objet **Measurement Configuration (0x80n1)** définit le réglage pour l'enregistrement de la valeur de mesure. La durée d'échantillonnage, les valeurs de filtre et l'intervalle de temps pour les données d'historique sont prédéfinis ici. Le filtrage de données peut être réglé précisément en fonction des exigences de mesure. Le temps de stabilisation peut être obtenu en multipliant la durée d'échantillonnage par le nombre de points de filtrage. La période d'observation pour l'enregistrement des valeurs min.-max. et, en option, un réglage d'écart pour la correction de valeur de mesure peuvent être définis ici.

L'objet **Temperature Description (0x90n0)** contient la description du module sous forme de texte, l'objet **Temperature Unit (0x90n1)** indique l'unité de la valeur de mesure et l'objet **Temperature Configuration (0x90n2)** informe sur les configurations de mesure définies, dans les unités de temps correspondantes.

# **MODULE HUMIDITY (PDO)**

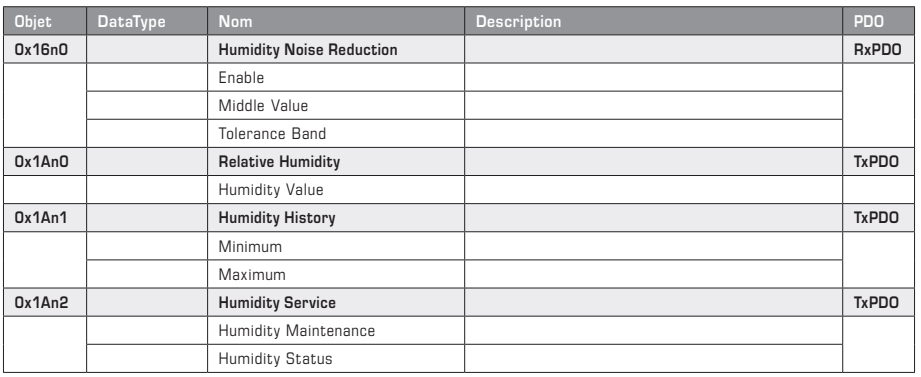

# **MODULE HUMIDITY (SDO)**

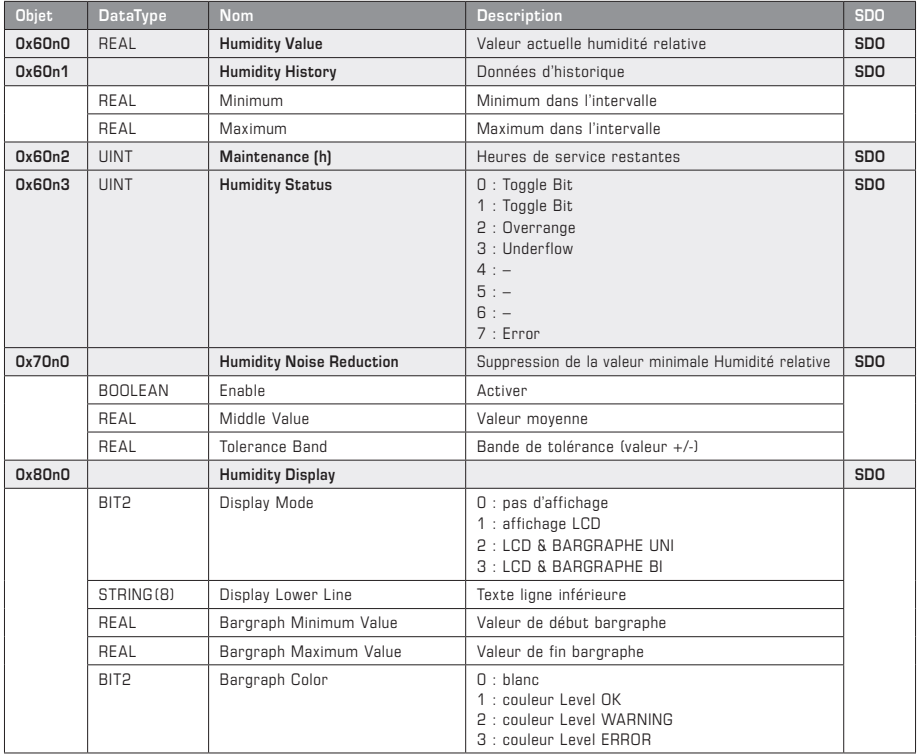

Suite et description, voir page suivante !

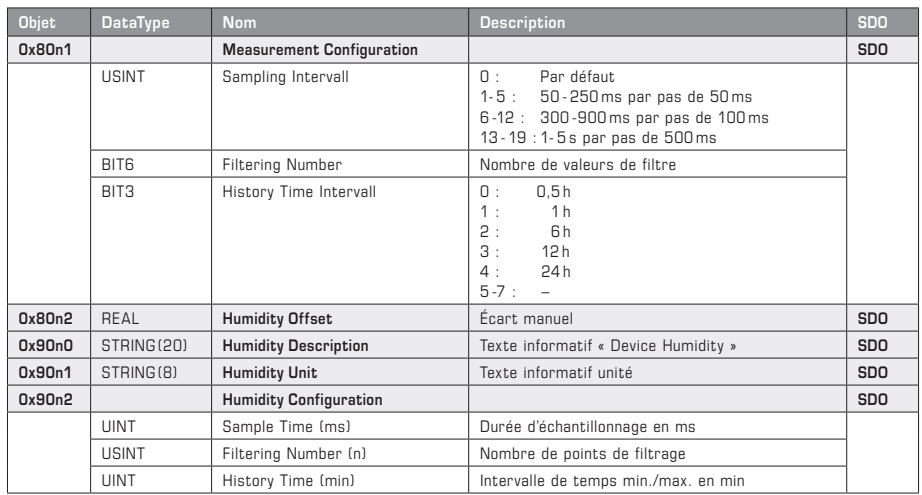

## **MODULE HUMIDITY (SDO)** Suite

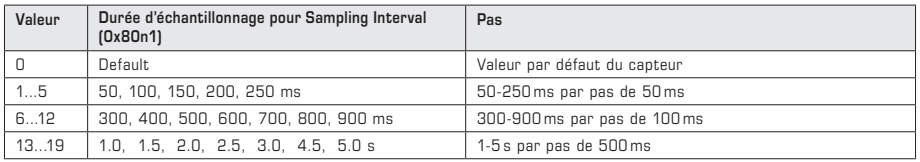

#### **Description MODULE HUMIDITY**

La valeur actuelle de l'humidité relative avec ses valeurs d'historique minimale et maximale est interrogée via les TxPDO **Humidity Value** et **Humidity History** (correspond aux objets de données 0x60n0 et 0x60n1).

Le TxPDO **Humidity Service** est divisé en l'objet Maintenance (information de maintenance) et Humidity Status (information de valeur de mesure). Dans l'objet **Maintenance** (correspond à l'objet de données 0x60n2), le vieillissement dynamique en fonction du point de fonctionnement du capteur est affiché sous forme d'heures de service restantes jusqu'au prochain réétalonnage (remarque : cette valeur est indiquée à titre purement informatif et est réinitialisée par le biais de l'interface de service). L'objet **Humidity Status** (correspond à l'objet de données 0x60n3) informe sur l'état de validité de la valeur de mesure. En fonctionnement normal, ce registre bascule entre 0 et 1 à chaque détermination de valeur de mesure. En cas de dépassement par le haut ou par le bas de la plage de mesure ou en cas de détection d'erreur, le chiffre correspondant s'affiche (voir tableau).

Le RxPDO **Noise Reduction** (correspond à l'objet de données 0x70n0) permet un affichage stabilisé de la valeur de mesure dans la bande de tolérance définie, à travers la définition de la valeur moyenne **Middle Value** avec plage de variation associée **Tolerance Band**. **Enable** permet d'activer cette fonction. Si la valeur de mesure est comprise dans la bande de tolérance, la valeur moyenne est utilisée comme valeur de départ.

L'objet de configuration **Humidity Display (0x80n0)** permet de régler le comportement d'affichage du bargraphe et de l'écran LCD. La plage de valeurs du bargraphe, avec le point de début Bargraph Minimum Value et le point de fin Bargraph Maximum Value, peut être définie, et sa couleur (blanc par défaut) peut être modifiée. Les couleurs Level OK, Level WARN et Level ERR sont tirées du module bargraphe. En cas d'absence de ce dernier, les couleurs par défaut vert, jaune et rouge sont utilisées. De plus, un texte d'affichage spécifique à l'installation (7 caractères) peut être prédéfini pour la ligne inférieure.

L'objet **Measurement Configuration (0x80n1)** définit le réglage pour l'enregistrement de la valeur de mesure. La durée d'échantillonnage, les valeurs de filtre et l'intervalle de temps pour les données d'historique sont prédéfinis ici. Le filtrage de données peut être réglé précisément en fonction des exigences de mesure. Le temps de stabilisation peut être obtenu en multipliant la durée d'échantillonnage par le nombre de points de filtrage. La période d'observation pour l'enregistrement des valeurs min.-max. et, en option, un réglage d'écart pour la correction de valeur de mesure peuvent être définis ici.

L'objet **Humidity Description (0x90n0)** contient la description du module sous forme de texte, l'objet **Humidity Unit (0x90n1)** indique l'unité de la valeur de mesure et l'objet **Humidity Configuration (0x90n2)** informe sur les configurations de mesure définies, dans les unités de temps correspondantes.

## **MODULE HUMIDITY XD (PDO)**

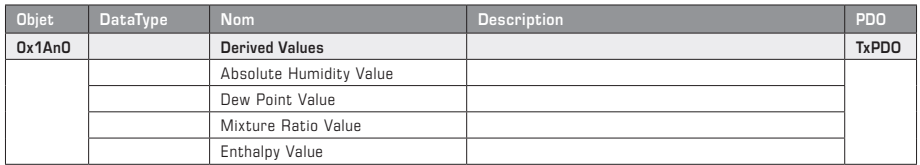

### **MODULE HUMIDITY XD (SDO)**

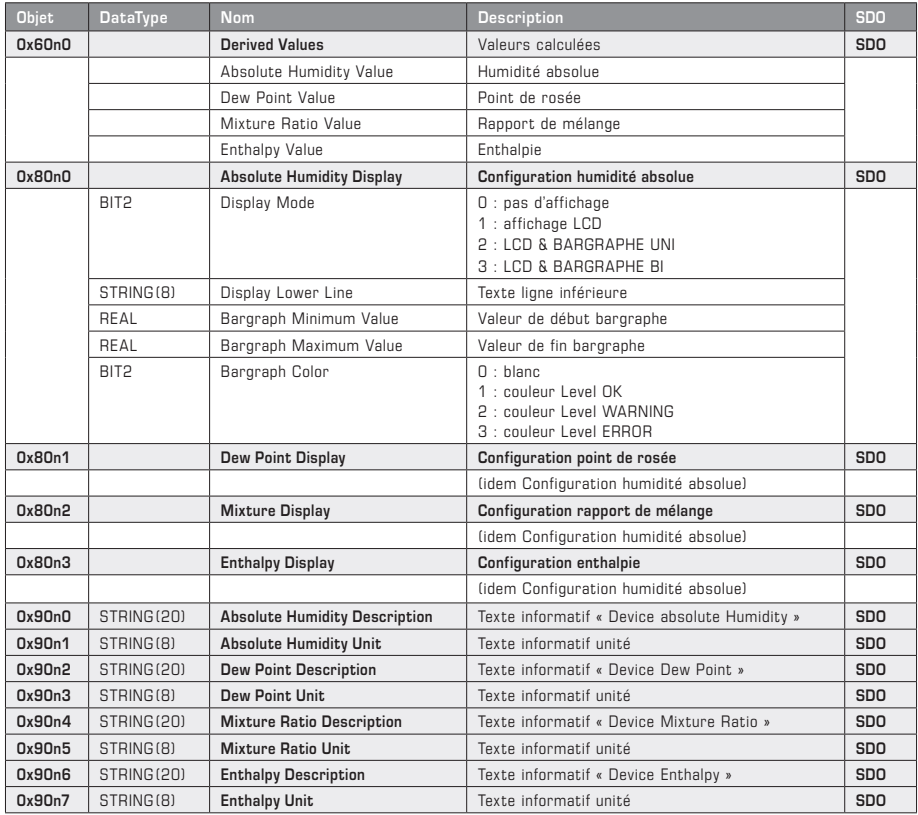

#### **Description MODULE HUMIDITY XD**

Le TxPDO **Derived Values** (correspond au point de données 0x60n0) permet d'obtenir, à partir des valeurs de mesure Température et Humidité relative, les grandeurs de mesure qui en résultent : Humidité absolue, Point de rosée, Rapport de mélange et Enthalpie.

L'objet de configuration **Absolute Humidity (0x80n0)** permet de régler le comportement d'affichage du bargraphe et de l'écran LCD. La plage de valeurs du bargraphe, avec le point de début **Bargraph Minimum Value** et le point de fin **Bargraph Maximum Value**, peut être définie, et sa couleur (blanc par défaut) peut être modifiée. Les couleurs Level OK, Level WARN et Level ERR sont tirées du module bargraphe. En cas d'absence de ce dernier, les couleurs par défaut vert, jaune et rouge sont utilisées. De plus, un texte d'affichage spécifique à l'installation (7 caractères) peut être prédéfini pour la ligne inférieure. Les objets suivants **(0x8n1 à 0x8n3)** permettent de configurer les autres grandeurs de mesure résultantes.

L'objet **Absolute Humidity Description (0x90n0)** contient la description du module sous forme de texte, l'objet **Absolute Humidity Unit (0x90n1)** indique l'unité de la valeur de mesure calculée. Les objets suivants **(0x90n2 à 0x90n7)** se rapportent aux autres grandeurs de mesure résultantes.

# **MODULE PRESSURE (PDO)**

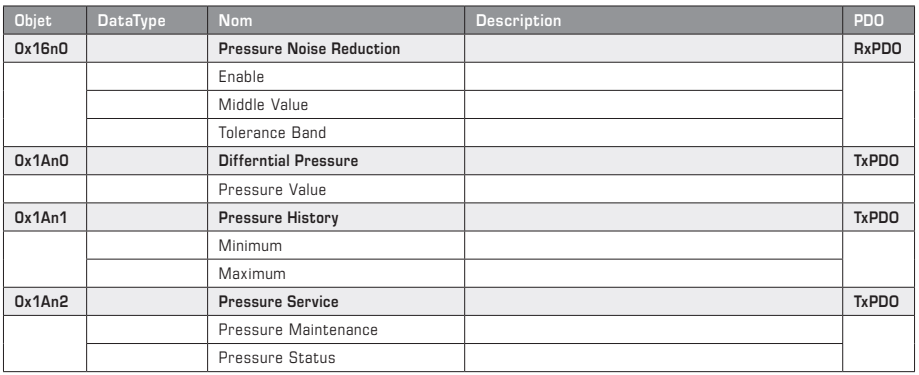

## **MODULE PRESSURE (SDO)**

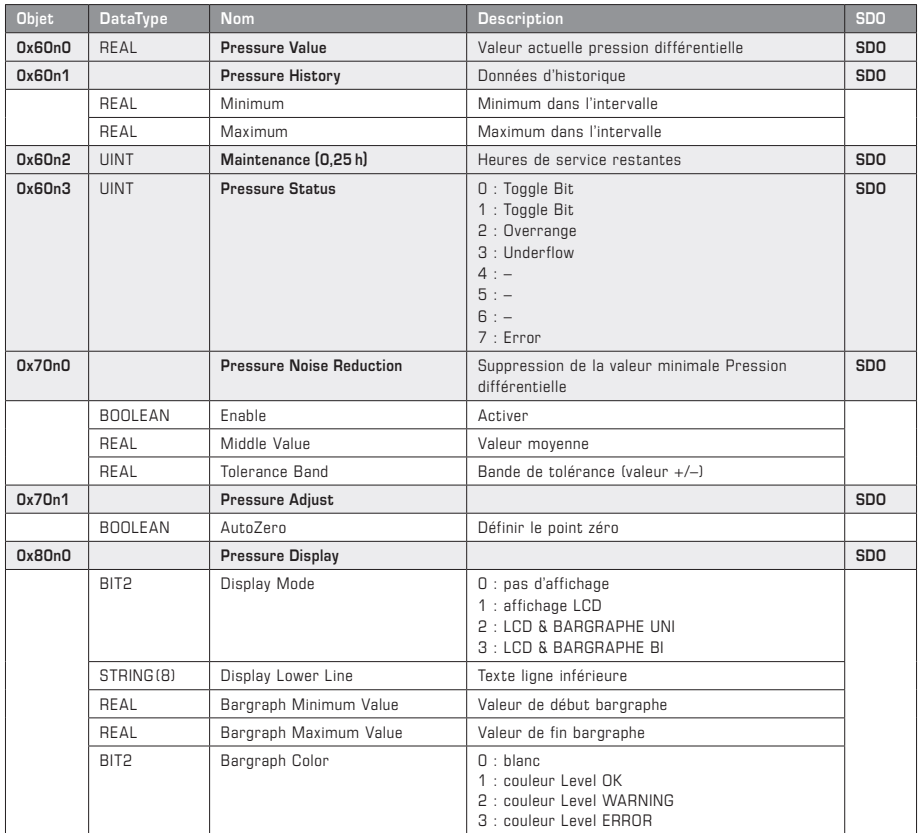

Suite et description, voir page suivante !

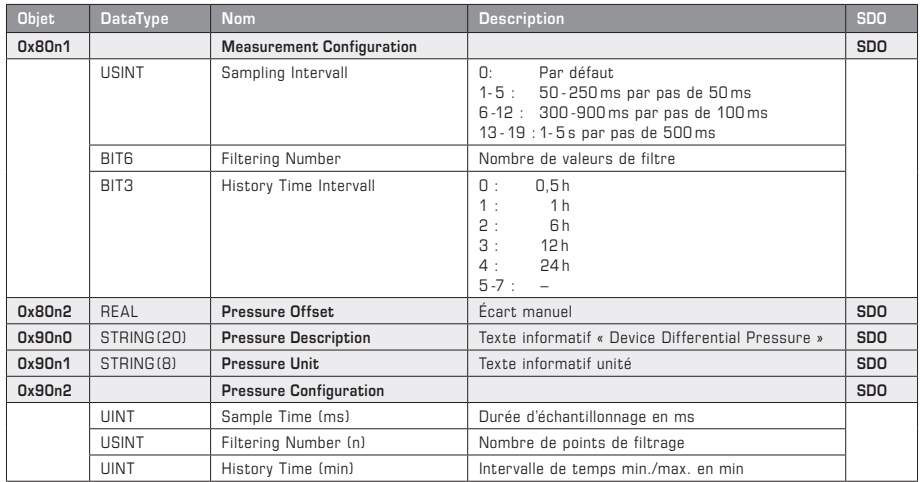

### **MODULE PRESSURE (SDO)** Fortsetzung

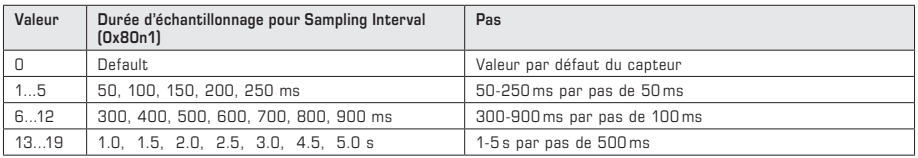

#### **Description MODULE PRESSURE**

La valeur actuelle de pression différentielle avec ses valeurs d'historique minimale et maximale est interrogée via les TxPDO **Pressure Value** et **Pressure History** (correspond aux objets de données 0x60n0 et 0x60n1).

Le TxPDO **Pressure Service** est divisé en l'objet Maintenance (information de maintenance) et Pressure Status (information de valeur de mesure). Dans l'objet **Maintenance** (correspond à l'objet de données 0x60n2), le vieillissement dynamique en fonction du point de fonctionnement du capteur est affiché sous forme d'heures de service restantes jusqu'au prochain réétalonnage (remarque : cette valeur est indiquée à titre purement informatif et est réinitialisée par le biais de l'interface de service). L'objet **Pressure Status** (correspond à l'objet de données 0x60n3) informe sur l'état de validité de la valeur de mesure. En fonctionnement normal, ce registre bascule entre 0 et 1 à chaque détermination de valeur de mesure. En cas de dépassement par le haut ou par le bas de la plage de mesure ou en cas de détection d'erreur, le chiffre correspondant s'affiche (voir tableau).

Le RxPDO **Noise Reduction** (correspond à l'objet de données 0x70n0) permet un affichage stabilisé de la valeur de mesure dans la bande de tolérance définie, à travers la définition de la valeur moyenne **Middle Value** avec plage de variation associée **Tolerance Band**. **Enable** permet d'activer cette fonction. Si la valeur de mesure est comprise dans la bande de tolérance, la valeur moyenne est utilisée comme valeur de départ.

L'objet de configuration **Pressure Display (0x80n0)** permet de régler le comportement d'affichage du bargraphe et de l'écran LCD. La plage de valeurs du bargraphe, avec le point de début **Bargraph Minimum Value** et le point de fin **Bargraph Maximum Value**, peut être définie, et sa couleur (blanc par défaut) peut être modifiée. Les couleurs Level OK, Level WARN et Level ERR sont tirées du module bargraphe. En cas d'absence de ce dernier, les couleurs par défaut vert, jaune et rouge sont utilisées. De plus, un texte d'affichage spécifique à l'installation (7 caractères) peut être prédéfini pour la ligne inférieure.

Dans l'objet **Pressure Adjust**, il est possible de régler manuellement le point zéro de pression. Pour les appareils sans vanne auto-zéro, les raccords de pression doivent être reliés entre eux au moyen d'une section de flexible. Ensuite, le processus de réglage du point zéro démarre en définissant le bit AutoZero. Il dure environ 20 secondes. Aussitôt après, le bit AutoZero doit être réinitialisé.

L'objet **Measurement Configuration (0x80n1)** définit le réglage pour l'enregistrement de la valeur de mesure. La durée d'échantillonnage, les valeurs de filtre et l'intervalle de temps pour les données d'historique sont prédéfinis ici. Le filtrage de données peut être réglé précisément en fonction des exigences de mesure. Le temps de stabilisation peut être obtenu en multipliant la durée d'échantillonnage par le nombre de points de filtrage. La période d'observation pour l'enregistrement des valeurs min.-max. et, en option, un réglage d'écart pour la correction de valeur de mesure peuvent être définis ici.

L'objet **Pressure Description (0x90n0)** contient la description du module sous forme de texte, l'objet **Pressure Unit (0x90n1)** indique l'unité de la valeur de mesure et l'objet **Pressure Configuration (0x90n2)** informe sur les configurations de mesure définies, dans les unités de temps correspondantes.

# **MODULE PRESSURE XD (PDO)**

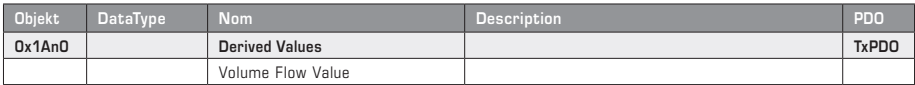

## **MODULE PRESSURE XD (SDO)**

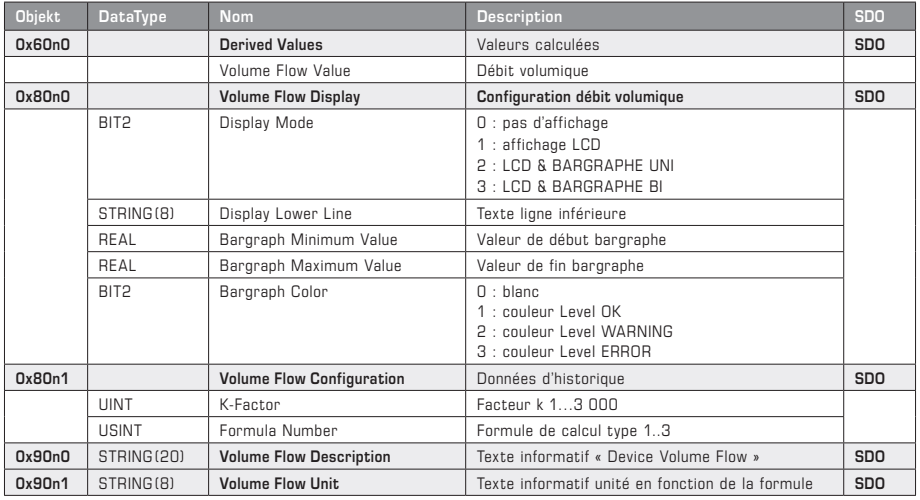

#### **Types de fonction**

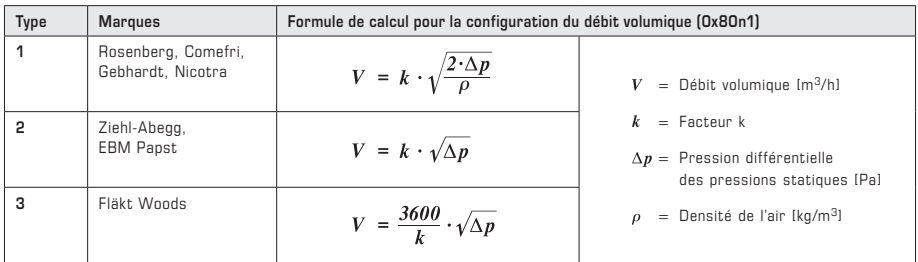

#### **Description MODULE PRESSURE XD**

Le TxPDO **Derived Value** (correspond au point de données 0x60n0) permet d'obtenir, à partir de la pression différentielle, le débit volumique qui en résulte.

L'objet de configuration **Volume Flow Display (0x80n0)** permet de régler le comportement d'affichage du bargraphe et de l'écran LCD. La plage de valeurs du bargraphe, avec le point de début Bargraph Minimum Value et le point de fin **Bargraph Maximum Value**, peut être définie, et sa couleur (blanc par défaut) peut être modifiée. Les couleurs Level OK, Level WARN et Level ERR sont tirées du module bargraphe. En cas d'absence de ce dernier, les couleurs par défaut vert, jaune et rouge sont utilisées. De plus, un texte d'affichage spécifique à l'installation (7 caractères) peut être prédéfini pour la ligne inférieure.

Dans l'objet **Volume Flow Configuration (0x80n1)**, la valeur k et la formule de calcul du débit volumique sont déterminées à partir de la pression différentielle.

L'objet **Volume Flow Description (0x90n0)** contient la description du module sous forme de texte, l'objet **Volume Flow Unit (0x90x1)** indique l'unité de la valeur de mesure.

### **ОБЩИЕ СВЕДЕНИЯ**

Устройства EtherCAT P имеют 7 разъемов, к которым можно подсоединить соответствующие **функциональные модули** (рисунок 1).

Каждому модулю присвоены **объекты данных процесса (PDO)**, используемые для связи с системой управления процессом (рисунок 2). Объекты данных процесса делятся на **RxPDO** для передачи данных управления и **TxPDO** для считывания измеренных значений. Они передаются в систему управления с помощью **файла ESI**.

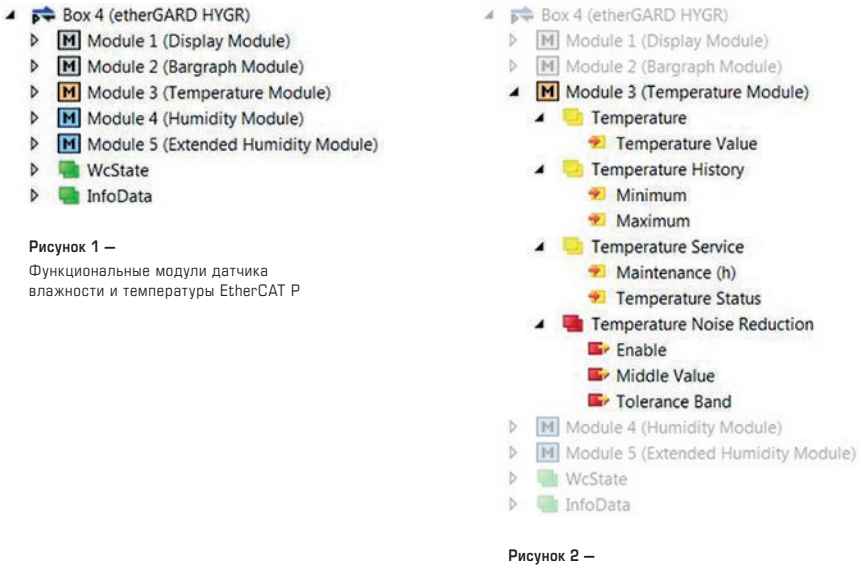

Объекты данных процесса (PDO) модуля температуры

Доступ к прочим информационным данным, данным измерений или конфигурации можно получить через **протокол CoE (CAN application protocol over EtherCAT)**. Кроме объектов данных процесса, здесь определяются **сервисные объекты данных (SDO)**.

Они разделены на разные **области**:

**0x2000 Device Data 0x6000 Device Data** (обычно также доступны как PDO) **0x7000 Output Data** (обычно также доступны как PDO) **0x8000 Configuration Data 0x9000 Information Data 0xF000 Modul Data**

**Примечание:** объекты в каталоге CoE нумеруются по возрастанию в последовательности модулей (n) в формате **0xAAnA**.

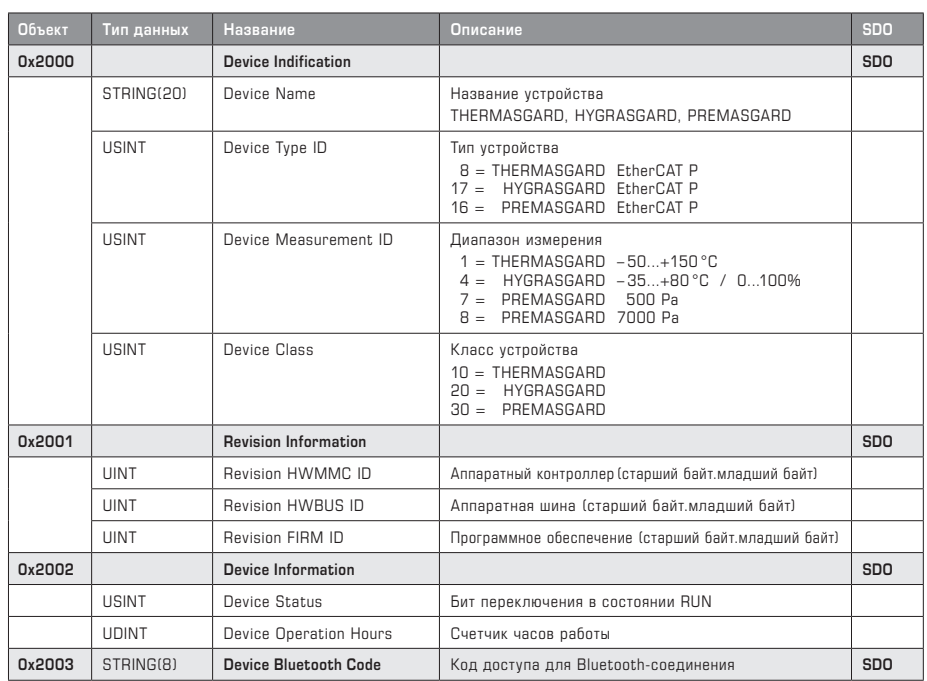

### **DEVICE (ОБЩИЕ СВЕДЕНИЯ)**

#### **Описание DEVICE (ОБЩИЕ СВЕДЕНИЯ ⁄ МОДУЛИ)**

Объект **Device Indentification (0x2000)** содержит соответствующие идентификационные данные устройства. Кроме названия, например, HYGRASGARD, предоставляются данные о типе устройства, текущем диапазоне измерения и классе устройства, которые можно использовать для его идентификации. В объекте **Revision Information (0x2001)** можно вызвать данные о версии аппаратного и программного обеспечения. Объект **Device Information (0x2002)** содержит сведения о рабочем состоянии (бит переключения) и продолжительности работы в часах. Объект **Device Bluetooth Code (0x2003)** содержит код доступа для обмена данными по Bluetooth-соединению.

В области объектов **Modular Device Profil (0xF000)** можно считать параметры конфигурации модулей. Здесь диапазон объектов модуля (заданное значение: 0x10) и максимальное количество разъемов для модулей (заданное значение: 7) указаны как информация «только для чтения». При использовании нескольких модулей отдельные области объектов в этом диапазоне записываются в каталог объектов.

Объекты **Configured Ident List (0xF030)** и **Detected Ident List (0xF050)** содержат перечень модулей с соответствующими идентификационными номерами, которые задаются конфигурационным программным обеспечением (например, TWINCAT) и принимаются устройством как действительные. Модулезависимая настройка устройства возможна с помощью информации в этом перечне.

См. таблицу **DEVICE (МОДУЛИ)** на следующей странице!

# **DEVICE (МОДУЛИ)**

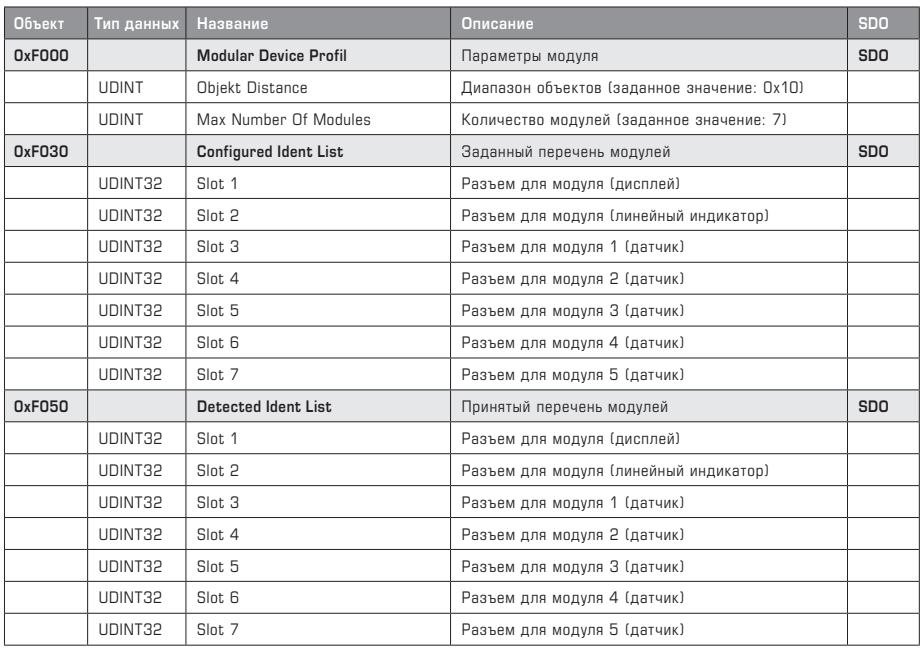

## **Обзор ИН модулей**

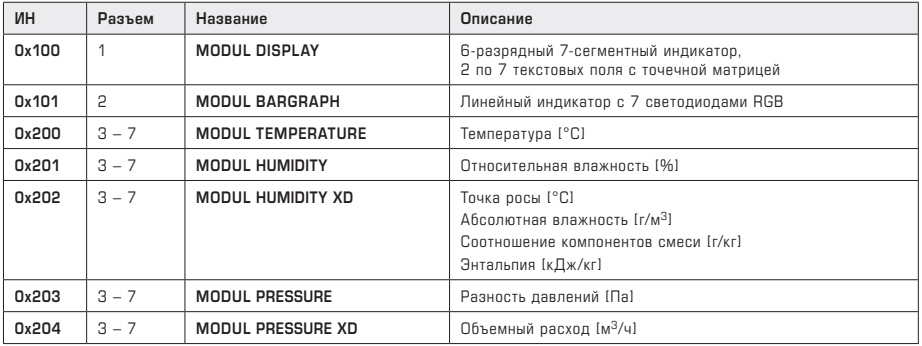

# **МОДУЛЬ «ДИСПЛЕЙ» (PDO)**

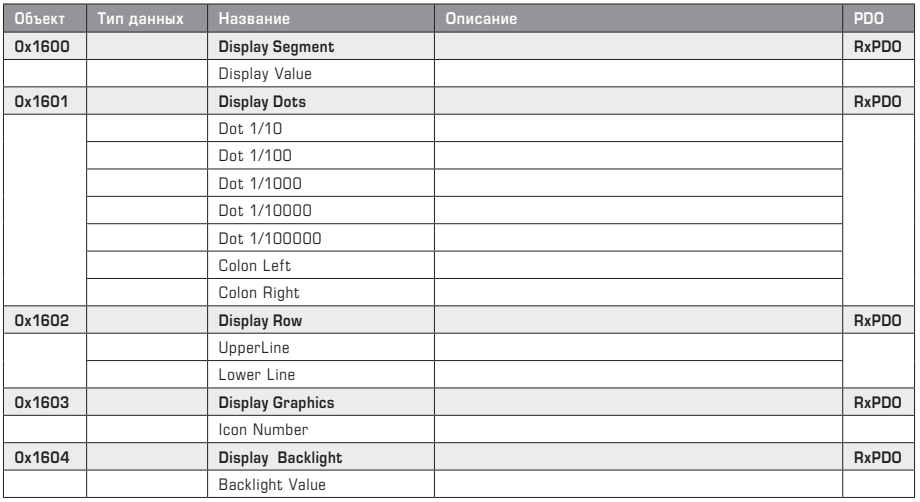

# **МОДУЛЬ «ДИСПЛЕЙ» (SDO)**

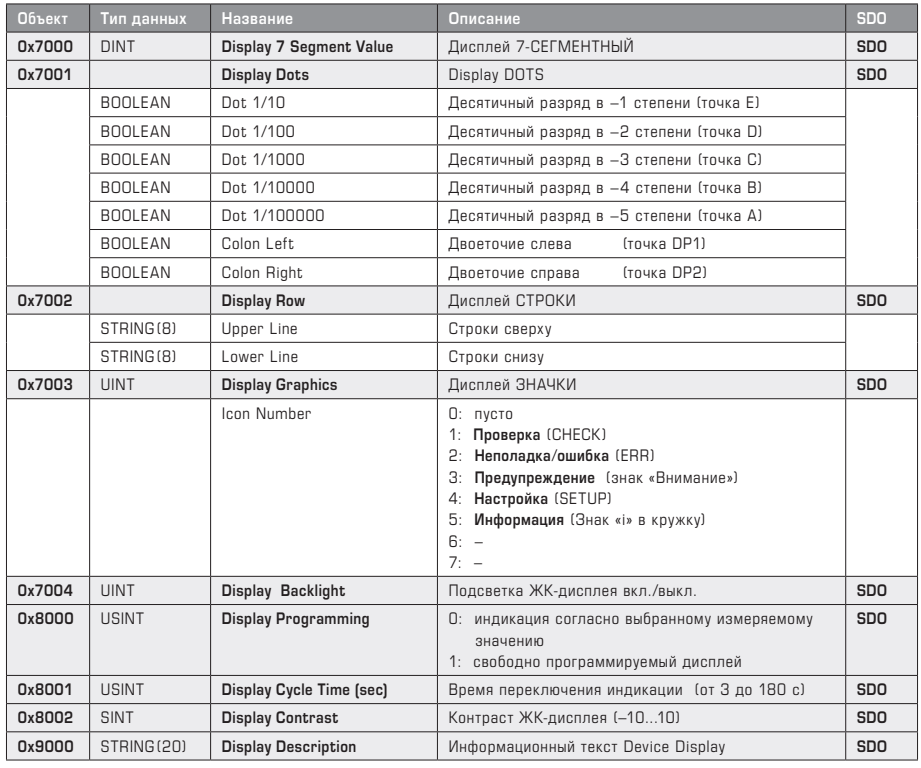

Описание см. на следующей странице!

#### **Описание МОДУЛЬ «ДИСПЛЕЙ»**

Центральным элементом управления является бит **LCD Programming (0x8000)**, обеспечивающий свободное программирование дисплея. Если этот бит включен (**ON**), дисплей может выполнять индикацию с помощью RxPDO (соответствует объектам от 0x7000 до 0x7004) и отображать измеренные значения с единицами измерения или текст. Подсветка включена в данные процесса, чтобы, например, миганием сигнализировать о неисправностях. Кроме этого, могут отображаться специальные графические элементы (значки) для визуализации рабочих состояний.

При выключении LCD Programming (**OFF**) отображаются измеренные значения имеющихся датчиков с единицей измерения. При наличии многофункциональных датчиков **LCD Cycle Time (0x8001)** определяет интервал попеременного отображения измеренных значений в диапазоне от 3 до 180 секунд. Контраст настраивается посредством **LCD Contrast (0x8002)** с шагом ±10.

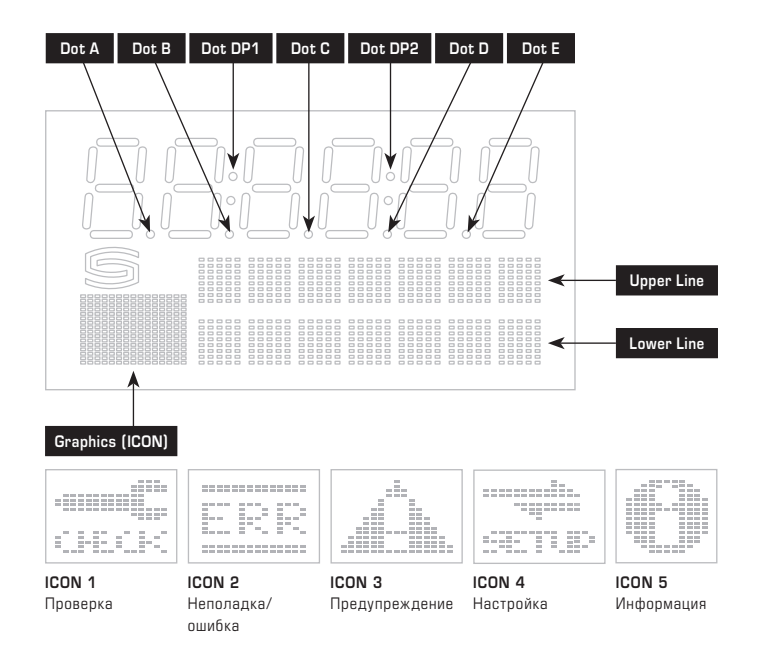

## **МОДУЛЬ «ЛИНЕЙНЫЙ ИНДИКАТОР» (PDO)**

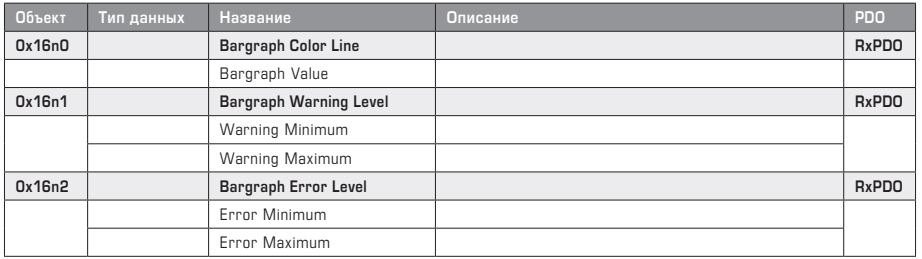

Продолжение и описание см. на следующей странице!

# **МОДУЛЬ «ЛИНЕЙНЫЙ ИНДИКАТОР» (SDO)**

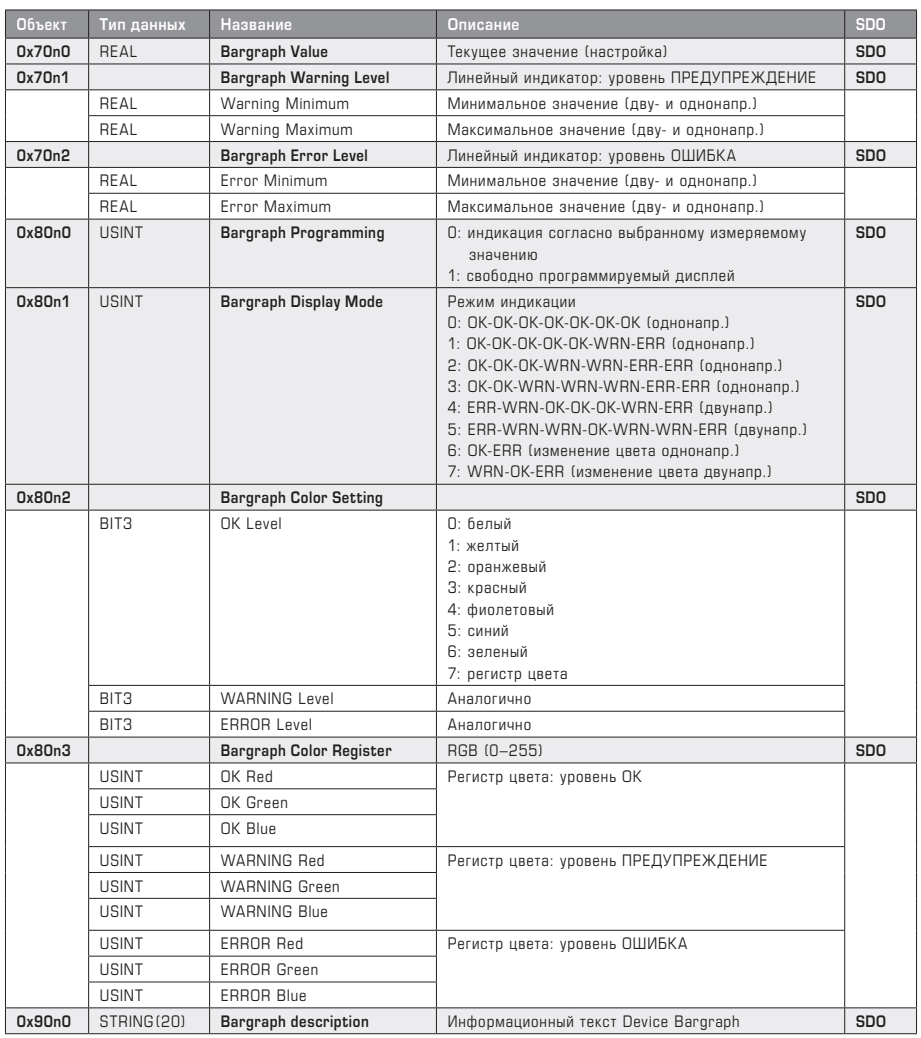

**'n'** = зависит от последовательности модулей

#### **Описание МОДУЛЬ «ЛИНЕЙНЫЙ ИНДИКАТОР»**

Центральным элементом управления является бит **Bargraph Programming (0x80n0)**, обеспечивающий свободную настройку линейного индикатора. Если этот бит включен (**ON**), линейный индикатор выполняет цветную индикацию с помощью RxPDO (соответствует объектам от 0x70n0 до 0x70n2) в зависимости от выбранных предельных значений и текущего значения **Bargraph Value (0x70n0)**. При этом различают три уровня индикации: уровень ОК (зеленый) для рабочего диапазона, уровень ПРЕДУПРЕЖДЕНИЕ (желтый) для диапазона предупреждения и уровень ОШИБКА (красный) для диапазона ошибки. Для динамического смещения пределов индикации во время эксплуатации он включен в данные процесса.

Пределы для изменения цвета и динамическое управление яркостью настраиваются с помощью четырех конфигурационных регистров **Warning Level Min (0x70n1)**, **Warning Level Max (0x70n1)**, **Error Level Min (0x70n2)** и **Error Level Max (0x70n2)**. При этом следует различать между двунаправленной и однонаправленной индикацией, задаваемой с помощью конфигурационного регистра **Display Mode (0x80n1)**. При двунаправленной индикации светодиоды загораются от середины линейного индикатора в двух направлениях, при однонаправленной индикации — слева направо.

Конфигурационный регистр **Bargraph Display Mode (0x80n1)** определяет направление индикации (однонаправленная или двунаправленная) и тип индикации семи сегментов линейного индикатора.

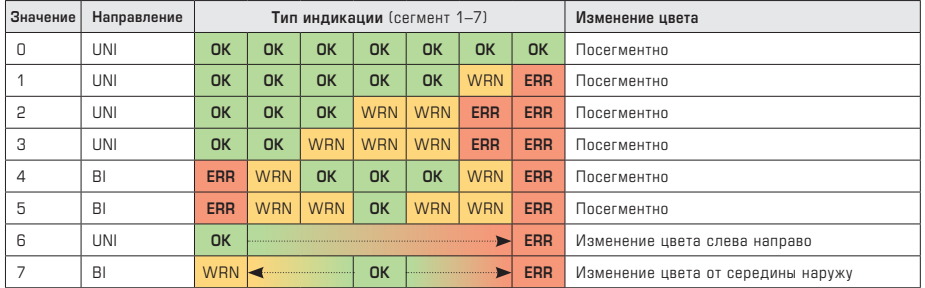

Обозначения **OK, WRN** и **ERR** — это диапазоны индикации. Их цвет можно настроить с помощью адреса (0x80n2) и (0x80n3).

Посредством регистра **Color Setting (0x80n2)** цвет задается цифрой от 0 до 6. Цифра 7 определяет цвет RGB **с помощью регистра цвета (0x80n3).**

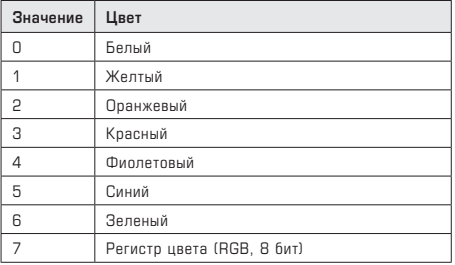

#### **Изменение яркости соответствует крутизне характеристики**

Нижеследующие диаграммы демонстрируют зависимость изменения яркости от крутизны характеристики между значениями для уровня ПРЕДУПРЕЖДЕНИЕ (**WRN**) и уровня ОШИБКА (**ERR**), установленными пользователем. (**AP** = рабочая точка)

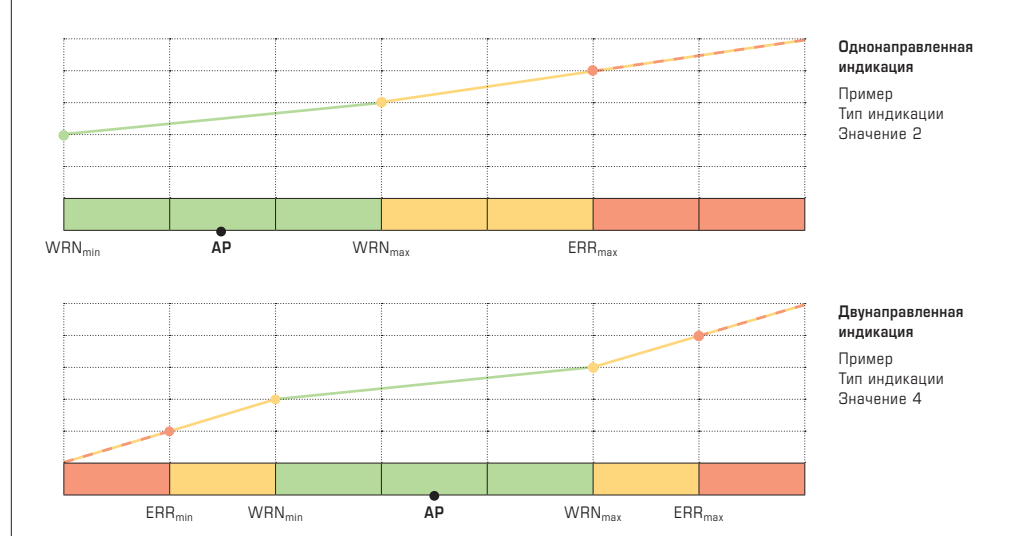

# **МОДУЛЬ «ТЕМПЕРАТУРА» (PDO)**

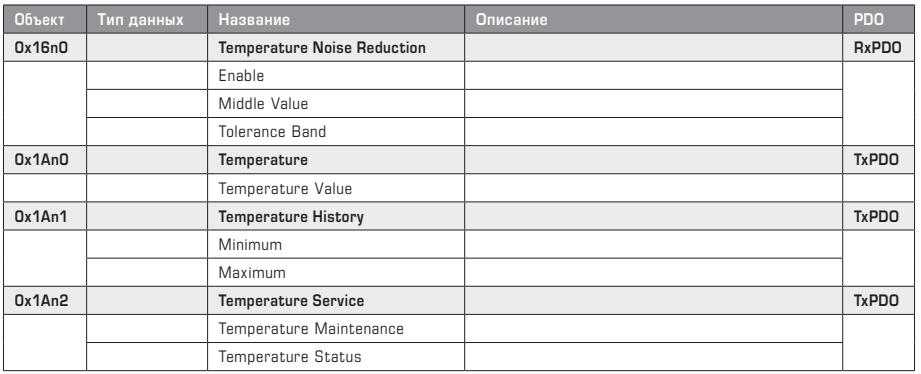

## **МОДУЛЬ «ТЕМПЕРАТУРА» (SDO)**

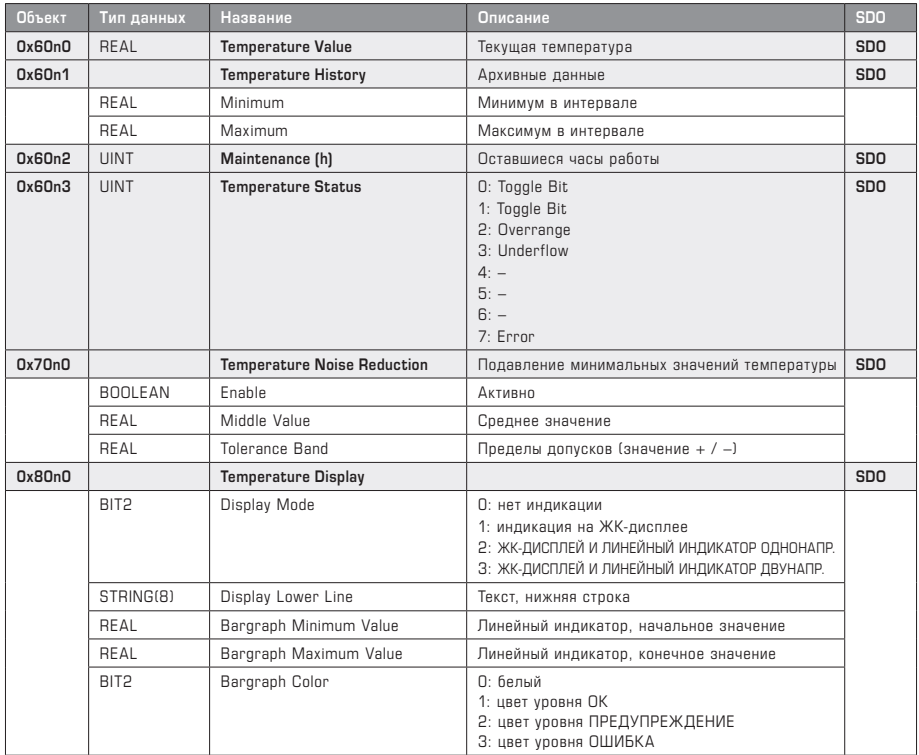

Продолжение и описание см. на следующей странице!

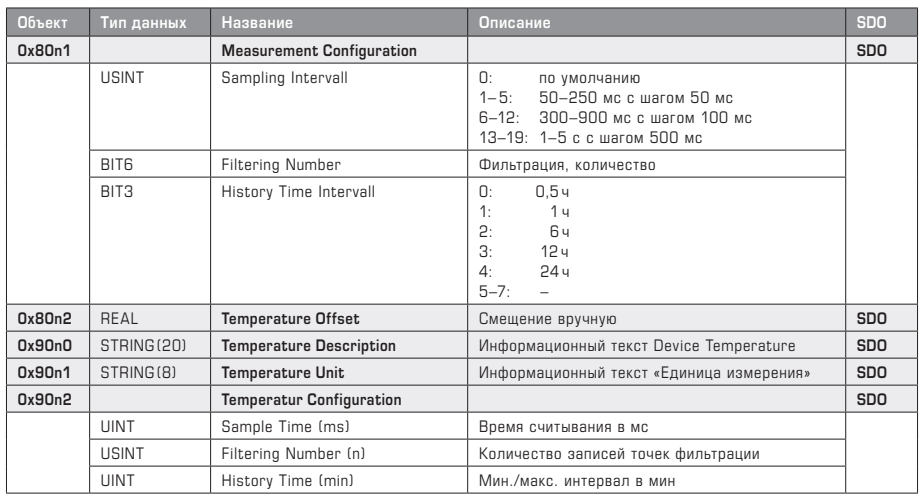

#### **МОДУЛЬ «ТЕМПЕРАТУРА» (SDO)** Продолжение

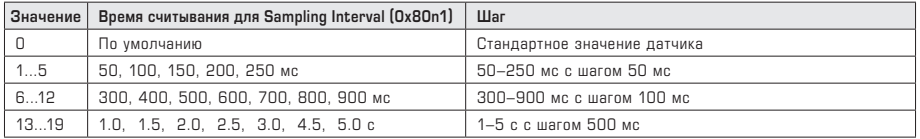

#### **Описание МОДУЛЬ «ТЕМПЕРАТУРА»**

Текущее значение температуры с архивным минимальным и максимальным значениями считывается с помощью TxPDO **Temperature Value** и **Temperature History** (соответствует объектам данных 0x60n0 и 0x60n1).

TxPDO **Temperature Service** состоит из объекта Maintenance (информация о техническом обслуживании) и Temperature Status (информация об измеренном значении). В зависимости от рабочей точки датчика в объекте Maintenance (соответствует объекту данных 0x60n2) отображается динамическое старение в качестве рекомендуемого времени работы, оставшегося до следующей повторной калибровки. (Прим.: это значение носит информационный характер и сбрасывается через сервисный интерфейс). Объект **Temperature Status** (соответствует объекту данных 0x60n3) информирует о текущем состоянии измеренного значения. В обычном режиме работы этот регистр переключается с 0 на 1 и наоборот при каждом измерении. При выходе за верхнюю/нижнюю границу диапазона измерения или распознавании ошибки отображается соответствующая цифра (см. таблицу).

RxPDO **Noise Reduction** (соответствует объекту данных 0x70n0) обеспечивает спокойное отображение измеренного значения в установленных пределах допусков посредством определения среднего значения **Middle Value** с соответствующим диапазоном допустимых отклонений **Tolerance Band**. Эта функция включается с помощью **Enable**. Если измеренное значение находится в пределах допусков, в качестве исходного значения используется среднее значение.

Конфигурационный объект **Temperature Display (0x80n0)** настраивает режим индикации линейного индикатора и ЖК-дисплея. При этом можно задать диапазон значений линейного индикатора с начальной точкой Bargraph Minimum Value и конечной точкой Bargraph Maximum Value и изменить его цвет (по умолчанию — белый). Данные о цветах уровней ОК, WARN и ERR содержатся модуле линейного индикатора. Если он отсутствует, используются заданные цвета: зеленый, желтый и красный. Также можно задать специальный текст (7 знаков) для нижней строки.

Объект **Measurement Configuration (0x80n1)** определяет настройку для измерения. Здесь задаются время считывания, опорные точки фильтрации и временной интервал для архивных данных. В зависимости от требований к измерениям можно очень точно настроить фильтрацию данных. Время успокоения является результатом умножения времени считывания на количество точек фильтрации. Здесь можно определить период наблюдения за мин./макс. измеренным значением и в качестве опции настроить смещение для коррекции измеренного значения.

Объект **Temperature Description (0x90n0)** содержит описание модуля в текстовой форме, объект **Temperature Unit (0x90n1)** показывает единицу измерения и объект **Temperature Configuration (0x90n2)** информирует о заданных параметрах измерения в соответствующих единицах времени.

# **МОДУЛЬ «ВЛАЖНОСТЬ» (PDO)**

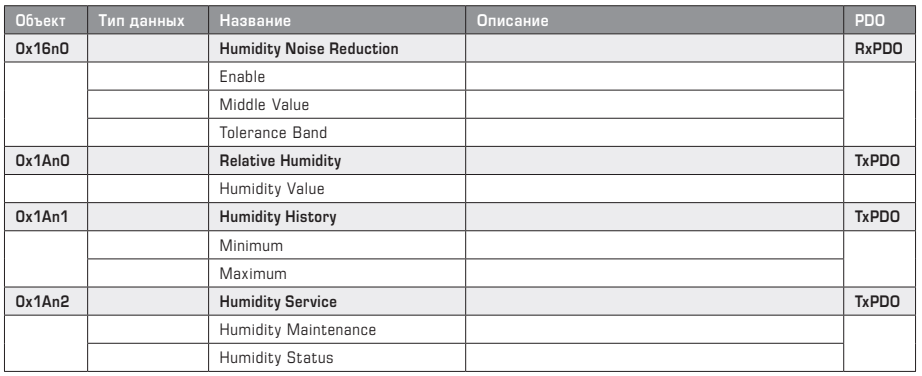

# **МОДУЛЬ «ВЛАЖНОСТЬ» (SDO)**

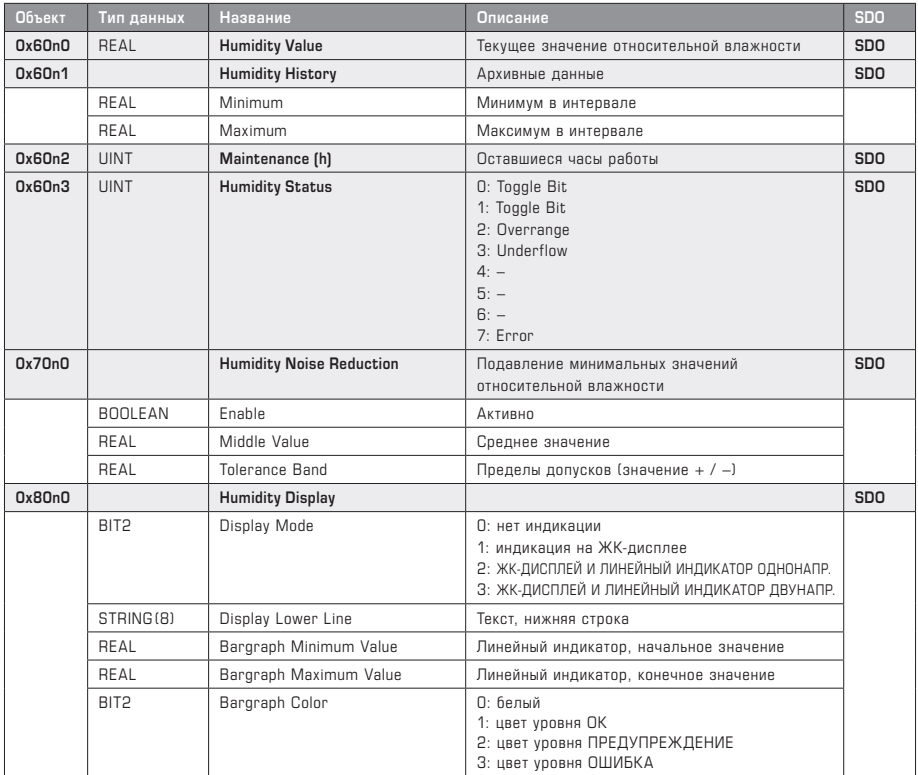

Продолжение и описание см. на следующей странице!

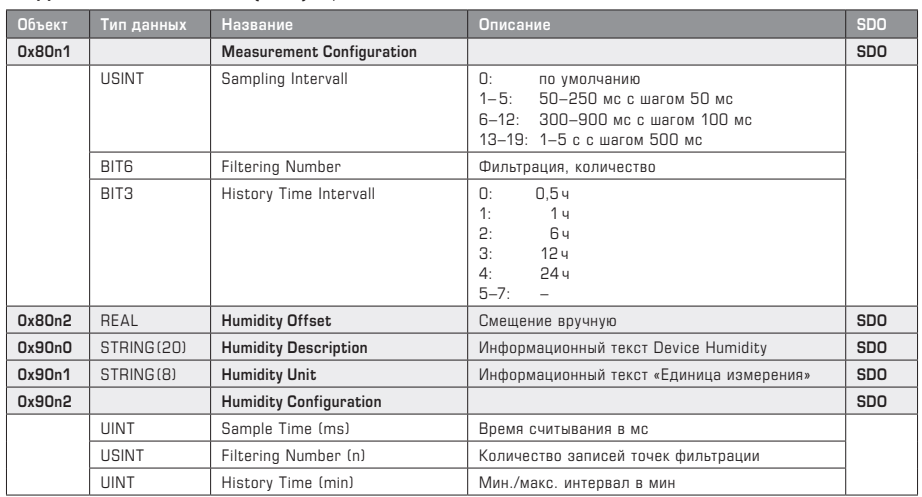

### **МОДУЛЬ «ВЛАЖНОСТЬ» (SDO)** Продолжение

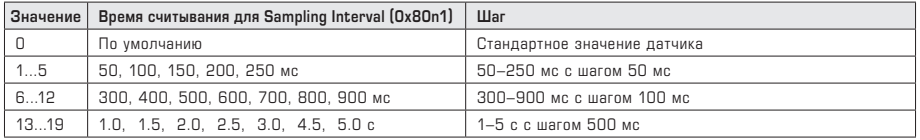

#### **Описание МОДУЛЬ «ВЛАЖНОСТЬ»**

Текущее значение относительной влажности с архивным минимальным и максимальным значениями считывается с помощью TxPDO **Humidity Value** и **Humidity History** (соответствует объектам данных 0x60n0 и 0x60n1).

TxPDO **Humidity Service** состоит из объекта Maintenance (информация о техническом обслуживании) и Humidity Status (информация об измеренном значении). В зависимости от рабочей точки датчика в объекте **Maintenance** (соответствует объекту данных 0x60n2) отображается динамическое старение в качестве рекомендуемого времени работы, оставшегося до следующей повторной калибровки. (Прим.: это значение носит информационный характер и сбрасывается через сервисный интерфейс). Объект **Humidity Status** (соответствует объекту данных 0x60n3) информирует о текущем состоянии измеренного значения. В обычном режиме работы этот регистр переключается с 0 на 1 и наоборот при каждом измерении. При выходе за верхнюю/нижнюю границу диапазона измерения или распознавании ошибки отображается соответствующая цифра (см. таблицу).

RxPDO **Noise Reduction** (соответствует объекту данных 0x70n0) обеспечивает спокойное отображение измеренного значения в установленных пределах допусков посредством определения среднего значения **Middle Value** с соответствующим диапазоном допустимых отклонений **Tolerance Band**. Эта функция включается с помощью **Enable**. Если измеренное значение находится в пределах допусков, в качестве исходного значения используется среднее значение.

Конфигурационный объект **Humidity Display (0x80n0)** настраивает режим индикации линейного индикатора и ЖК-дисплея. При этом можно задать диапазон значений линейного индикатора с начальной точкой Bargraph Minimum Value и конечной точкой Bargraph Maximum Value и изменить его цвет (по умолчанию — белый). Данные о цветах уровней ОК, WARN и ERR содержатся в модуле линейного индикатора. Если он отсутствует, используются заданные цвета: зеленый, желтый и красный. Также можно задать специальный текст (7 знаков) для нижней строки.

Объект **Measurement Configuration (0x80n1)** определяет настройку для измерения. Здесь задаются время считывания, опорные точки фильтрации и временной интервал для архивных данных. В зависимости от требований к измерениям можно очень точно настроить фильтрацию данных. Время успокоения является результатом умножения времени считывания на количество точек фильтрации. Здесь можно определить период наблюдения за мин./макс. измеренным значением и в качестве опции настроить смещение для коррекции измеренного значения.

Объект **Humidity Description (0x90n0)** содержит описание модуля в текстовой форме, объект **Humidity Unit (0x90n1)** показывает единицу измерения и объект **Humidity Configuration (0x90n2)** информирует о заданных параметрах измерения с соответствующими единицами времени.

## **МОДУЛЬ «ВЛАЖНОСТЬ XD» (PDO)**

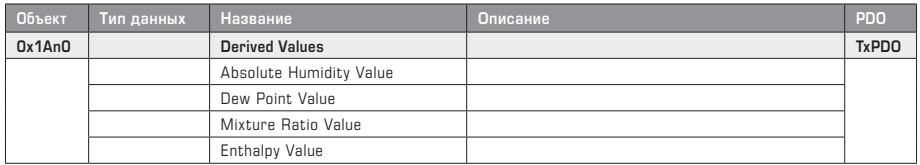

### **МОДУЛЬ «ВЛАЖНОСТЬ XD» (SDO)**

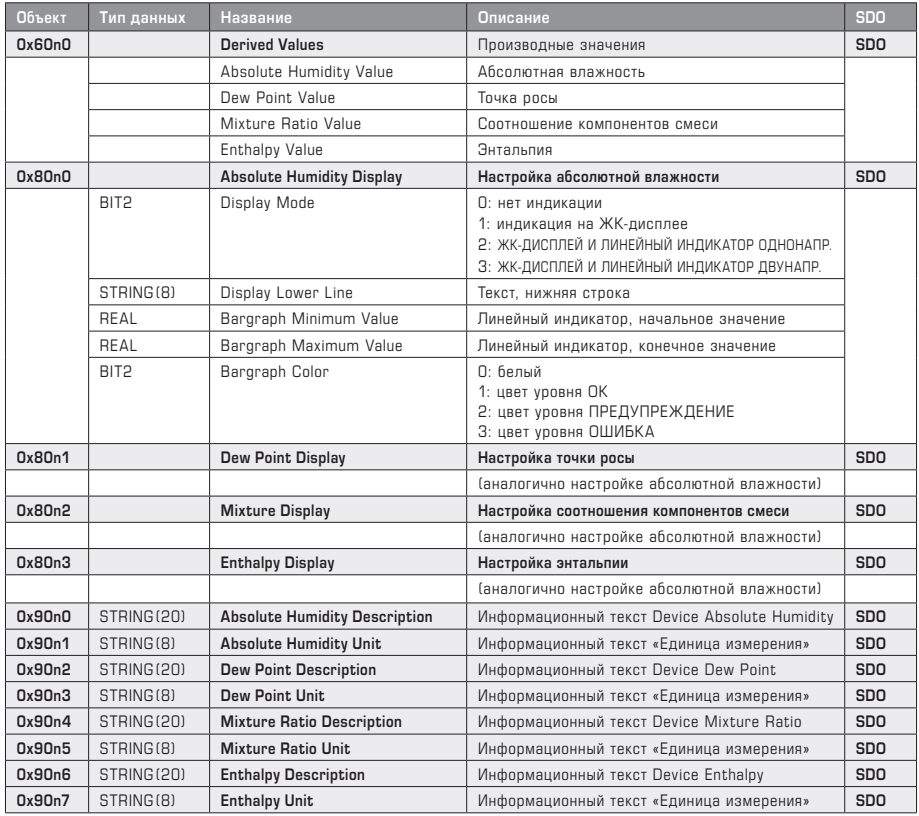

### **Описание МОДУЛЬ «ВЛАЖНОСТЬ XD»**

TxPDO **Derived Value** (соответствует объекту данных 0x60n0) содержит сведения о таких величинах, как абсолютная влажность, точка росы, соотношение компонентов смеси и энтальпия, которые рассчитаны на основе измеренной температуры и относительной влажности.

Конфигурационный объект **Absolute Humidity (0x80n0)** настраивает режим индикации линейного индикатора и ЖК-дисплея. При этом можно задать диапазон значений линейного индикатора с начальной точкой **Bargraph Minimum Value** и конечной точкой **Bargraph Maximum Value** и изменить его цвет (по умолчанию — белый). Данные о цветах уровней ОК, WARN и ERR содержатся модуле линейного индикатора. Если он отсутствует, используются заданные цвета: зеленый, желтый и красный. Также можно задать специальный текст (7 знаков) для нижней строки. Нижеследующие объекты **(от 0x8n1 до 0x8n3)** настраивают другие производные величины.

Объект **Absolute Humidity Description (0x90n0)** содержит описание модуля в текстовой форме, объект **Absolute Humidity Unit (0x90n1)** показывает единицу измерения рассчитанной величины. Нижеследующие объекты **(от 0x90n2 до 0x90n7)** касаются других производных величин.

# **МОДУЛЬ «ДАВЛЕНИЕ» (PDO)**

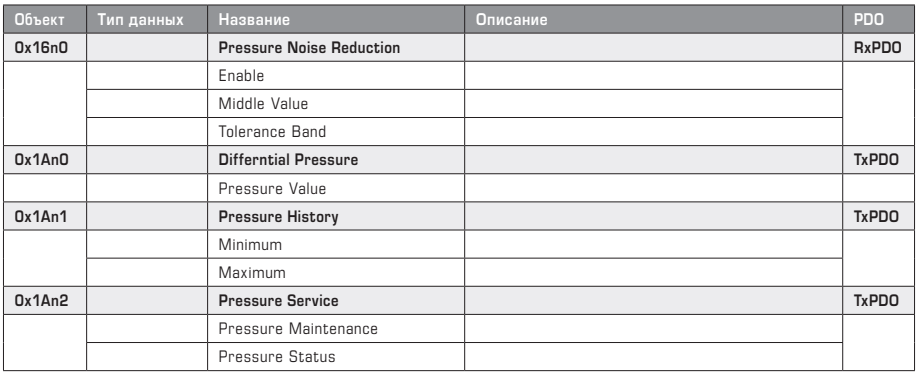

## **МОДУЛЬ «ДАВЛЕНИЕ» (SDO)**

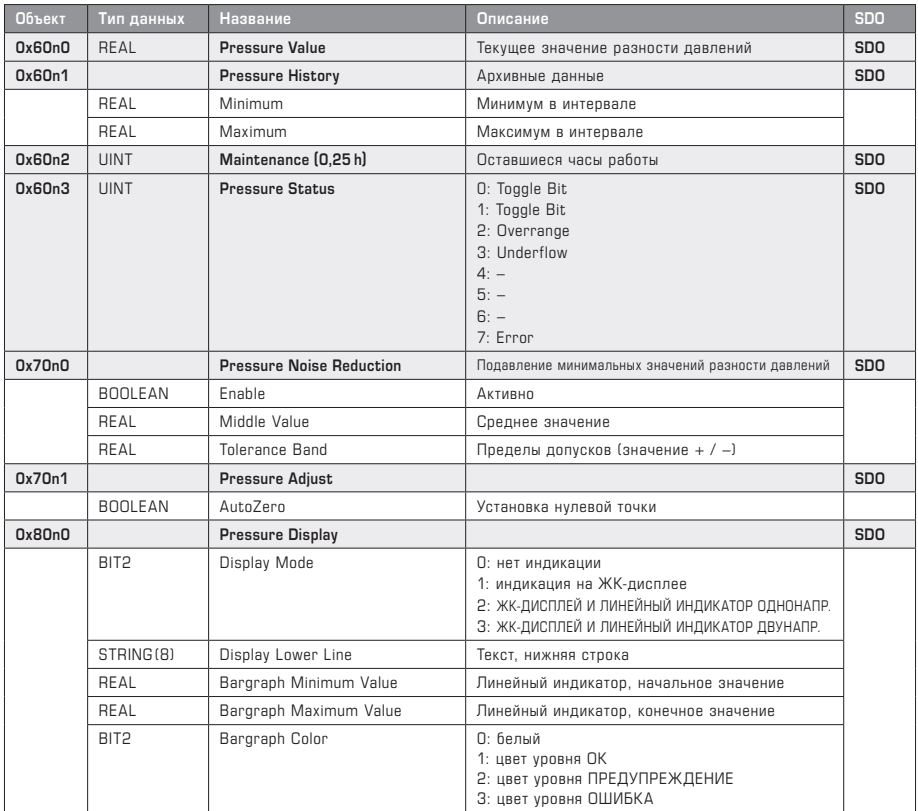

Продолжение и описание см. на следующей странице!

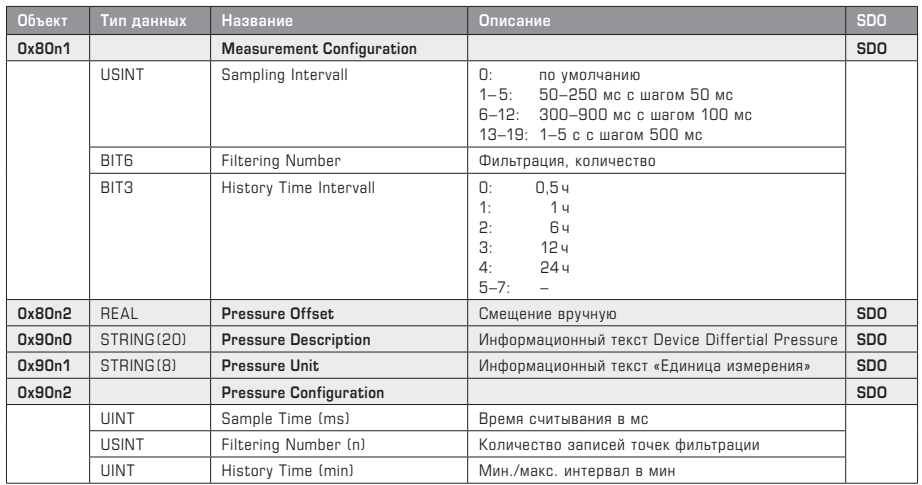

#### **МОДУЛЬ «ДАВЛЕНИЕ» (SDO)** Продолжение

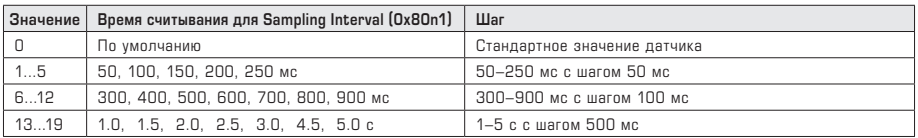

#### **Описание МОДУЛЬ «ДАВЛЕНИЕ»**

Текущее значение разности давлений с архивным минимальным и максимальным значениями считывается с помощью TxPDO **Pressure Value** и **Pressure History** (соответствует объектам данных 0x60n0 и 0x60n1).

TxPDO **Pressure Service** состоит из объекта Maintenance (информация о техническом обслуживании) и Pressure Status (информация об измеренном значении). В зависимости от рабочей точки датчика в объекте **Maintenance** (соответствует объекту данных 0x60n2) отображается динамическое старение в качестве рекомендуемого времени работы, оставшегося до следующей повторной калибровки. (Прим.: это значение носит информационный характер и сбрасывается через сервисный интерфейс). Объект **Pressure Status** (соответствует объекту данных 0x60n3) информирует о текущем состоянии измеренного значения. В обычном режиме работы этот регистр переключается с 0 на 1 и наоборот при каждом измерении. При выходе за верхнюю/нижнюю границу диапазона измерения или распознавании ошибки отображается соответствующая цифра (см. таблицу).

RxPDO **Noise Reduction** (соответствует объекту данных 0x70n0) обеспечивает спокойное отображение измеренного значения в установленных пределах допусков посредством определения среднего значения **Middle Value** с соответствующим диапазоном допустимых отклонений **Tolerance Band**. Эта функция включается с помощью **Enable**. Если измеренное значение находится в пределах допусков, в качестве исходного значения используется среднее значение.

Конфигурационный объект **Pressure Display (0x80n0)** настраивает режим индикации линейного индикатора и ЖК-дисплея. При этом можно задать диапазон значений линейного индикатора с начальной точкой **Bargraph Minimum Value** и конечной точкой **Bargraph Maximum Value** и изменить его цвет (по умолчанию — белый). Данные о цветах уровней ОК, WARN и ERR содержатся модуле линейного индикатора. Если он отсутствует, используются заданные цвета: зеленый, желтый и красный. Также можно задать специальный текст (7 знаков) для нижней строки.

В объекте **Pressure Adjust** можно вручную выполнить коррекцию нуля. При этом в устройствах без клапана автоматической коррекции нуля следует соединить присоединительные патрубки с помощью шланга. Затем запускается коррекция путем установки бита автоматической коррекции нуля. Коррекция длится прим. 20 секунд. Потом сбросить бит автоматической коррекции нуля.

Объект **Measurement Configuration (0x80n1)** определяет настройку для измерения. Здесь задаются время считывания, опорные точки фильтрации и временной интервал для архивных данных. В зависимости от требований к измерениям можно очень точно настроить фильтрацию данных. Время успокоения является результатом умножения времени считывания на количество точек фильтрации. Здесь можно определить период наблюдения за мин./макс. измеренным значением и в качестве опции настроить смещение для коррекции измеренного значения.

Объект **Pressure Description (0x90n0)** содержит описание модуля в текстовой форме, объект **Pressure Unit (0x90n1)** показывает единицу измерения и объект **Pressure Configuration (0x90n2)** информирует о заданных параметрах измерения в соответствующих единицах времени.

## **МОДУЛЬ «ДАВЛЕНИЕ XD» (PDO)**

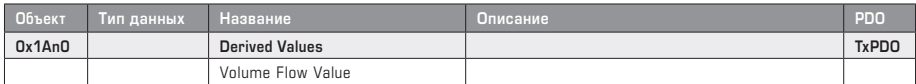

## **МОДУЛЬ «ДАВЛЕНИЕ XD» (SDO)**

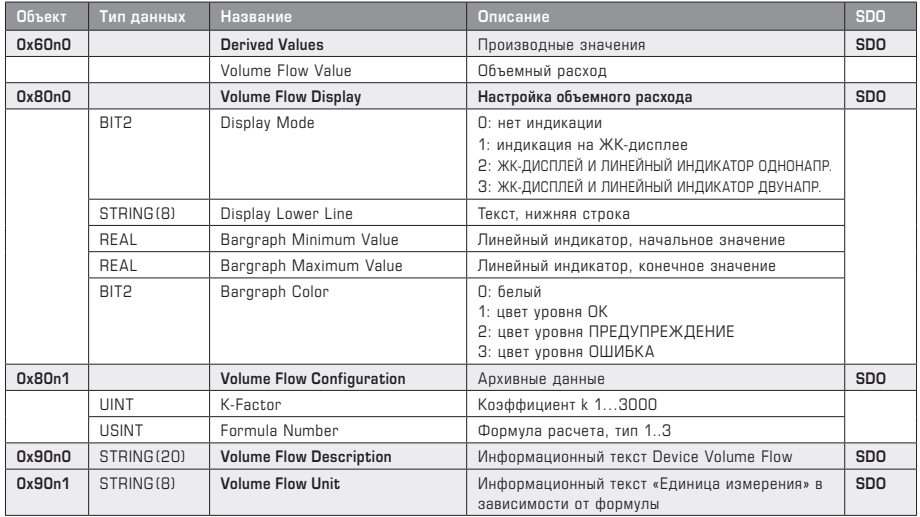

#### **Типы функций**

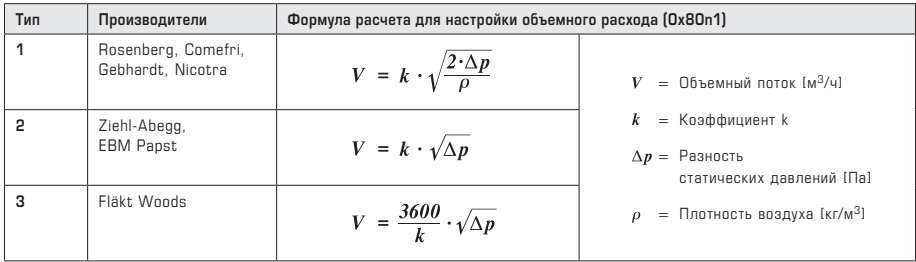

#### **Описание МОДУЛЬ «ДАВЛЕНИЕ XD»**

TxPDO **Derived Value** (соответствует объекту данных 0x60n0) содержит сведения об объемном расходе, рассчитанном на основе разности давлений.

Конфигурационный объект **Volume Flow Display (0x80n0)** настраивает режим индикации линейного индикатора и ЖК-дисплея. При этом можно задать диапазон значений линейного индикатора с начальной точкой Bargraph Minimum Value и конечной точкой **Bargraph Maximum Value** и изменить его цвет (по умолчанию — белый). Данные о цветах уровней ОК, WARN и ERR содержатся модуле линейного индикатора. Если он отсутствует, используются заданные цвета: зеленый, желтый и красный. Также можно задать специальный текст (7 знаков) для нижней строки.

В объекте **Volume Flow Configuration (0x80n1)** определяются коэффициент k и формула расчета объемного расхода на основе разности давлений.

Объект **Volume Flow Description (0x90n0)** содержит описание модуля в текстовой форме, объект **Volume Flow Unit (0x90x1)** показывает единицу измерения величины.

 $(D)$  GB  $(F)$   $\overline{R}$ 

**THERM**ASGARD**® xx - EtherCAT P HYGR**ASGARD**® xx - EtherCAT P PREM**ASGARD**® xx - EtherCAT P**

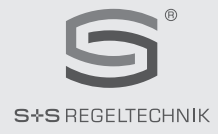

#### **© Copyright by S+S Regeltechnik GmbH**

Nachdruck, auch auszugsweise, nur mit Genehmigung der S+S Regeltechnik GmbH. Reprint in full or in parts requires permission from S+S Regeltechnik GmbH. La reproduction des textes même partielle est uniquement autorisée après accord de la société S+S Regeltechnik GmbH. Перепечатка, в том числе в сокращенном виде, разрешается лишь с согласия S+S Regeltechnik GmbH.

Irrtümer und technische Änderungen vorbehalten. Alle Angaben entsprechen unserem Kenntnisstand bei Veröffentlichung. Sie dienen nur zur Information über unsere Produkte und deren Anwendungsmöglichkeiten, bieten jedoch keine Gewähr für bestimmte Produkteigenschaften. Da die Geräte unter verschiedensten Bedingungen und Belastungen eingesetzt werden, die sich unserer Kontrolle entziehen, muss ihre spezifische Eignung vom jeweiligen Käufer bzw. Anwender selbst geprüft werden. Bestehende Schutzrechte sind zu berücksichtigen. Einwandfreie Qualität gewährleisten wir im Rahmen unserer Allgemeinen Lieferbedingungen.

Subject to errors and technical changes. All statements and data herein represent our best knowledge at date of publication. They are only meant to inform about our products and their application potential, but do not imply any warranty as to certain product characteristics. Since the devices are used under a wide range of different conditions and loads beyond our control, their particular suitability must be verified by each customer and/or end user themselves. Existing property rights must be observed. We warrant the faultless quality of our products as stated in our General Terms and Conditions.

Sous réserve d'erreurs et de modifications techniques. Toutes les informations correspondent à l'état de nos connaissances au moment de la publication. Elles servent uniquement à informer sur nos produits et leurs possibilités d'application, mais n'offrent aucune garantie pour certaines caractéristiques du produit. Etant donné que les appareils sont soumis à des conditions et des sollicitations diverses qui sont hors de notre contrôle, leur adéquation spécifique doit être vérifiée par l'acheteur ou l'utilisateur respectif. Tenir compte des droits de propriété existants. Nous garantissons une qualité parfaite dans le cadre de nos conditions générales de livraison.

Возможны ошибки и технические изменения. Все данные соответствуют нашему уровню знаний на момент издания. Они представляют собой информацию о наших изделиях и их возможностях применения, однако они не гарантируют наличие определенных характеристик. Поскольку устройства используются при самых различных условиях и нагрузках, которые мы не можем контролировать, покупатель или пользователь должен сам проверить их пригодность. Соблюдать действующие права на промышленную собственность. Мы гарантируем безупречное качество в рамках наших «Общих условий поставки».

 $\bigoplus$   $\bigoplus$ 

**THERM**ASGARD**® xx - EtherCAT P HYGR**ASGARD**® xx - EtherCAT P PREM**ASGARD**® xx - EtherCAT P**

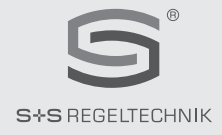

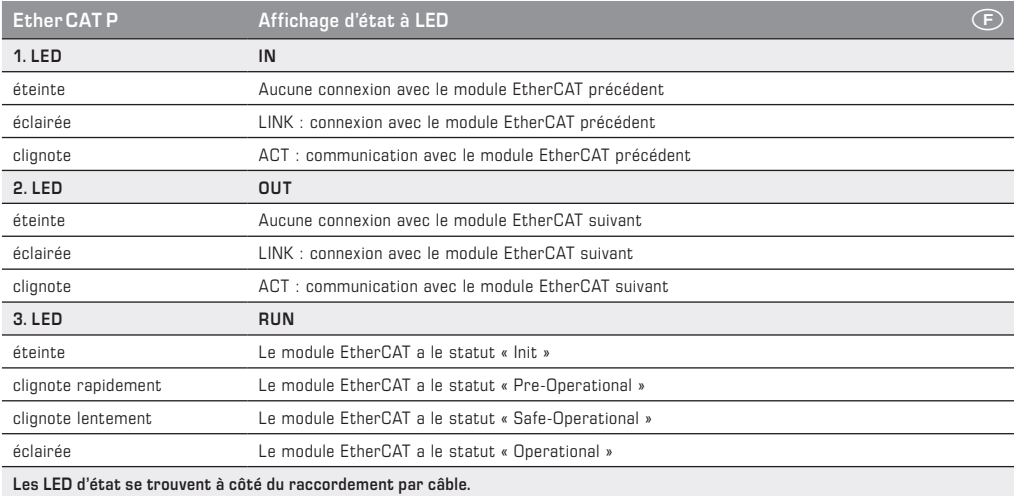

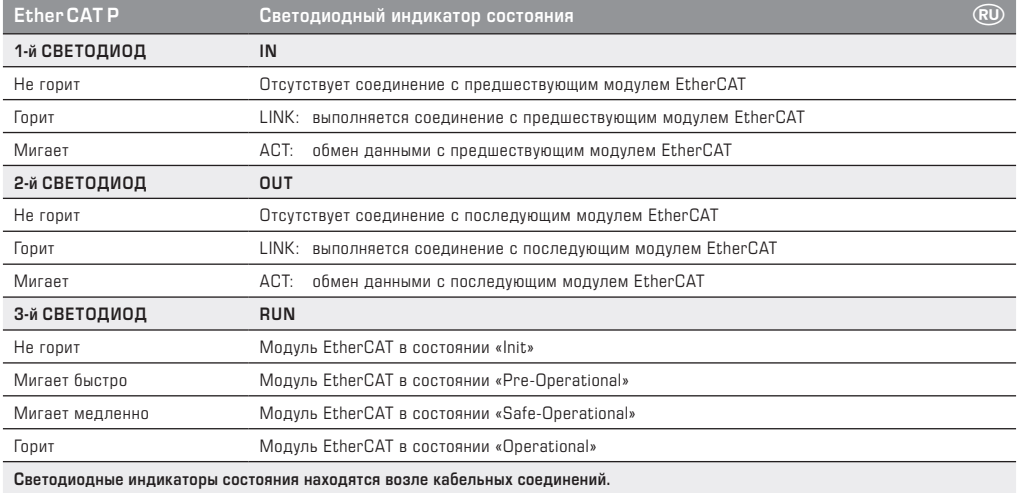

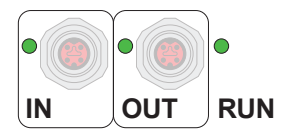

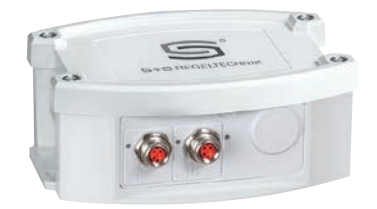